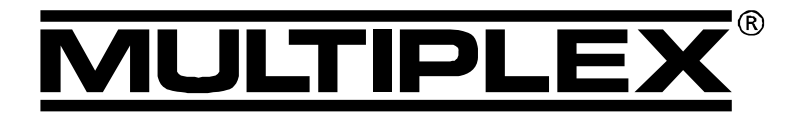

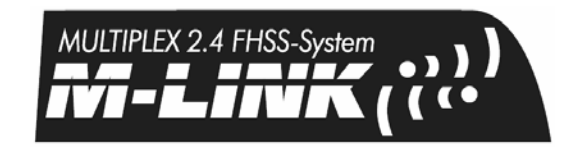

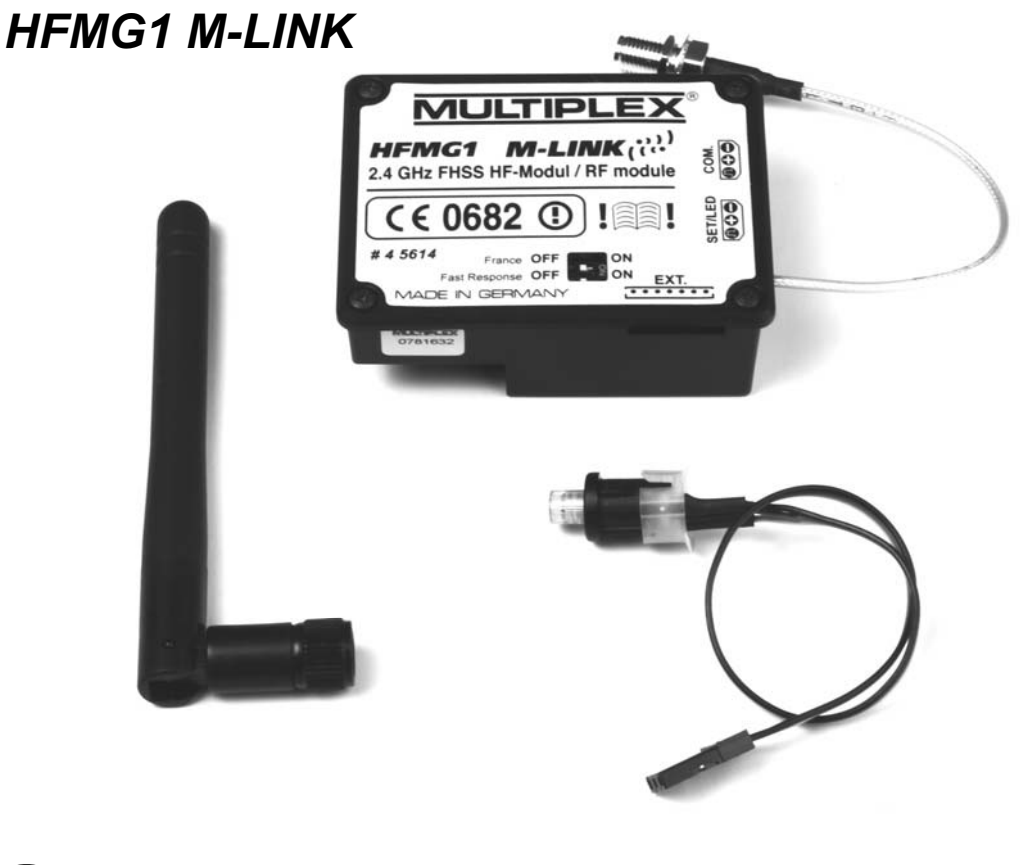

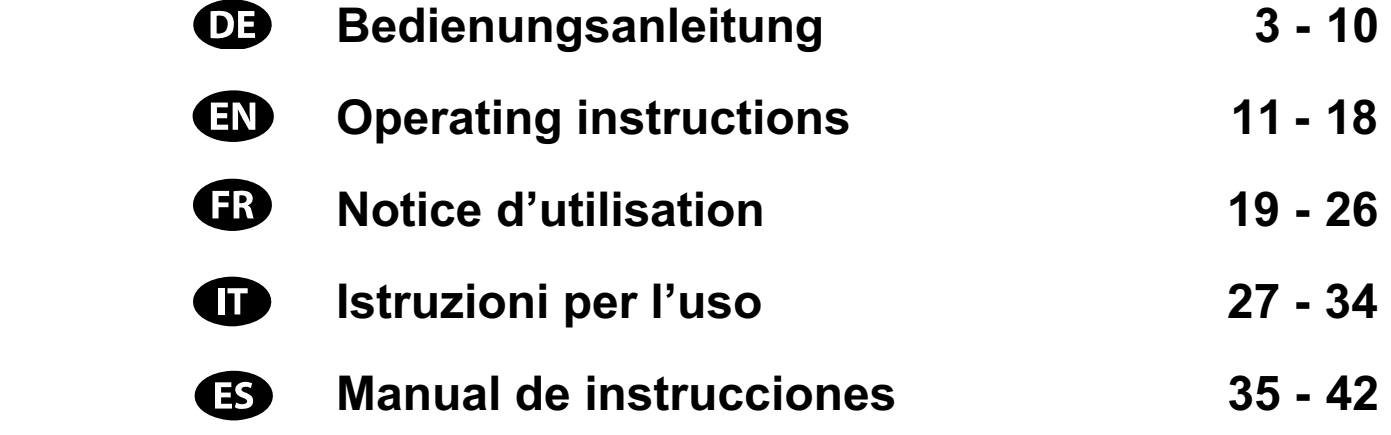

**MULTIPLEX** *Modellsport GmbH & Co. KG* **● Westliche Gewerbestraße 1 ● D-75015 Bretten** © **MULTIPLEX** 2011. Printed in Germany

**www.multiplex-rc.de** 

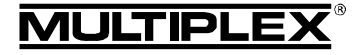

# Bedienungsanleitung 2,4 GHz HF-Modul HFMG1 M-LINK

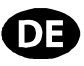

 $\boldsymbol{\Theta}$  Diese Bedienungsanleitung ist Bestandteil des Produktes. Sie beinhaltet wichtige Informationen und Sicherheitshinweise. Sie ist deshalb jederzeit griffbereit aufzubewahren und beim Verkauf des Produktes an Dritte weiterzugeben.

### 1. TECHNISCHE DATEN

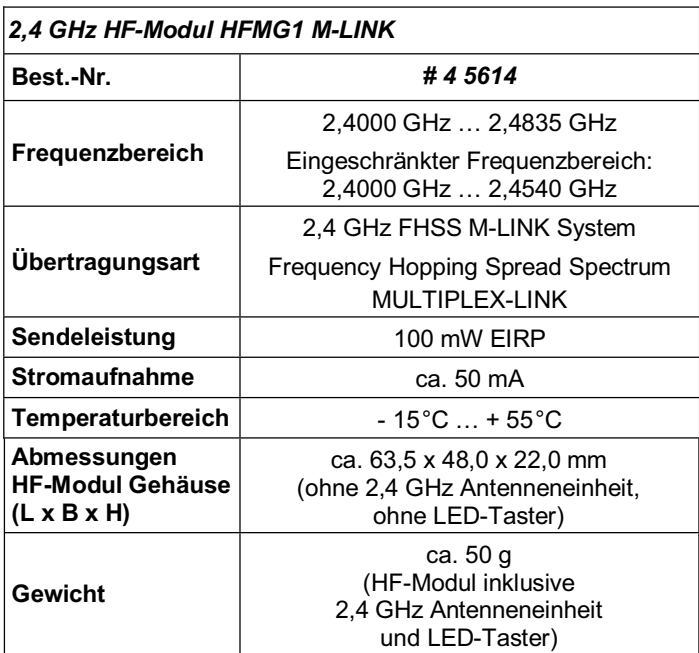

## 2. SICHERHEITSHINWEISE

### ! **Vor Inbetriebnahme Anleitung lesen.**

- $\boldsymbol{\Theta}$  Nur für den vorgesehenen Einsatzbereich verwenden  $(\rightarrow 4)$ .
- ! **Keinesfalls Lötpunkte, elektronische Bauelemente, etc. mit metallischen Gegenständen berühren, da ansonsten Kurzschlüsse entstehen können.**
- ! **Vor allen Arbeiten im Inneren des Senders immer den Senderakku vom Akkuanschluss trennen! Sehen Sie zu den Themen Abstecken und Anstecken des Senderakkus in der Bedienungsanleitung Ihres Graupner-Senders nach.**
- $\Theta$  **Keine technischen Veränderungen am HF-Modul vornehmen.**

**Beschädigte Bauteile immer bei einer MULTIPLEX-Servicestelle überprüfen lassen.** 

- ! **Beim Wechsel des HF-Moduls Bauteile des HF-Moduls nicht berühren.**
- ! **HF-Modul im ausgebauten Zustand vor mechanischer Belastung (Vibration, Schlag, Verformung, ...) und Feuchtigkeit schützen.**

# 3. ESD-HINWEISE

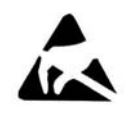

Elektronische Geräte sind empfindlich gegen elektronische Aufladung. Sowohl der Sender als auch die in dieser Bedienungsanleitung genannten Baugruppen sind mit elektrostatisch empfindlichen Bauteilen bestückt. Diese können durch

die Einwirkung eines elektrischen Feldes oder durch Ladungsausgleich (Potentialausgleich) beim Berühren der Baugruppe zerstört oder in der Lebensdauer beeinflusst werden.

**Beachten Sie unbedingt folgende Schutzmaßnahmen für elektrostatisch gefährdete Baugruppen:** 

- Stellen Sie vor dem Einsetzen bzw. Ausbau solcher Baugruppen in das Grundgerät einen elektrischen Potentialausgleich zwischen sich und Ihrer Umgebung her (z.B. Heizkörper anfassen).
- Öffnen Sie das Grundgerät und fassen es großflächig an, um den Potentialausgleich zum Grundgerät zu schaffen.
- x Vermeiden Sie die direkte Berührung von elektronischen Bauteilen oder Lötpunkten. Fassen Sie die Baugruppen nur am Rand der Platine.

## 4. EINSATZBEREICH / KOMPATIBILITÄT

Das *2,4 GHz HF-Modul HFMG1 M-LINK* ist ausschließlich für den Betrieb in folgenden Graupner-Sendern zugelassen:

- Graupner mc-18.
- Graupner mc-20.
- Graupner mc-24.

### 5. BESONDERE EIGENSCHAFTEN

Einfache Umrüstung:

Das 2,4 GHz Steckmodul mit Gehäuse *HFMG1 M-LINK* wird an Stelle des bisherigen xx MHz HF-Moduls im Inneren des Senders aufgesteckt. Das Antennenkabel mit Schraubsockel sowie der LED-Taster werden an je einem freien Schalter-Einbauplatz befestigt. Anschließend wird die 2,4 GHz Senderantenne aufgeschraubt.

- Ausgestattet mit einem Summer: In Verbindung mit einem telemetriefähigen M-LINK Empfänger erfolgt eine akustische Warnung bei einem leer werdenden Empfängerakku.
- Längere Betriebszeit: Geringe Stromaufnahme des 2,4 GHz HF-Moduls.
- x LED-Taster:
	- Für Statusanzeige, Binding und Reichweitentest, von außen zugänglich.
- Der Kugelkopf für die 35, 40, ... MHz Antenne bleibt trotz Umrüstung erhalten:

Unter Verwendung des optionalen Antennen-Adapterkabels (*# 7 5116*) ist auch weiterhin ein 35, 40, … MHz-Betrieb möglich. Dazu den Senderakku abstecken, die Antennen-Kabelverbindung lösen, das Anschlusskabel des LED-Tasters vom HF-Modul abziehen und das HF-Modul wechseln. Jetzt noch den Senderakku wieder anstecken und die 35, 40, … MHz Senderantenne aufschrauben – fertig!

- x Vorbereitet zum Anschluss an das MULTIPLEX Telemetry-Display (*# 4 5182*): In Verbindung mit einem telemetriefähigen Empfänger und externen Sensoren können am Telemetry-Display bis zu 16 Telemetriewerte inklusive optischen und akustischen Warnungen ausgegeben werden.
- Nach Umrüstung des Graupner-Senders auf das 2,4 GHz M-LINK System ist es darüber hinaus möglich, den Sender mit dem Kanal-Erweiterungsbaustein (*# 7 5810*) um weitere 4 Kanäle zu erweitern. Dies entspricht typischer Weise in der Graupner-Terminologie 8 zusätzlichen Kanälen! So wird z.B aus einem 12-Kanal mc-24 Sender ein 16-Kanal Sender. Dabei sind alle Kanäle gleichwertig, proportional und werden gleich schnell übertragen. Allerdings ist eine Programmierung dieser 4 Zusatzkanäle nicht möglich.

Der Kanal-Erweiterungsbaustein wird mit dem *2,4 GHz HF-Modul HFMG1 M-LINK* verbunden. An diesem Baustein

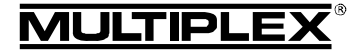

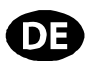

können bis zu 4 Bedienelemente angeschlossen werden (optional erhältlich).

- x Umschaltbar zwischen 14 ms Servotaktzeit (Fast Response) und 21 ms Servotaktzeit, sowie zwischen maximalem und eingeschränktem Frequenzbereich (Frankreich-Mode).
- Updatefähig:

Das *2,4 GHz HF-Modul HFMG1 M-LINK* ist mit dem PC-Programm MULTIPLEX Launcher updatefähig und zukunftssicher. Der MULTIPLEX Launcher steht kostenlos unter www.multiplex-rc.de zum Download bereit. Erforderlich für das Update ist das USB PC-Kabel, UNI (*# 8 5149*).

### 6. LANDESSPEZIFISCHE EINSCHRÄNKUNGEN

! **Rechtlicher Hinweis: Sendegeräte dürfen nur auf den Frequenzen / Sendekanälen eingestellt und betrieben werden, die im jeweiligen Land zugelassen sind.** 

#### ! **Wichtig: Betrieb in bestimmten Ländern nur mit eingeschränktem Frequenzbereich erlaubt!**

In bestimmten Ländern ist der Betrieb von 2,4 GHz R/C-Systemen mit 100 mW EIRP Ausgangsleistung nur in einem eingeschränkten Frequenzbereich erlaubt. Aus diesem Grund kann das *2,4 GHz HF-Modul HFMG1 M-LINK* wahlweise auch in einem eingeschränkten Frequenzbereich betrieben werden (→ 19.).

Eine Übersicht über die betreffenden Länder finden Sie im Beiblatt "Betrieb des 2,4 GHz "M-LINK Systems mit eingeschränktem Frequenzbereich".

## 7. DAS M-LINK ÜBERTRAGUNGSSYSTEM

M-LINK ist ein Übertragungssystem von MULTIPLEX. Es arbeitet auf dem 2,4 GHz ISM-Band und basiert auf einer modernen FHSS Technologie (FHSS = Frequency Hopping Spread Spectrum).

### **Automatisches HF-Kanal-Management:**

Eine manuelle HF-Kanalwahl (Wechselquarz, Synthesizer) durch den Benutzer ist nicht mehr erforderlich. 2,4 GHz Spread Spectrum Systeme teilen sich das Frequenzspektrum automatisch. Es ist daher auch keine herkömmliche Frequenzüberwachung nötig. Störungen durch Frequenzdoppelbelegungen (wie im 35, 40, … MHz-Band möglich) sind praktisch ausgeschlossen. Bei der ersten Inbetriebnahme des Systems müssen Sie lediglich den Empfänger über eine einfache Binding-Prozedur auf den Sender einlernen (Binding). Ab diesem Zeitpunkt verarbeitet der Empfänger nur noch Signale Ihres eigenen Senders.

### **FHSS Technologie:**

Im Abstand von wenigen Millisekunden springen Sender und Empfänger im gleichen Rhythmus von Kanal zu Kanal. Während eines Bruchteils dieser Zeit werden die Daten übertragen. Durch die daraus resultierende kurze Kanal-Belegungszeit werden Signalkonflikte minimiert und Störungen unterdrückt. Selbst wenn Datenpakete auf einzelnen Kanälen verloren gehen, sind durch das ständige, schnelle Springen auf den nächsten Kanal Unterbrechungen für den Piloten nicht spürbar.

### **Hohe Daten- / Übertragungssicherheit:**

Die bei 2,4 GHz zur Verfügung stehende enorme Bandbreite ermöglicht das Übertragen von wesentlich höheren Datenmengen, als dies beispielsweise bei 35 MHz der Fall ist (Bandbreite bei 2,4 GHz = 83,5 MHz; bei 35 MHz = 1 MHz). Die digitale Modulation in Verbindung mit einer aufwändigen Fehlerprüfung im Empfänger sichert eine ausgezeichnete Datenqualität.

### **Hohe Störfestigkeit:**

Typische Störquellen im Modell wie z.B. Elektromotoren, elektronische Geräte wie Steller / Regler, Zündungen von Verbrenungs

motoren usw. haben ein Störspektrum, dessen Maximum deutlich unter dem 2,4 GHz-Bereich liegt. 2,4 GHz-Systeme lassen sich dadurch praktisch nicht stören, was in einem weiteren Sicherheitsplus resultiert.

### **Schnelle, präzise Übertragung:**

MULTIPLEX M-LINK ist ein digitales Übertragungssystem mit bis zu 16 Servokanälen bei einer Auflösung von 12 bit (3872 Schritte). Der Rauschanteil bleibt bis zur Reichweitengrenze ohne Einfluss auf die Stellpräzision der Servosignale. Auflösung, Rückstellgenauigkeit und damit Steuerpräzision sind bis zur Reichweitengrenze auf konstant hohem Niveau. Aufgrund der digitalen Codierung arbeiten bei M-LINK sowohl HOLD als auch FAIL-SAFE sehr präzise. Die Servotaktzeit ist von 21 ms (16- Kanal-Betrieb) auf 14 ms im 12-Kanal-Betrieb (Fast Response) umstellbar.

### **Rückkanalfähigkeit / Telemetrie:**

Das 2,4 GHz ISM-Band bietet die Möglichkeit, Daten aus dem Modell zurück zum Sender zu übertragen. Wenn Sie einen telemetriefähigen Empfänger verwenden, warnt Sie ein akustisches Signal vor einem leer werdenden Empfängerakku.

Wird zusätzlich das MULTIPLEX Telemetry-Display (*# 4 5182*) eingesetzt, zeigt Ihnen dieses neben der aktuellen Spannung der Empfänger-Stromversorgung auch die Verbindungsqualität (LQI = Link Quality Indication) an.

Darüber hinaus kann das Telemetry-Display weitere Telemetriedaten ausgeben. Beispiele hierfür sind - je nach angeschlossener Sensorik - etwa Strom-, Spannungs-, Höhen- oder Geschwindigkeitswerte.

Maximal lassen sich über das Telemetry-Display bis zu 16 Telemetriewerte ausgeben.

Warnungen werden über das Telemetry-Display optisch und akustisch ausgegeben. Die Warntöne werden wahlweise über einen eingebauten Lautsprecher mit Lautstärkeregelung oder über einen optional erhältlichen Ohrhörer ausgegeben. Genauso verhält es sich mit der Vario-Tonausgabe.

### **Kurze Senderantenne:**

Die kurze 2,4 GHz Senderantenne ist robust und handlich. Auch das Sichtfeld des Piloten wird nicht gestört.

## 8. WAS VOR DEM EINBAU DER HARDWARE ZU KLÄREN IST

Vor dem Umbau des Senders ist die Entscheidung zu treffen, ob der Sender wechselweise neben dem 2,4 GHz Betrieb weiterhin auch im 35, 40, … MHz Betrieb verwendet werden soll.

#### **8.1. Es erfolgt eine dauerhafte Umstellung auf die 2,4 GHz Technologie MULTIPLEX M-LINK**

Nach Abstecken des Senderakkus, Abschrauben der 35, 40, … MHz Senderantenne und Entnahme des Graupner HF-Moduls wird das MULTIPLEX *2,4 GHz HF-Modul HFMG1 M-LINK* im Inneren des Senders aufgesteckt. Das Antennenkabel mit Schraubsockel sowie der LED-Taster werden an je einem freien Schalter-Einbauplatz befestigt. Anschließend wird die 2,4 GHz Senderantenne aufgeschraubt und der Senderakku wieder angeschlossen.

#### **8.2. Der Sender soll zukünftig alternativ auf 2,4 GHz und auf 35, 40, … MHz betrieben werden können**

In diesem Fall erfolgt die Montage wie unter Punkt (**+ 8.1.**) beschrieben, allerdings wird die 2,4 GHz Antenneneinheit unter Verwendung des optional erhältlichen *2,4 GHz Antennenadapterkabels* (*# 7 5116*) montiert.

Die Kugelaufnahme für die 35, 40, … MHz Senderantenne bleibt somit erhalten\*\*. Auf diese Weise ist es möglich, das *2,4 GHz HF-Modul HFMG1 M-LINK* mit wenigen Handgriffen auf dem

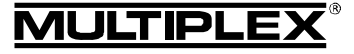

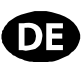

Flugplatz gegen das bisher eingesetzte Graupner FM HF-Modul auszutauschen:

- Sender AUS schalten und Senderakku abstecken (**→ 2.**).
- 2,4 GHz Antennenadapter-Kabelverbindung lösen.
- Silikonschlauch zur Isolation über den Antennenstecker ziehen und das Antennenadapterkabel gut im Sendergehäuse verstauen.
- 2.4 GHz HF Modul HFMG1 M-LINK abstecken.
- x Kabel für LED-Taster und ggfs. das Kabel für den Kanalerweiterungs-Baustein vom 2,4 GHz HF Modul lösen.
- 35, 40, ... MHz HF-Modul einstecken.
- Senderakku wieder anschließen (→ 2.).
- x 35, 40, … MHz Senderantenne einschrauben\*\* fertig!

\*\* Vor dem Betrieb mit 2,4 GHz M-LINK ist die 35, 40, … MHz Senderantenne (Teleskopantenne oder Kurzantenne) abzunehmen.

# 9. EINBAU DES 2,4 GHZ HF-MODULS HFMG1 M-LINK

! **Hinweis: Nachfolgend wird der Einbau des** *2,4 GHz HF-Moduls HFMG1 M-LINK* **in einen Graupner-Sender des Typs mc-24 beschrieben.** 

**Soll das HF-Modul in einem Graupner-Sender der Typen mc-18 oder mc-20 Verwendung finden, sind die nachfolgend beschriebenen Montageschritte sinngemäß auszuführen.** 

### **9.1. Senderantenne (35, 40, … MHz Antenne) entfernen**

- 1. Sender AUS schalten.
- 2. Senderantenne abschrauben.
- 3. Antenne am dafür vorgesehenen Platz bzw. an einem geschützten Ort lagern.

### **9.2. Sendergehäuse öffnen**

1. Gehäuseboden vorsichtig abnehmen und Senderakku abstecken ( $\rightarrow$  2.) (Kurzschlussgefahr).

### **9.3. Eingebautes 35, 40, … MHz HF-Modul entnehmen**

- 1. Sender mit der Oberseite auf eine weiche Unterlage legen. Knüppel, Schalter, etc. dabei nicht beschädigen!
- 2. Das im Sender eingebaute HF-Modul am Gehäuse fassen und vorsichtig gleichmäßig nach oben hin abziehen:

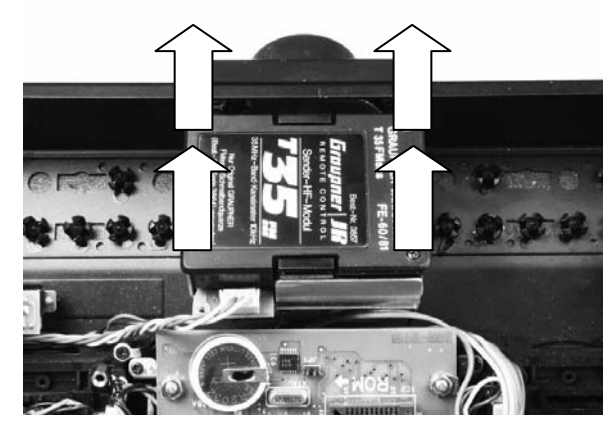

3. Ausgebautes HF-Modul geschützt lagern.

- **9.4. Sender für die Aufnahme der 2,4 GHz Antenneneinheit und des LED-Tasters vorbereiten**
- 1. Gewünschte Einbauplätze für die 2,4 GHz Antenne und den LED-Taster festlegen:

Die 2,4 GHz Senderantenne sowie der LED-Taster werden jeweils an einem freien Schalter-Einbauplatz links und / oder rechts des Zeigerinstruments montiert. Die Kugelaufnahme für die 35, 40, … MHz Antenne bleibt somit am Sender erhalten.

Machen Sie sich jetzt Gedanken zum optimalen Einbauort von 2,4 GHz Antenne und LED-Taster. Manche Einbauorte werden Ihren Steuergewohnheiten eher entsprechen als andere.

 Die 2,4 GHz Antenne ist möglichst weit vorne (in Richtung Stirnseite des Senders) zu platzieren. Sie darf nicht durch den Sender verdeckt werden, eine "freie Sicht" der Antenne zum Modell ist sicherzustellen!

Die 2,4 GHz Antenne muss sich am gewählten Montageplatz zur Realisierung der optimalen Abstrahlcharakteristik drehen und schwenken lassen ( $\rightarrow$  11.).

Außerdem ist die 2,4 GHz Antenne so zu montieren, dass sie das Zeigerinstrument nicht verdeckt.

 Achten Sie darauf, dass Antenne und LED-Taster am gewählten Einbauort weder den Zugang zu den Schaltern, Schiebern und Drehreglern, noch die Ablesbarkeit des Zeigerinstruments einschränken.

 Darüber hinaus ist bei der Wahl des jeweiligen Montageplatzes auch die Länge des UNI-Anschlusskabels bzw. des Antennenkabels zu beachten. Außerdem dürfen die Kabel nicht geknickt werden.

2. Entfernen der Schalterabdeckungen an den beiden gewählten Einbauplätzen für 2,4 GHz Antenne und den LED-Taster: Die Schalterabdeckungen sind auf der Innenseite des Sendergehäuses eingeclipst.

Von der Senderinnenseite her auf den Kunststoffstift in der Mitte des Kunststoffdübels drücken. Den Stift komplett aus dem Dübel herausschieben. Nun den Dübel mit Daumen und Zeigefinger etwas zusammendrücken und die Schalterabdeckung vom Sender lösen.

3. Bohrloch für den Einbau des LED-Tasters vorbereiten:

 $\Theta$  Hinweis: Das im Sendergehäuse vorhandene Bohrloch muss für den Einbau des LED-Tasters modifiziert werden. Lassen Sie hierbei die größtmögliche Sorgfalt walten und halten Sie Metallspäne bzw. Kunststoffrückstände unbedingt von Elektronik und Mechanik fern!

Das Bohrloch für den LED-Taster im Sendergehäuse auf einen Durchmesser von 8 mm erweitern.

Anschließend am Bohrloch mit einer Feile einen kleinen Schlitz von ca. 0,5 mm Länge und 3 mm Breite einarbeiten. Das richtige Maß ist erreicht, wenn sich die UNI-Buchse des LED-Tasters durch das modifizierte Bohrloch schieben lässt:

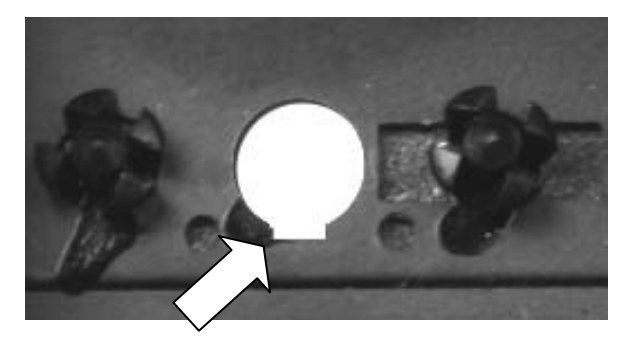

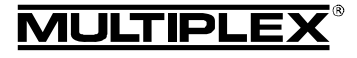

# Bedienungsanleitung 2,4 GHz HF-Modul HFMG1 M-LINK

### **9.5. Montage des LED-Tasters**

- 1. Den aufgeschobenen Kunststoff-Sicherungsclip komplett von LED-Taster und UNI-Anschlusskabel abziehen.
- 2. LED-Taster mit der Buchse voran von der Sender-Oberseite her durch das modifizierte Bohrloch bis zum Anschlag am Sendergehäuse einschieben. Dabei den Taster leicht hin und her drehen bzw. die Lage der Kunststoffnase beachten. Den LED-Taster nicht mit Gewalt einstecken!
- 3. LED-Taster mit Sicherungsclip sichern:

 Sicherungsclip über das UNI-Anschlusskabel schieben und bis zum Anschlag in Richtung Sendergehäuse schieben.

Die Verriegelung des Sicherungsclips muss dabei über die erhabene Rasterung an der Kunststoffnase des LED-Tasters geschoben werden. Beim Aufschieben sind mehrere "Klick"-Geräusche zu hören. Auf diese Weise wird der LED-Taster am Sendergehäuse gesichert.

! **Wichtig:** Prüfen Sie jetzt die Leichtgängigkeit des LED-Tasters. Er muss nach einem Druck auf den Taster selbständig wieder in die Ausgangsposition zurückkehren!

### **9.6. Montage des Antennenfußes**

### **9.6.1. Es erfolgt eine dauerhafte Umstellung auf die 2,4 GHz**  Technologie MULTIPLEX M-LINK (→ 8.1.)

- 1. Mutter von der Schraubverbindung des Antennenkabels lösen.
- 2. Antennenkabel mit der aufgesteckten Fächerscheibe von der Senderinnenseite her durch das Loch (Schaltereinbauplatz) stecken.
- 3. Mutter von oben her aufsetzen und festziehen.
- **9.6.2. Der Sender soll zukünftig alternativ auf 2,4 GHz und**  auf 35, 40, ... MHz betrieben werden können (**→ 8.2.**)
- 1. Die aufgeschraubte Mutter vom *2,4 GHz Antennenadapterkabel* (*# 7 5116*) lösen.
- 2. Schraubgewinde samt aufgesetzter Fächerscheibe von der Senderinnenseite her durch das Loch (Schaltereinbauplatz) stecken.
- 3. Mutter von oben her aufsetzen und festziehen.
- 4. Silikonschlauch des Antennenadapterkabels komplett über die Schraubverbindung am Antennenadapterkabel schieben.
- 5. Mutter und Beilagscheibe vom Antennenkabel des 2,4 GHz HF-Moduls abschrauben (werden beide nicht benötigt).
- 6. 2,4 GHz Antennenkabel des HF-Moduls mit dem Antennenadapterkabel fest verschrauben.
	- $\Theta$  Hinweis: Übermäßigen Krafteinsatz vermeiden, kein Werkzeug verwenden!
- 7. Silikonschlauch über die entstandene Verschraubung schieben (Silikonschlauch nicht erhitzen).

## **9.7. LED-Taster mit dem HF-Modul verbinden**

1. Kabel des LED-Tasters seitlich an dem mit "SET/LED" bezeichneten Steckplatz des *2,4 GHz HF-Moduls HFMG1 M-LINK* einstecken.

 Auf die richtige Polung achten. Siehe hierzu auch die Zeichnung auf dem HF-Modul!

- Schwarzes Kabel: Minus.
- Rotes Kabel: Plus.
- Gelbes Kabel: Impuls.

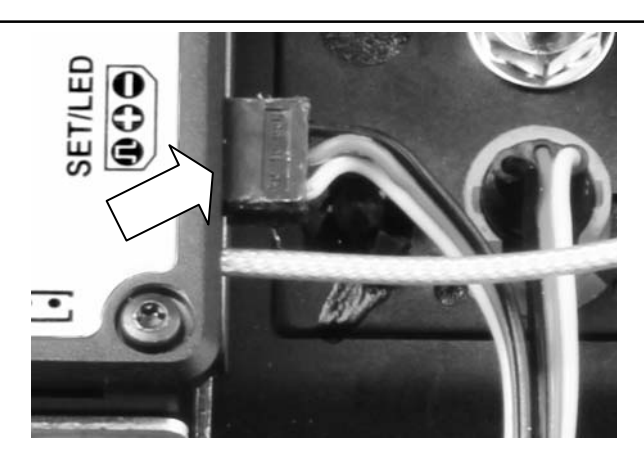

### **9.8. 2,4 GHz HF-Modul aufstecken**

- 1. *2,4 GHz HF-Modul HFMG1 M-LINK* vorsichtig und gleichmäßig an dem dafür vorgesehenen Platz im HF-Modulschacht einstecken. Steckrichtung beachten!
- 2. Folgende Kabel sauber und knickfrei im Sendergehäuse zwischen HF-Modulschacht und den Schalter-Einbauplätzen verlegen:
	- Antennenkabel (ggfs. mit Antennenadapterkabel).
	- x Kabel für den LED-Taster.
	- x Ggfs. das Kabel für den Kanal-Erweiterungsbaustein  $(\bar{)}$  10.).

Die nachfolgende Abbildung zeigt eine exemplarische Kabelverlegung:

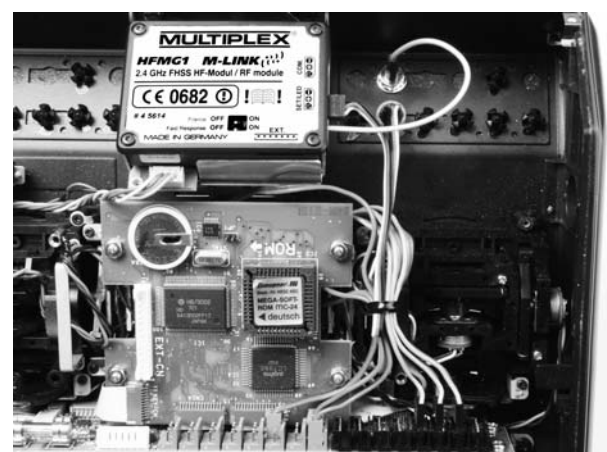

### **9.9. Sendergehäuse schließen**

- 1. Senderakku anstecken ( $\rightarrow$  2.).
- 2. Gehäuseboden vorsichtig schräg auf die Gehäusevorderkante aufsetzen.
- 3. Gehäuseboden vorsichtig schließen:

 Darauf achten, dass das HF-Modul fest im Steckplatz sitzt. Ggfs. etwas Schaumstoff am Gehäuseboden auf Höhe des HF-Moduls anbringen.

 Dabei darauf achten, dass kein Kabel eingeklemmt wird. Der Gehäuseboden muss sich gleichmäßig und ohne Spannung aufsetzen lassen.

### **9.10. 2,4 GHz Senderantenne montieren**

1. 2,4 GHz Antenne mit dem Antennenfuß verschrauben: Antenne dabei an der Rändelung fassen.

Die resultierende Schraubverbindung muss fest sein, damit sich die Antenne im Betrieb – z.B. beim Drehen im eingebauten Zustand - keinesfalls lösen kann.

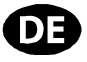

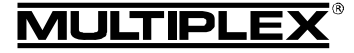

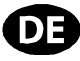

Übermäßigen Krafteinsatz beim Verschrauben vermeiden, kein Werkzeug verwenden!

! **Hinweis:** Prüfen Sie in regelmäßigen Abständen den festen Sitz bzw. die Verschraubung der Antenne!

# 10. OPTIONAL: **KANAL-ERWEITERUNGSBAUSTEIN (# 7 5810)**

Graupner-Sender mc-18, mc-20 und mc-24 mit M-LINK Technologie können über den Kanal-Erweiterungsbaustein (*# 7 5810*) um 4 vollproportionale Zusatzkanäle erweitert werden. Dies entspricht typischer Weise in der Graupner-Terminologie 8 zusätzlichen Kanälen.

Nach dem Einbau der Kanal-Erweiterung können bis zu 4 weitere Bedienelemente angeschlossen werden, wahlweise 2- oder 3-Stufen-Schalter. Beachten Sie in diesem Zusammenhang auch die Hinweise in der Bedienungsanleitung zum Kanal-Erweiterungsbaustein.

Die vier Zusatzkanäle lassen sich prinzipbedingt nicht über die Sendersoftware konfigurieren oder einstellen.

! **Hinweis:** Die 4 Erweiterungskanäle werden dynamisch an das PPM-Signal "angehängt" und haben daher keine feste Kanalzuordnung. D.h. bei Betrieb des Senders in verschiedenen PPM-Modi werden die Zusatzkanäle auch unter verschiedenen Kanalnummern ausgegeben: PPM 18 -> Kanäle 10 – 13; PPM 24 -> Kanäle 13 - 16.

#### **Zur Montage des Kanal-Erweiterungsbausteins gehen Sie wie folgt vor:**

1. Die Montage des Kanal-Erweiterungsbausteins erfolgt im Inneren des Senders an einem geeigneten Ort. Achten Sie darauf, dass es bei bzw. nach der Montage zu keinem Kurzschluss kommen kann! **Stecken Sie für die Dauer der Montage den Senderakku ab (→ 2.)!** 

Nachfolgend wird der Einbau direkt am Knüppelgehäuse (Dom) beschrieben:

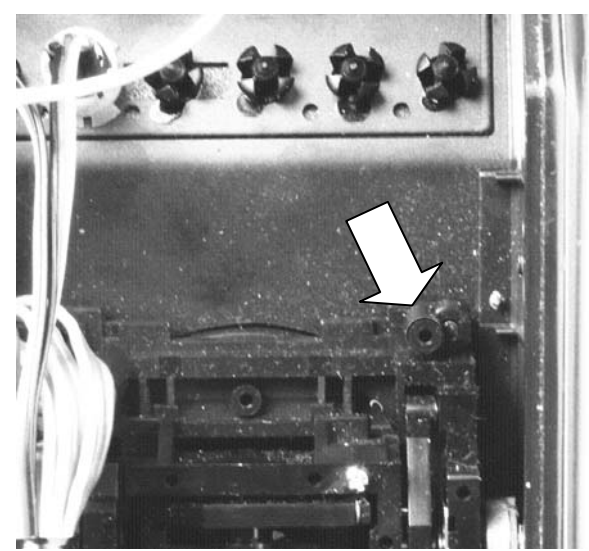

- 2. Platine des Kanal-Erweiterungsbausteins am Montageplatz ausrichten und mit einer selbst schneidenden Schraube am Knüppelgehäuse (Dom) fixieren. Schraube nicht überdrehen!
- 3. Verbinden Sie das Anschlusskabel mit den Steckplätzen am 2,4 GHz HF-Modul HFMG1 M-LINK (Steckplatz "EXT.") sowie an der Platine der Kanal-Erweiterung.

 $\Theta$  Achtung: Steckrichtung der JST-Buchsen beachten! Nicht mit Gewalt anstecken. Siehe auch die Skizze auf dem *2,4 GHz HF-Modul HFMG1 M-LINK*.

4. Verlegen Sie das JST-Kabel wie in Abschnitt ( $\rightarrow$  9.8.) beschrieben. Das Ergebnis sieht wie folgt aus:

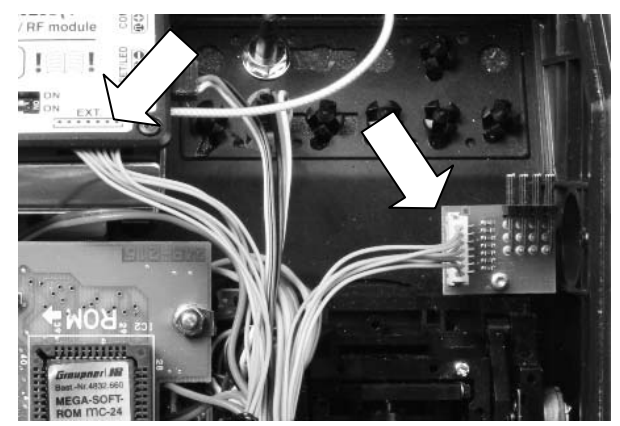

- 5. Kunststoff-Schalterabdeckungen für den Einbau der zusätzlichen Bedienelemente ausbauen (→ 9.4., Punkt 2.).
- 6. Bedienelemente an den Schalter-Einbauplätzen montieren.
- 7. Die Anschlusskabel (Buchsen) der zusätzlichen Bedienelemente an dem gewünschten Steckplatz am Kanal-Erweiterungsbaustein anschließen.
- 8. Sollen insgesamt mehr als 12 Servokanäle übertragen werden:

Deaktivieren Sie ggfs. am *2,4 GHz HF-Modul HFMG1 M-LINK* die Einstellung "Fast Response" (→ 18.), da die Zusatzkanäle ansonsten nicht übertragen werden.

9. Stecken Sie jetzt den Senderakku wieder an ( $\rightarrow$  2.).

# 11. IDEALSTELLUNG DER SENDERANTENNE WÄHREND DES SENDEBETRIEBS

Die 2,4 GHz Senderantenne ist im eingebauten Zustand drehbar und kann abgeknickt werden.

Für den Sendebetrieb knicken Sie die Senderantenne am Schwenkgelenk in etwa rechtwinklig ab und neigen die Senderantenne anschließend waagerecht nach links oder rechts zur Seite:

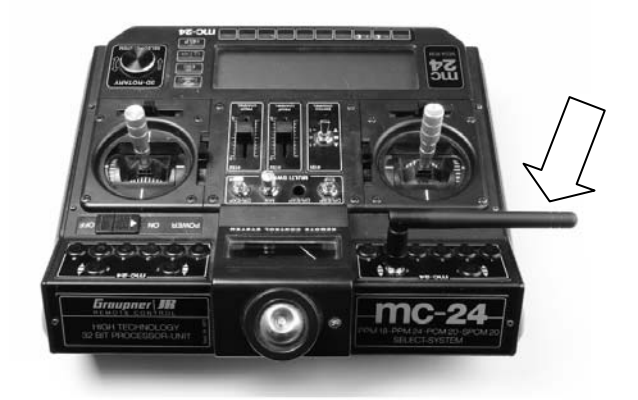

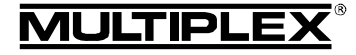

# Bedienungsanleitung 2,4 GHz HF-Modul HFMG1 M-LINK

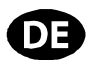

Bei Anwendungen, bei denen das Modell nicht direkt über dem Sender oder nicht direkt unter dem Sender betrieben wird (insbesondere bei Autos und Schiffen), ist eine Antennenstellung senkrecht nach oben optimal:

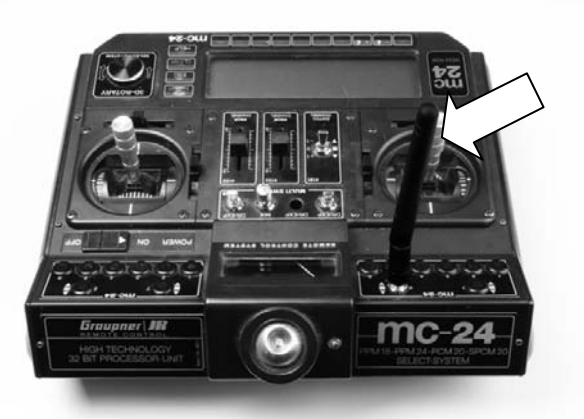

## $\Theta$  Wichtig:

Zielen Sie niemals mit der Antenne auf das Modell. In Verlängerung der Antenne ist die Abstrahlung physikalisch bedingt am geringsten.

### $\Theta$  Hinweis:

Vor dem Betrieb mit 2,4 GHz M-LINK ist die 35, 40, ... MHz Senderantenne (Teleskopantenne oder Kurzantenne) abzunehmen!

# 12. IM 2,4 GHZ M-LINK BETRIEB IMMER BETRIEBSART PPM AUSWÄHLEN (NICHT PCM)

Zum Betrieb der Graupner-Sender mc-18, mc-20 bzw. mc-24 mit dem 2,4 GHz System M-LINK muss am Sender immer die Betriebsart PPM ausgewählt werden (nicht PCM!).

Dies gilt nicht nur für den Normalbetrieb ( $\rightarrow$  16.), sondern auch für die Modi Binding ( $\rightarrow$  14.) und Reichweitentest ( $\rightarrow$  15.).

# 13. 2,4 GHZ M-LINK BETRIEB UND 35, 40, … MHZ BETRIEB IM WECHSEL

So gehen Sie vor, wenn Sie vom 2,4 GHz M-LINK Betrieb auf 35, 40, … MHz Betrieb umstellen möchten:

- Sender AUS schalten, Sender öffnen und Senderakku abstecken  $(\rightarrow 2.$ ).
- 2,4 GHz Antennenadapter-Kabelverbindung lösen.
- 2,4 GHz HF Modul HFMG1 M-LINK abstecken.
- x Kabel für LED-Taster und ggfs. für die Kanal-Erweiterung vom 2,4 GHz HF Modul lösen.
- Silikonschlauch zur Isolation über den Antennenstecker ziehen und das Antennenadapterkabel gut im Sendergehäuse verstauen.

 $\Theta$  Achtung: Die gelösten Kabel sauber im Sender verstau**en! Ggfs. hierfür Klebeband, Kabelbinder oder Klettband benutzen! Unbedingt darauf achten, dass es unter keinen Umständen zu einem Kurzschluss (beispielsweise durch freiliegende Kabel) kommen kann!** 

- x 35, 40, … MHz HF-Modul einstecken.
- Senderakku anstecken (→ 2.), Sender schließen.
- x Antenne 35, 40, … MHz montieren.

Die Umrüstung von 35, 40, … MHz zurück auf die 2,4 GHz M-LINK Technologie erfolgt sinngemäß.

! **Hinweis:** Vor dem Betrieb mit 2,4 GHz M-LINK ist die 35, 40, ... MHz Senderantenne (Teleskopantenne oder Kurzantenne) abzunehmen!

## 14. BINDING-VORGANG

Sender und Empfänger mit 2,4 GHz M-LINK Technologie müssen zum Betrieb einmalig aufeinander "eingelernt" werden. Dieser Vorgang wird als "Binding" bezeichnet.

### **U** Hinweis:

Generelle Informationen zum Thema Binding sowie zu Fehlersuche und Fehlerbehebung im Rahmen des Binding-Vorgangs finden Sie in der Anleitung Ihres MULTIPLEX M-LINK Empfängers.

### **Ablauf des Binding-Vorgangs:**

- 1. Sender und die Empfängerantenne(n) in unmittelbare Nähe zueinander bringen.
- 2. Sender Graupner mc-18, mc-20 bzw. mc-24 mit 2,4 GHz M-LINK Technologie im Binding-Modus EIN schalten:
	- LED-Taster am Sender drücken und gedrückt halten.
	- Sender EIN schalten.
	- Sobald die LED schnell blinkt, LED-Taster loslassen.
- 3. M-LINK Empfänger im Binding-Modus EIN schalten (siehe Anleitung des M-LINK Empfängers):
	- => Die Bindingprozedur läuft.
- 4. Nachdem sich Sender und Empfänger gefunden haben, gehen beide *automatisch* in den regulären Sende- und Empfangsbetrieb über (Normalbetrieb  $\rightarrow$  16.):
	- => Die LED am LED-Taster des Senders blinkt ca. alle 2 Sekunden.

! **Hinweis:** Die Bindingprozedur dauert in der Regel lediglich wenige Sekunden.

### 15. REICHWEITENTEST

Die Durchführung von regelmäßigen Reichweitentests ist - auch bei Verwendung eines 2,4 GHz Systems - sehr wichtig, um eine sichere Funktion der Fernsteueranlage zu gewährleisten und um Störungsursachen rechtzeitig zu erkennen. Insbesondere:

- Vor Einsatz neuer oder veränderter Komponenten bzw. deren neuen oder veränderten Anordnung.
- Vor dem Einsatz von Fernsteuerkomponenten, die zuvor an einem Absturz / Crash oder einer "harten" Landung beteiligt waren.
- x Wenn zuvor Unregelmäßigkeiten beim Betrieb festgestellt wurden.

### **Wichtig:**

- x Reichweitentest immer mit Hilfe einer zweiten Person durchführen, die das Modell sichert und beobachtet.
- Führen Sie den Reichweitentest nur durch, wenn keine anderen Sender in Betrieb sind.

### **Vorbereitung und Durchführung des Reichweitentests:**

- 1. Am Sender Graupner mc-18, mc-20 bzw. mc-24 mit 2,4 GHz M-LINK Technologie die Betriebsart "Reichweitentest" auswählen:
	- x Sender EIN schalten.
	- LED-Taster innerhalb von 4 Sekunden nach dem EIN schalten des Senders so lange drücken, bis die LED am LED-Taster Dauerleuchten zeigt.

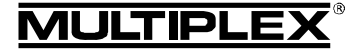

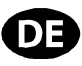

- 2. M-LINK Empfänger EIN schalten.
- 3. Reichweitentest wie in den Bedienungsanleitungen zu den M-LINK Empfängern beschrieben durchführen.
- 4. **Nach dem Reichweitentest den Sender Graupner mc-18, mc-20 bzw. mc-24 mit M-LINK Technologie AUS und anschließend wieder EIN schalten, um in den normalen Sendebetrieb mit voller Reichweite zu wechseln!**

! **Hinweis: Warten Sie nach dem AUS schalten des Senders einige Sekunden lang, bevor Sie ihn wieder EIN schalten!** 

 $\Theta$  Achtung: In der Betriebsart "Reichweitentest" ist die **Sendeleistung reduziert! Zur Sicherheit ertönt alle ca. 10 Sekunden ein akustisches Signal!** 

**Niemals das Modell mit reduzierter Sendeleistung im Reichweitentest-Modus starten!** 

## 16. NORMALBETRIEB

Um den Sender Graupner mc-18, mc-20 bzw. mc-24 mit 2,4 GHz M-LINK Technologie im normalen Sendebetrieb (Normalbetrieb) zu betreiben, gehen Sie wie folgt vor:

- 1. Sender EIN schalten:
	- => Die LED am LED-Taster des Senders blinkt ca. alle 2 Sekunden.
- 2. M-LINK Empfänger EIN schalten.

Das M-LINK System ist betriebsbereit.

Zum AUS schalten der 2,4 GHz M-LINK RC-Anlage gehen Sie wie gewohnt vor:

- 1. M-LINK Empfänger AUS schalten.
- 2. Sender AUS schalten.

## 17. RÜCKKANAL / TELEMETRIE

Das 2,4 GHz ISM-Band bietet die Möglichkeit, Daten aus dem Modell zurück zum Sender zu übertragen. Wenn Sie einen telemetriefähigen M-LINK Empfänger verwenden, warnt Sie Ihr Graupner-Sender mit 2,4 GHz M-LINK Technologie über einen im HF-Modul eingebauten Summer akustisch vor einem leer werdenden Empfängerakku.

Weitere Informationen hierzu finden Sie der Bedienungsanleitung Ihres telemetriefähigen M-LINK Empfängers.

Wird zusätzlich das MULTIPLEX Telemetry-Display (*# 4 5182*) eingesetzt, zeigt Ihnen dieses neben der aktuellen Spannung der Empfänger-Stromversorgung auch die Verbindungsqualität (LQI = Link Quality Indication) an.

Darüber hinaus kann das Telemetry-Display weitere Telemetriedaten ausgeben. Beispiele hierfür sind - je nach angeschlossener Sensorik - etwa Strom-, Spannungs-, Höhen- oder Geschwindigkeitswerte.

Maximal lassen sich über das Telemetry-Display bis zu 16 Telemetriewerte ausgeben.

Warnungen werden über das Telemetry-Display optisch und akustisch ausgegeben. Die Warntöne werden wahlweise über den eingebauten Lautsprecher mit Lautstärkeregelung oder über einen optional erhältlichen Ohrhörer ausgegeben. Genauso verhält es sich mit der Vario-Tonausgabe.

# 18. FAST RESPONSE EIN / AUS

Im Fast Response Modus, der mit einer Taktzeit von 14 ms besonders schnell ist, stehen bis zu 12 Servokanäle zur Verfügung. Diese verkürzte Taktzeit kann bei analogen Servos zu unruhigem Lauf oder zum Oszillieren führen.

Für diesen Fall, oder wenn bis zu 16 Servokanäle Verwendung finden sollen, kann der Fast Response Modus AUS geschaltet werden. Die Taktzeit beträgt dann 21 ms.

Zum EIN oder AUS schalten von Fast Response gehen Sie bei Sendern der Typen Graupner mc-18, mc-20 bzw. mc-24 mit 2,4 GHz M-LINK Technologie wie folgt vor:

- 1. RC-Anlage AUS schalten, Sender öffnen und Senderakku abstecken  $(\rightarrow 2)$ .
- 2. Am *2,4 GHz HF-Modul HFMG1 M-LINK* den unteren der beiden Schalter (Fast Response) lokalisieren:
	- Schalter "Fast Response" in Stellung ON (nach rechts) = Betriebsart "Fast Response EIN".
	- Schalter "Fast Response" in Stellung OFF (nach links) = Betriebsart "Fast Response AUS".

Werkseinstellung

= Betriebsart "Fast Response Modus AUS".

! **Achtung:** Zum Umstellen des Schalters einen kleinen Schraubendreher verwenden, niemals einen Bleistift!

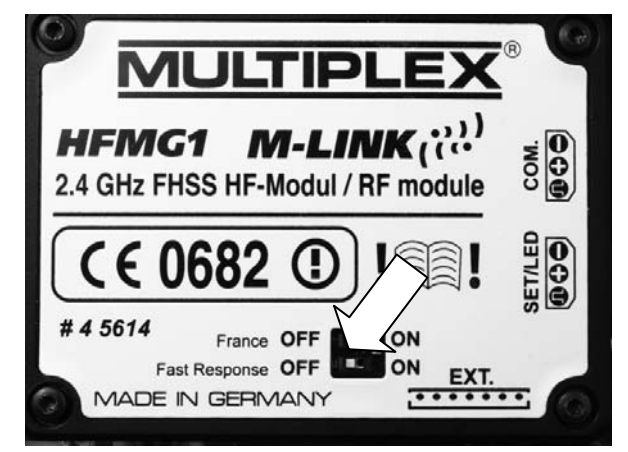

- 3. Senderakku anstecken (→ 2.), Sender schließen.
- 4. Nach einer (De-)Aktivierung des Fast Response Modus müssen Sender und Empfänger erneut miteinander gebunden werden ( $\rightarrow$  14.)!

# 19. BETRIEB DES 2,4 GHZ HF-MODULS HFMG1 M-LINK MIT EINGESCHRÄNKTEM **FREQUENZBEREICH**

Vor dem Einsatz des M-LINK Systems in bestimmten Ländern muss der dort zulässige – reduzierte - Frequenzbereich (**→ 6.**) aktiviert werden. Eine Übersicht über die betreffenden Länder finden Sie im Beiblatt "Betrieb des 2,4 GHz M-LINK Systems mit eingeschränktem Frequenzbereich".

Zur Aktivierung (bzw. Deaktivierung) des eingeschränkten Frequenzbereichs gehen Sie wie folgt vor:

- 1. RC-Anlage AUS schalten, Sender öffnen und Senderakku abstecken  $(\rightarrow 2)$ .
- 2. Am *2,4 GHz HF-Moduls HFMG1 M-LINK* den oberen der beiden Schalter (France) lokalisieren:
	- Schalter "France" in Stellung ON (nach rechts) = Betriebsart "Eingeschränkter Frequenzbereich EIN".
	- Schalter "France" in Stellung OFF (nach links) = Betriebsart "Eingeschränkter Frequenzbereich AUS". Werkseinstellung

= Betriebsart "Eingeschränkter Frequenzbereich AUS".

! **Achtung:** Zum Umstellen des Schalters einen kleinen Schraubendreher verwenden, niemals einen Bleistift!

*Bedienungsanleitung 2,4 GHz HF-Modul HFMG1 M-LINK # 985 5342 (11-07-26/MIWA) • Irrtum und Änderung vorbehalten! •* 

#9855

M-LINK

HF-Modul HFMG1

GHz I  $2.4$ 

Bedienungsanleitung

5342 (11-07-26/MIWA)

¤ *MULTIPLEX*

 $\cdot$  © MULTIPLEX

und Änderung vorbehalten!

 $\cdot$  Iritum

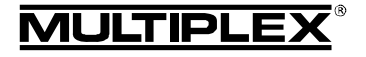

# Bedienungsanleitung 2,4 GHz HF-Modul HFMG1 M-LINK

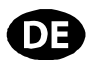

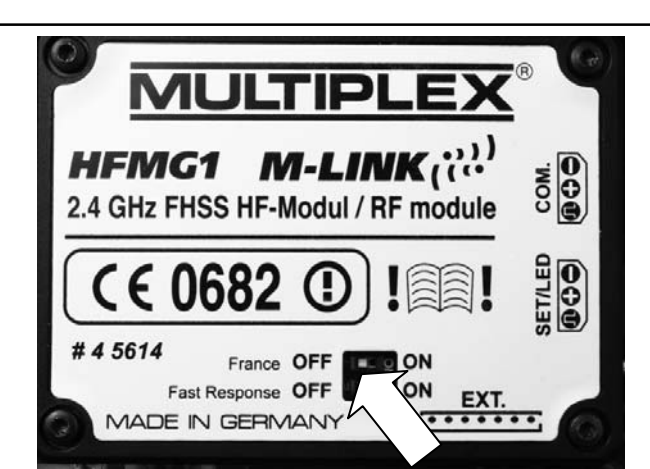

- 3. Senderakku anstecken ( $\rightarrow$  2.), Sender schließen.
- 4. Wurde die Betriebsart umgestellt, ist anschließend mit allen zu verwendenden Empfängern ein Binding durchzuführen (→ 14.).

# 20. OPTIONAL: ANSCHLUSS DES TELEMETRIE-DISPLAYS (#45182)

Das *2,4 GHz HF-Modul HFMG1 M-LINK* ist über den Steckplatz "COM." zum Anschluss des MULTIPLEX Telemetry-Displays vorgesehen (**→ 5.**, → 7.).

Mit dem Telemetry-Display können Sie in Verbindung mit telemetriefähigen M-LINK Empfängern und Sensoren die Telemetriefunktionalitäten des M-LINK Systems nutzen.

Informationen zum Anschluss und zu den Produktmerkmalen des Telemetry-Displays finden Sie in dessen Bedienungsanleitung.

# 21. HF-MODUL UPDATE

Das *2,4 GHz HF-Modul HFMG1 M-LINK* ist über den Steckplatz "COM." updatefähig und damit zukunftssicher.

Zum Update benötigen Sie das PC-Programm MULTIPLEX Launcher. Dieses steht kostenlos unter www.multiplex-rc.de zum Download bereit. Darüber hinaus ist das USB PC-Kabel, UNI (*# 8 5149*) erforderlich.

## 22. CE-KONFORMITÄTSERKLÄRUNG

Die Bewertung des Gerätes erfolgte nach europäisch harmonisierten Richtlinien.

Sie besitzen daher ein Produkt, das hinsichtlich der Konstruktion die Schutzziele der Europäischen Gemeinschaft zum sicheren Betrieb der Geräte erfüllt.

Die ausführliche CE-Konformitätserklärung finden Sie als PDF-Datei im Internet bei www.multiplex-rc.de im Bereich DOWN-LOADS unter PRODUKT-INFOS.

# 23. ENTSORGUNGSHINWEISE

Elektrogeräte, die mit der durchgestrichenen Mülltonne gekennzeichnet sind, zur Entsorgung nicht in den Hausmüll geben, sondern einem geeigneten Entsorgungssystem zuführen.

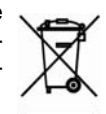

In Ländern der EU (Europäische Union) dürfen Elektrogeräte nicht durch den Haus- bzw. Restmüll entsorgt werden (WEEE - Waste of Electrical and Electronic Equipment, Richtlinie 2002/ 96/EG). Sie können Ihr Altgerät bei öffentlichen

Sammelstellen Ihrer Gemeinde bzw. ihres Wohnortes (z.B. Recyclinghöfe) abgeben. Das Gerät wird dort für Sie fachgerecht und kostenlos entsorgt.

Mit der Rückgabe Ihres Altgerätes leisten Sie einen wichtigen Beitrag zum Schutz der Umwelt!

# 24. GEWÄHRLEISTUNG / **HAFTUNGSAUSSCHLUSS**

Die Firma MULTIPLEX Modellsport GmbH & Co.KG übernimmt keinerlei Haftung für Verluste, Schäden oder Kosten, die sich aus fehlerhafter Verwendung und Betrieb ergeben oder in irgendeiner Weise damit zusammenhängen. Soweit gesetzlich zulässig, ist die Verpflichtung der Firma MULTIPLEX Modellsport GmbH & Co.KG zur Leistung von Schadenersatz, gleich aus welchem Rechtsgrund, begrenzt auf den Rechnungswert der an dem schadenstiftenden Ereignis unmittelbar beteiligten Warenmenge der Firma MULTIPLEX Modellsport GmbH & Co.KG. Dies gilt nicht, soweit die MULTIPLEX Modellsport GmbH & Co.KG nach zwingenden gesetzlichen Vorschriften wegen Vorsatzes oder grober Fahrlässigkeit unbeschränkt haftet.

Für unsere Produkte leisten wir entsprechend den derzeit geltenden gesetzlichen Bestimmungen Gewähr. Wenden Sie sich mit Gewährleistungsfällen an den Fachhändler, bei dem Sie das Produkt erworben haben.

Von der Gewährleistung ausgeschlossen sind Fehlfunktionen, die verursacht wurden durch:

- Unsachgemäßen Betrieb
- Falsche, nicht oder verspätet, oder nicht von einer autorisierten Stelle durchgeführte Wartung
- Falsche Anschlüsse
- x Verwendung von nicht originalem MULTIPLEX-Zubehör
- x Veränderungen / Reparaturen, die nicht von MULTIPLEX oder einer MULTIPLEX-Servicestelle ausgeführt wurden
- Versehentliche oder absichtliche Beschädigungen
- Defekte, die sich aus der normalen Abnutzung ergeben
- Betrieb außerhalb der technischen Spezifikationen oder im Zusammenhang mit Komponenten anderer Hersteller.

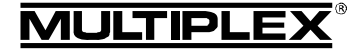

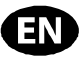

 $\bm{\Theta}$  These operating instructions form an integral part of the product, and contain important information and safety notes. Please store them in a safe place, where you can find them at any time, and pass them on to the new owner if you ever dispose of the product.

### 1. SPECIFICATION

### *HFMG1 M-LINK 2.4 GHz RF module*

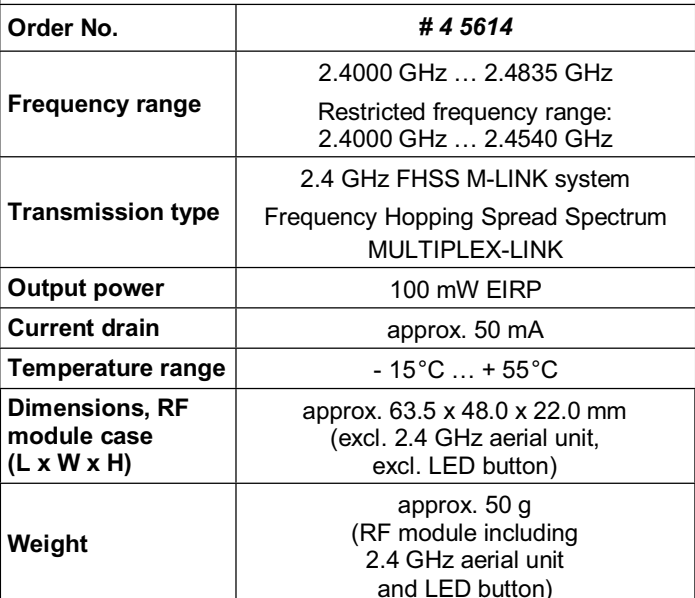

### 2. SAFETY NOTES

- $\Theta$  Please read the instructions before using the product.
- $\Theta$  Use the unit only for the intended applications ( $\blacktriangleright$  4.).
- $\Theta$  Never touch any soldered joint, electronic component **etc. with a metallic object of any kind, as this could cause a short-circuit.**
- $\Theta$  Disconnect the transmitter battery from its socket before **carrying out any work inside the transmitter! For information on disconnecting and re-connecting the transmitter battery please refer to the operating instructions supplied with your Graupner transmitter.**
- ! **Do not make any modifications of a technical nature to the RF module.**

**If any component should be damaged, always have it checked by a MULTIPLEX Service Centre.**

- $\Theta$  Do not touch any components on the RF module when **inserting or removing it.**
- ! **When the RF module is not installed in a transmitter, protect it from mechanical load (vibration, shock, distortion, …) and damp.**
- 3. ESD NOTES

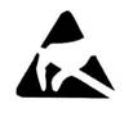

Electronic devices are susceptible to damage from static electronic charge, and both the transmitter and the sub-assemblies mentioned in these operating instructions are fitted with components which are electrostatically sensitive. These parts

may be ruined, or their effective life shortened, by the effect of an electrical field, or by static discharge (potential equalization).

**It is essential to observe the following protective measures when handling electrostatically sensitive sub-assemblies:** 

- Before fitting or removing such sub-assemblies from the base device, equalize the electrical potential between yourself and your environment (typically by grasping an earthed radiator).
- Open the base unit, and touch a large area of it in order to equalize the potential with the base unit.
- Avoid directly touching electronic components or soldered joints. Hold sub-assemblies by the edges of the circuit board only.

## 4. APPLICATION / COMPATIBILITY

The *2.4 GHz HFMG1 M-LINK RF module* is approved exclusively for use in the following Graupner transmitters:

- x *Graupner mc-18*.
- Graupner mc-20.
- Graupner mc-24.

### 5. SPECIAL CHARACTERISTICS

#### Simple installation:

The cased *HFMG1 M-LINK* 2.4 GHz plug-in RF module is fitted inside the transmitter in place of the previous xx MHz RF module. The aerial lead with screw-fitting base and the LED button are installed in two vacant switch wells. All that remains then is to screw the 2.4 GHz transmitter aerial into its socket.

Integral buzzer:

If a telemetry-capable M-LINK receiver is used, the transmitter emits an audible warning when the receiver battery voltage falls to a dangerous level.

- Extended operating time: The current drain of the 2.4 GHz RF module is low.
- x LED button:

Externally accessible, functions as status indicator, binding button and range-check button.

- The ball and socket aerial base for the 35, 40, ... MHz aerial is retained, even after the conversion has been carried out: It is possible to continue to use the system on 35, 40, … MHz if you use the optional aerial adapter lead (*# 7 5116*). Unplug the transmitter battery, disconnect the aerial lead, disconnect the LED button lead from the RF module, and swap the RF module. Now just re-connect the transmitter battery and screw the 35, 40, … MHz transmitter aerial into its socket - job done!
- Prepared for use with the MULTIPLEX Telemetry-Display (*# 4 5182*): If the system includes a telemetry-capable receiver and

external sensors, up to sixteen telemetry values can be generated and shown on the Telemetry-Display, including visual and audible warnings.

Once you have converted the Graupner transmitter to the 2.4 GHz M-LINK system, it is then possible to expand the transmitter by a further four channels using the channel expansion module (*# 7 5810*). In Graupner terminology this typically corresponds to eight additional channels! All the channels are fully proportional, of equal value, and are transmitted at the same high speed, although it is not possible to program these four supplementary channels.

The channel expansion module is connected to the *2.4 GHz HFMG1 M-LINK RF module*. Up to four transmitter controls (available as accessories) can be connected to this module.

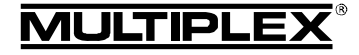

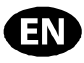

- Switchable between 14 ms servo frame rate (Fast Response) and 21 ms; can also be switched between maximum and restricted frequency range (France mode).
- Update-capable:
	- The *2.4 GHz HFMG1 M-LINK RF module* can be updated at any time using the MULTIPLEX Launcher PC program, and is therefore future-proof. MULTIPLEX Launcher is available as a free download from www.multiplex-rc.de. To carry out an update you also require the UNI USB PC lead (*# 8 5149*).

### 6. COUNTRY-SPECIFIC RESTRICTIONS

 $\Theta$  Legal note: transmitting apparatus must only be set up **and operated on frequencies / transmission channels which are approved for the country in which it is to be used.** 

#### ! **Important: in particular countries the module may only be used within a restricted frequency range.**

In certain countries the operation of 2.4 GHz RC systems with an output power of 100 mW EIRP is only permitted within a restricted frequency range. For this reason the *HFMG1 M-LINK 2.4 GHz RF module* offers the option of limiting the frequency range  $(\rightarrow 19)$ .

You can find an overview of the countries affected by this restriction in the separate sheet entitled "Operating the 2.4 GHz M-LINK System with Restricted Frequency Range".

### 7. THE M-LINK TRANSMISSION SYSTEM

M-LINK is a transmission system designed by MULTIPLEX. It operates on the 2.4 GHz ISM band, and exploits modern FHSS technology (FHSS = Frequency Hopping Spread Spectrum).

### **Automatic RF channel management:**

With this system it is no longer necessary for the operator to select the RF channel manually (plug-in crystals, Synthesizer). 2.4 GHz Spread Spectrum systems automatically divide up the frequency spectrum, and this eliminates the need for conventional frequency monitoring. Same-channel interference (as is possible on the 35, 40, … MHz band) is virtually impossible. The first time the system is used you just have to carry out a simple binding procedure to link the transmitter to the receiver. From this moment on the receiver only responds to the signals from your specific transmitter.

### **FHSS technology:**

The transmitter and receiver jump from channel to channel every few milliseconds, maintaining the same rhythm; the data is transmitted during a fraction of this period. The resultant brief period of channel occupation minimises signal conflicts, and suppresses interference. Even if data packets are lost on particular channels, the constant high-speed hopping to the next channel makes any interruptions unnoticeable to the pilot.

### **Good data security / Transmission security:**

The enormous bandwidth available on 2.4 GHz makes it possible to transmit much greater quantities of data than is possible, for example on the 35 MHz band (bandwidth on 2.4 GHz = 83.5 MHz; on 35 MHz = 1 MHz). Digital modulation in conjunction with sophisticated error-checking in the receiver quarantee outstanding data quality.

### **Good resistance to interference:**

Typical interference sources in the model, such as electric motors, and electronic devices such as speed controllers, petrol engine ignition systems etc., have an interference spectrum whose maximum frequency is significantly below the 2.4 GHz range. It is virtually impossible for 2.4 GHz systems to suffer interference from such sources, and this provides a further improvement in security.

#### **Fast, accurate transmission:**

MULTIPLEX M-LINK is a digital transmission system offering a maximum of sixteen servo channels with a resolution of 12 bits (3872 steps). Background noise has no effect on servo signal accuracy right up to the limits of range. Resolution, centring precision and with it general accuracy of control are at a constant high level up to the effective limits of range. M-LINK's digital encoding allows both HOLD and FAIL-SAFE to operate very accurately. The servo pulse rate of 21 ms (16-channel mode) can be reduced to 14 ms (12-channel mode - Fast Response).

#### **Feedback capability / Telemetry:**

The 2.4 GHz ISM band offers the possibility of transmitting data from the model back to the transmitter. If you use a telemetrycapable receiver, the transmitter emits an audible signal to warn you when the receiver battery is almost flat.

If you also install the MULTIPLEX Telemetry-Display (*# 4 5182*), the screen shows you the connection quality (LQI = Link Quality Indication) in addition to the actual voltage of the receiver power supply.

The Telemetry-Display can also output additional telemetry data, such as current, voltage, altitude or speed values - depending on the sensors connected to the system.

The Telemetry-Display is capable of displaying a maximum of sixteen telemetry values.

Visual and audible warnings are generated via the Telemetry-Display; the warning sounds are produced either by an integral loudspeaker with volume control, or by an earpiece, which is an optional accessory. The same applies to the Vario sound output.

#### **Short transmitter aerial:**

The short 2.4 GHz transmitter aerial is robust, easy to handle, and does not impinge on the pilot's field of vision.

## 8. POINTS TO BE CHECKED BEFORE YOU INSTALL THE HARDWARE

Before the transmitter is converted, the decision must be made whether you wish to be able to switch between 2.4 GHz operation and the previous 35, 40, … MHz band.

#### **8.1. Permanent conversion to MULTIPLEX M-LINK 2.4 GHz technology**

First disconnect the transmitter battery, unscrew the 35, 40, … MHz transmitter aerial and remove the Graupner RF module. You can now insert the MULTIPLEX *HFMG1 M-LINK 2.4 GHz RF module* inside the transmitter. The aerial lead with screwfitting base and the LED button are installed in two vacant switch wells. The final step is to screw the 2.4 GHz transmitter aerial into place, and re-connect the transmitter battery.

#### **8.2. In future the transmitter is to be capable of operating either on 2.4 GHz or on 35, 40, … MHz**

In this case the module is installed as described under Point (→ 8.1.), but the 2.4 GHz aerial unit is fitted together with the 2.4 *GHz aerial adapter lead* (*# 7 5116*), which is available as an optional accessory.

In this configuration the ball and socket base for the 35, 40, … MHz transmitter aerial is retained\*\*, and this makes it possible to remove the *2.4 GHz HFMG1 M-LINK RF module* and replace the previously used Graupner FM RF module even at the flying site; the conversion takes just a few moments:

- Switch the transmitter OFF, and disconnect the transmitter battery  $(\rightarrow 2)$ .
- Disconnect the 2.4 GHz aerial adapter lead.

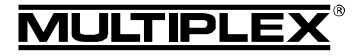

- stow the aerial adapter lead neatly inside the transmitter case.
- x Disconnect and remove the *2.4 GHz HFMG1 M-LINK RF module*.
- Disconnect the LED button lead from the 2.4 GHz RF module, and - if present - the channel expansion module lead.
- Install the 35, 40, ... MHz RF module in the transmitter.
- Re-connect the transmitter battery  $(\rightarrow 2.$ ).
- Fit the 35, 40,  $\dots$  MHz transmitter aerial\*\* job done!

\*\* The 35, 40, … MHz transmitter aerial (telescopic or stub type) must be removed before the transmitter is operated using the 2.4 GHz M-LINK system.

# 9. INSTALLING THE HFMG1 M-LINK 2.4 GHZ RF MODULE

• Fit a silicone insulating sleeve over the aerial connector, then<br>
stow the aerial adapter lead neatly inside the transmitter<br> *RF module.*<br> *RF module*<br> *Pisconnect the LED button lead from the 2.4 GHz RF<br>
• Disconnec* ! **Note: the following section describes the method of installing the** *2.4 GHz HFMG1 M-LINK RF module* **in a Graupner mc-24 transmitter.** 

**If you intend to use the RF module in a Graupner mc-18 or mc-20 transmitter, you can still follow the same basic procedure.** 

### **9.1. Remove the transmitter aerial (35, 40, … MHz aerial)**

- 1. Switch the transmitter OFF.
- 2. Unscrew the transmitter aerial.
- 3. Stow the aerial in the appropriate compartment, or store it in a safe place.

### **9.2. Opening the transmitter case**

1. Carefully remove the transmitter back cover, and disconnect the transmitter battery  $(\rightarrow 2.)$  (short-circuit hazard).

### **9.3. Removing the installed 35, 40, … MHz RF module**

- 1. Lay the transmitter face-down on a soft surface. Ensure that the sticks, switches etc. are not damaged.
- 2. Locate the RF module in the transmitter, grasp its case, and carefully pull it up and out, keeping it straight and "square":

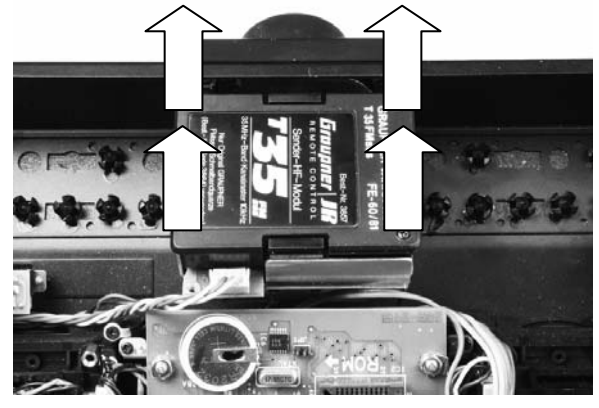

3. Store the removed RF module in a safe place.

#### **9.4. Preparing the transmitter to accept the 2.4 GHz aerial unit and the LED button**

1. Determine your preferred locations (switch wells) for the 2.4 GHz aerial and the LED button:

The 2.4 GHz transmitter aerial and the LED button are each installed in vacant switch wells to left and / or right of the transmitter meter. This means that the ball and socket base for the 35, 40, … MHz aerial can be left in place on the transmitter.

At this point you should consider the ideal locations for the 2.4 GHz aerial and the LED button: some positions are likely to suit your style of flying better than others.

 The 2.4 GHz aerial should be installed as far forward as possible, i.e. towards the transmitter's top panel. The transmitter case must not obstruct the aerial, i.e. there must be direct "line of sight" contact between aerial and model.

It must be possible to rotate and swivel the 2.4 GHz aerial in its installed location, so that you can obtain the optimum signal radiation pattern  $(\rightarrow 11$ .).

The 2.4 GHz aerial should also be installed in such a position that it does not prevent you seeing the transmitter meter.

 Ensure that your chosen location for the aerial and the LED button does not restrict access to switches, sliders and rotary controls, and does not prevent you seeing the meter clearly.

 A further point when choosing these locations is the length of the UNI connecting lead and the aerial lead; these leads should not be under stress, and must not be kinked (bent tightly).

2. Remove the switch blanking plates from the two wells you have selected for the 2.4 GHz aerial and the LED button: The switch blanking plates are simply clipped into the inside of the transmitter case.

Working from the inside of the transmitter, push on the plastic pin in the centre of the plastic column: push the pin completely out of the column, then squeeze the column together gently between thumb and index finger: the switch blanking plate can now be removed from the transmitter.

3. Prepare the hole for the installation of the LED button:

 $\Theta$  Note: the hole in the transmitter case has to be modified in order to accept the LED button. Please work with particular care here, and keep any metal and plastic swarf well away from the electronics and the mechanical parts.

The first step is to open up the hole in the transmitter case for the LED button to a diameter of 8 mm.

When you have finished, use a file to cut a small notch about 0.5 mm long and 3 mm wide; the notch is the right size when the UNI socket attached to the LED button can just pass through the modified hole:

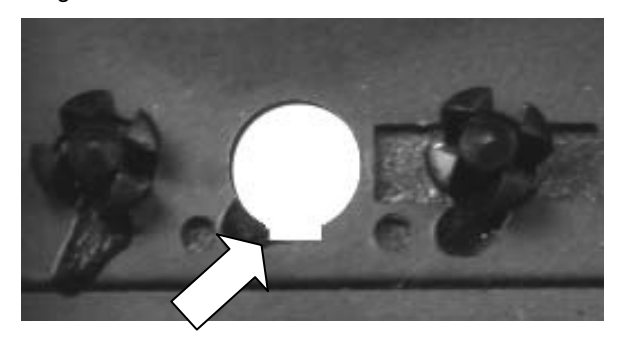

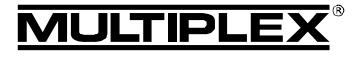

### **9.5. Installing the LED button**

- 1. Locate the plastic retaining clip on the LED button, and remove it completely from the button and the UNI lead.
- 2. Working from the outside of the transmitter, pass the LED button - socket first - through the modified hole until the button rests against the transmitter case. Rotate the button slightly to and fro until the plastic lug engages - on no account use force to position the LED button.
- 3. Fit the retaining clip to secure the LED button: Fit the retaining clip over the UNI connecting lead, and slide

it up towards the transmitter case as far as it will go. Ensure that you push the retaining clip latch over the raised ribs of the plastic lug attached to the LED button: you will hear several "clicks" when it is pushed into place. This procedure fixes the LED button to the transmitter case.

! **Important:** check at this point that the LED button can be operated by light pressure. When you press and release the button, it must return automatically to its starting position.

### **9.6. Installing the aerial base**

- **9.6.1. Permanent conversion to MULTIPLEX M-LINK 2.4 GHz technology (→ 8.1.)**
- 1. Undo the nut on the aerial cable screw connection.
- 2. Working from the inside of the transmitter, pass the aerial lead, with the shakeproof washer in place, through the hole (i.e. the switch well).
- 3. Fit the nut on the outside, and tighten it firmly.
- **9.6.2. In future the transmitter is to be capable of operating either on 2.4 GHz or on 35, 40, ... MHz (→ 8.2.)**
- 1. Undo the nut fitted to the *2.4 GHz aerial adapter lead* (*# 7 5116*).
- 2. With the shakeproof washer in place, fit the threaded shank through the hole (switch well), working from the inside of the transmitter.
- 3. Fit the nut from above, and tighten it.
- 4. Push the silicone insulating sleeve (on the aerial adapter lead) fully over the screwed joint in the aerial adapter lead.
- 5. Remove the nut and washer from the aerial lead attached to the 2.4 GHz RF module (neither part is needed).
- 6. Screw the 2.4 GHz aerial lead attached to the RF module to the aerial adapter lead, and tighten the joint fully.

! **Note:** do not use excessive force; there is no need to use a tool to tighten the joint.

7. Push the silicone sleeve over the screwed joint you have just completed (do not heat the silicone sleeve).

### **9.7. Connecting the LED button to the RF module**

1. Locate the socket on the side of the *2.4 GHz HFMG1 M-LINK RF module* marked "SET/LED", and connect the LED button to it.

 Take care to maintain correct polarity: refer to the drawing on the RF module itself.

Black wire: negative.

*Instructions HFMG1 M-LINK 2.4 GHz RF module # 985 5342 (11-07-26/MIWA) • Errors and omissions excepted! •* 

Instructions HFMG1 M-LINK 2.4 GHz RF module

# 985 5342 (11-07-26/MIWA)

¤ *MULTIPLEX*

omissions excepted!

and<sub>o</sub> Errors  $\ddot{\phantom{0}}$ 

© MULTIPLEX

- Red wire: positive.
- Yellow wire: signal.

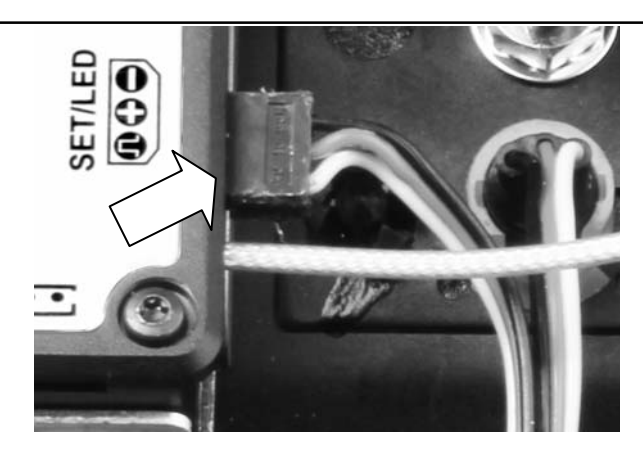

### **9.8. Inserting the 2.4 GHz RF module**

- 1. Place the *2.4 GHz HFMG1 M-LINK RF module* in the correct position in the RF module well, and push it carefully and evenly into place. Note the position of the connectors!
- 2. The following leads should now be deployed neatly, without kinks, inside the transmitter case between the RF module well and the switch wells:
	- Aerial lead (and aerial adapter lead, if present).
	- LED button lead.
	- Channel expansion module lead, if present (**→ 10.**).

 The illustration below shows a typical method of deploying the wiring:

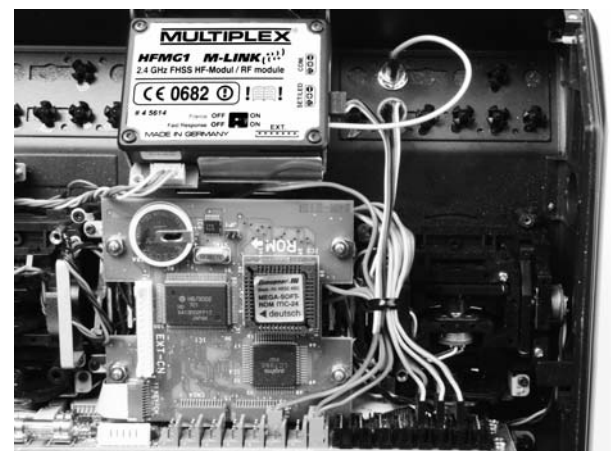

### **9.9. Closing the transmitter case**

- 1. Connect the transmitter battery  $(\rightarrow 2.$ ).
- 2. Carefully position the back panel on the front edge of the main case, holding it at an angle.
- 3. Carefully close the case:

 Ensure that the RF module is firmly seated in its well. You may wish to attach a small piece of foam to the inside of the case back at the RF module position.

 Please take great care to avoid any wires becoming trapped when you close the case. The case back should be an easy fit, and not require force to close it.

### **9.10. Installing the 2.4 GHz transmitter aerial**

1. Screw the 2.4 GHz aerial to the aerial base: Grasp the aerial by the knurled end.

The resultant screwed joint must be adequately tight, to ensure that there is no chance of the aerial working loose in use, e.g. when the installed aerial is rotated or swivelled.

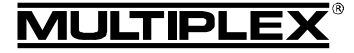

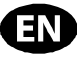

Do not use excessive force when tightening the aerial: no tool is required!

! **Note:** at regular intervals check that the aerial is firmly seated, and the screwed joint is still tight.

## 10. OPTIONAL:

# **CHANNEL EXPANSION MODULE (# 7 5810)**

Graupner mc-18, mc-20 and mc-24 transmitters with M-LINK technology can be expanded by four fully proportional auxiliary channels using the channel expansion module (*# 7 5810*). In typical Graupner terminology this corresponds to eight supplementary channels.

Once the channel expansion module has been fitted, up to four additional transmitter controls can be connected, with an option of two-position or three-position switches. In this regard please refer to the notes in the operating instructions relating to the channel expansion module.

Due to restrictions inherent in the system, the four auxiliary channels cannot be configured or adjusted using the transmitter's software.

! **Note:** the four expansion channels are dynamically "appended" to the PPM signal, and therefore have no fixed channel assignment, i.e. when the transmitter is operated in different PPM modes, the auxiliary channels will be present under different channel numbers: PPM 18 -> channels 10 – 13; PPM 24 -> channels 13 - 16.

#### **This is the procedure for installing the channel expansion module:**

1. The channel expansion module can be installed in any suitable location inside the transmitter. Ensure that there is no possibility of a short-circuit once the unit is fitted. **The transmitter battery must be left disconnected all the time you are carrying out this work (**Î **2.)!**

The following section describes the method of attaching the unit directly to the stick housing (dome):

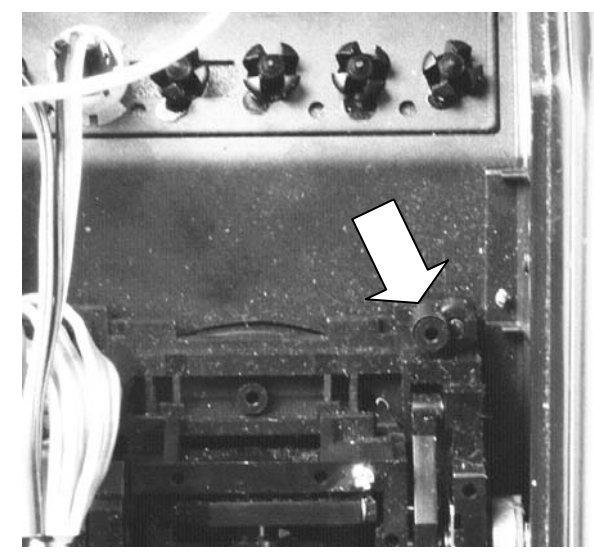

- 2. Position the channel expansion model at its eventual location, and fix it to the stick housing (dome) using a selftapping screw. Don't over-tighten the screw!
- 3. Connect the lead to the socket marked "EXT." on the *2.4 GHz HFMG1 M-LINK RF module* and to the circuit board of the channel expansion module.

 $\Theta$  Caution: note the correct orientation of the JST sockets; do not force the connectors together. Refer also to the sketch on the *2.4 GHz HFMG1 M-LINK RF module*.

4. Deploy the JST lead as described in section ( $\rightarrow$  9.8.). The result should look like this:

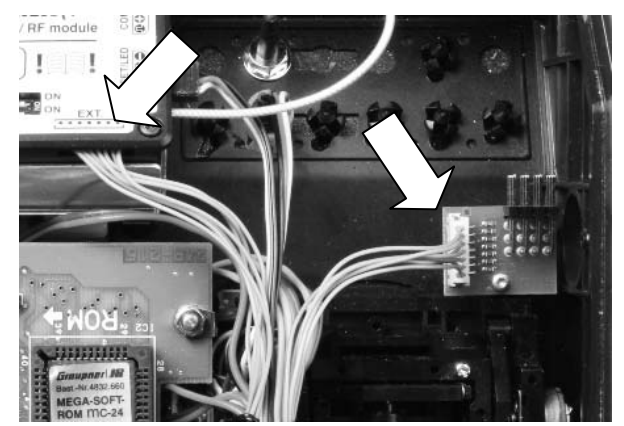

- 5. Remove the plastic switch blanking plates at the wells where the additional transmitter controls are to be installed  $(\rightarrow 9.4,$ **Point 2.**).
- 6. Install the controls at the switch positions.
- 7. Connect the leads (sockets) of the supplementary transmitter controls to the appropriate sockets on the channel expansion module.
- 8. If the total number of servo channels to be transmitted is greater than twelve:

You will need to disable the "Fast Response" setting ( $\rightarrow$  18.) on the *2.4 GHz HFMG1 M-LINK RF module*, otherwise the supplementary channels will not be transmitted.

9. Now re-connect the transmitter battery  $(\rightarrow 2.$ ).

# 11. IDEAL POSITION OF THE TRANSMITTER AERIAL WHEN USING THE SYSTEM

When installed, the 2.4 GHz transmitter aerial can be rotated and set to any angle.

Before using the transmitter, the aerial should be angled approximately at right-angles at the swivel joint, then swivelled either to left or right in the horizontal plane:

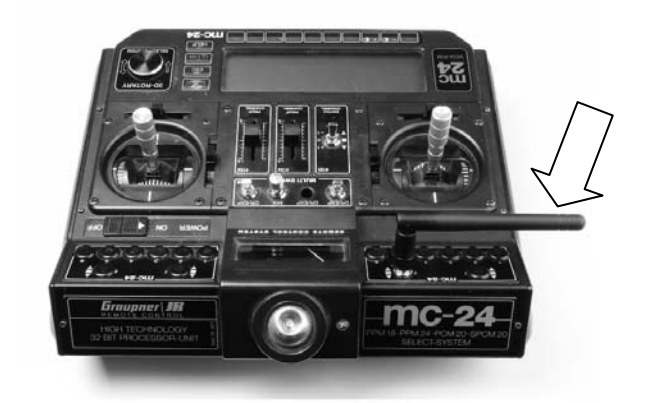

For applications where the model is not operated directly above or below the transmitter, the optimum aerial orientation is vertically upwards; this applies in particular to model cars and boats:

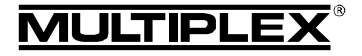

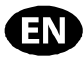

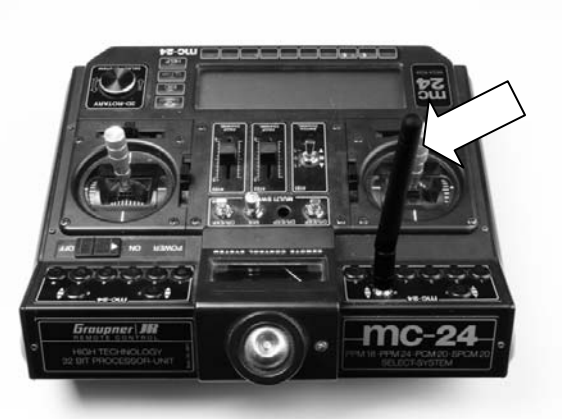

# $\Theta$  Important:

Never point the aerial directly at the model. For physical reasons the signal radiated from the aerial is at its weakest in an imaginary line extending straight out from the aerial.

### ! **Note:**

Always remove the 35, 40, … MHz transmitter aerial (telescopic or short aerial) before operating the 2.4 GHz M-LINK system.

# 12. IN M-LINK 2.4 GHZ MODE ALWAYS SELECT PPM OPERATING MODE (NOT PCM)

Whenever you wish to operate your Graupner mc-18, mc-20 or mc-24 transmitter with the 2.4 GHz M-LINK system it is essential to select the PPM operating mode (not PCM!).

This applies to binding mode  $(\rightarrow 14)$  and range-check mode  $(\rightarrow 15)$  as well as for normal operations ( $(\rightarrow 16)$ .).

# 13. ALTERNATING BETWEEN 2.4 GHZ M-LINK OPERATION AND 35, 40, … MHZ

When you wish to convert back from 2.4 GHz M-LINK operation to 35, 40, … MHz mode, this is the procedure:

- Switch the transmitter OFF, open the transmitter, and disconnect the transmitter battery  $(\rightarrow 2)$ .
- Undo the 2.4 GHz aerial adapter lead connection.
- x Disconnect and remove the *2.4 GHz HFMG1 M-LINK RF module*.
- Disconnect the LED button lead and the channel expansion module lead (if present) from the 2.4 GHz RF module.
- Push the silicone insulating sleeve over the aerial connector, and stow the aerial adapter lead carefully inside the transmitter case.

 $\Theta$  Caution: the disconnected leads must be deployed **neatly inside the transmitter! You may wish to use adhesive tape, cable-ties or Velcro (hook-and-loop) tape for this. It is absolutely essential that you eliminate potential shortcircuits, e.g. due to unsecured leads.** 

- $\bullet$  Install the 35, 40, ... MHz RF module.
- Connect the transmitter battery  $(\rightarrow 2)$ , close the transmitter.
- Screw in the 35, 40, ... MHz aerial.

Reverse the procedure to convert from 35, 40, … MHz back to 2.4 GHz M-LINK technology.

! **Note:** you must always remove the 35, 40, ... MHz transmitter aerial (telescopic or short type) before operating the 2.4 GHz M-LINK system!

### 14. BINDING PROCEDURE

The transmitter and receiver using 2.4 GHz M-LINK technology must be "bound" to each other once before the system can be used. This procedure is known as "binding".

### ! **Note:**

You will find general information on the subject of binding, and on fault-finding and correction relating to the binding procedure, in the operating instructions supplied with your MULTIPLEX M-LINK receiver.

### **The binding procedure in detail:**

- 1. Place the transmitter and receiver aerial(s) immediately adjacent to each other.
- 2. Switch ON the Graupner mc-18, mc-20 or mc-24 transmitter with 2.4 GHz M-LINK technology in Binding mode:
	- Hold the LED button on the transmitter pressed in.
	- Switch the transmitter ON.
	- x Release the LED button as soon as the LED flashes at a high rate.
- 3. Switch the M-LINK receiver ON in binding mode (see the M-LINK receiver operating instructions):
	- => The binding process is now in progress.
- 4. Once the transmitter and receiver have detected each other, both units *automatically* switch over to regular transmit / receive mode (Normal operations  $\rightarrow$  16.):
	- => The LED in the transmitter's LED-button flashes approximately every two seconds.
- $\Theta$  Note: the binding process usually only takes a few seconds.

### 15. RANGE CHECKING

Regular range checks are very important - even when using a 2.4 GHz system - in order to ensure reliable operation of the radio control system, and to give you a chance to detect sources of interference in good time. This applies in particular:

- Before the use of new or changed components, or existing components in a new or modified arrangement.
- Before re-using radio control system components which were previously involved in a crash or a hard landing.
- If you have encountered problems on a previous flight.

#### **Important:**

- Always ask a second person to help you with your range check, so that one of you can secure and observe the model.
- The range check should only be carried out if there are no other transmitters switched on at the same time.

### **Preparations, carrying out the range check:**

- 1. Select "range check" mode on the Graupner mc-18, mc-20 or mc-24 transmitter with 2.4 GHz M-LINK technology:
	- Switch the transmitter ON.
	- Within four seconds of switching the transmitter ON, press and hold the LED push-button until the LED itself glows continuously.
- 2. Switch the M-LINK receiver ON.
- 3. Carry out the range check as described in the operating instructions supplied with your M-LINK receiver.
- 4. **When you have completed the range check, switch OFF the Graupner mc-18, mc-20 or mc-24 transmitter with M-LINK technology, and then ON again, in order to switch back to normal transmit mode with full range!**

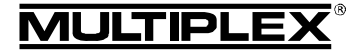

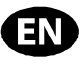

! **Note: after switching the transmitter OFF, wait a few seconds before switching it back ON again!** 

! **Caution: selecting "Range check" mode reduces the transmitter's output power. The transmitter emits an audible signal every ten seconds or so to warn you of this.** 

**Never attempt to fly a model with the transmitter set to reduced output (range check mode)!** 

### 16. NORMAL OPERATIONS

This is the procedure for operating the Graupner mc-18, mc-20 or mc-24 transmitter with 2.4 GHz M-LINK technology in normal transmit mode (normal operations):

- 1. Switch the transmitter ON:
	- => The LED in the LED-button flashes once approximately every two seconds.
- 2. Switch the M-LINK receiver ON.

The M-LINK system is now ready for use.

This is the procedure for switching OFF the 2.4 GHz M-LINK RC system:

- 1. Switch the M-LINK receiver OFF.
- 2. Switch the transmitter OFF.

## 17. FEEDBACK CHANNEL / TELEMETRY

The 2.4 GHz ISM band provides a means of transmitting data from the model to the transmitter. If you are using a telemetrycapable M-LINK receiver, your Graupner transmitter with 2.4 GHz M-LINK technology warns you when the receiver battery voltage falls to a low level via the RF module's integral buzzer.

For more information on this subject please refer to the operating instructions supplied with your telemetry-capable M-LINK receiver.

If the MULTIPLEX Telemetry-Display (*# 4 5182*) is also used, the screen shows the connection quality (LQI = Link Quality Indication) as well as the voltage of the receiver power supply.

The Telemetry-Display can also show additional telemetry data. Examples of this include current, voltage, altitude and speed values - depending on the sensors connected to the system.

The Telemetry-Display is capable of displaying a maximum of sixteen telemetry values.

Visual and audible warnings are generated by the Telemetry-Display. The warning sounds are produced either through the integral loudspeaker with volume control, or the earpiece, which is an optional accessory. The same applies to the audible sounds generated by the Vario sensor.

# 18. FAST RESPONSE ON / OFF

In Fast Response mode, which operates at the ultra-rapid pulse rate of 14 ms, up to twelve servo channels are available. This reduced pulse rate can cause analogue servos to oscillate or run jerkily.

If this is the case, or if you wish to use up to the maximum sixteen servo channels, it is possible to switch Fast Response mode OFF; in this case the servo frame rate reverts to 21 ms.

This is the procedure for switching Fast Response ON and OFF with the following Graupner transmitter types: Graupner mc-18, mc-20 and mc-24 with 2.4 GHz M-LINK technology:

1. Switch the RC system OFF, open the transmitter, and disconnect the transmitter battery  $(\rightarrow 2)$ .

- 2. Locate the lower of the two switches (Fast Response) on the *2.4 GHz HFMG1 M-LINK RF module*:
	- Move the "Fast Response" switch to the ON position (to the right)
		- = Operating mode "Fast Response ON".
	- x Move the "Fast Response" switch to the OFF position (to the left)

= Operating mode "Fast Response Off".

- Default setting
- = Operating mode "Fast Response mode OFF".

 $\Theta$  **Caution:** always use a small screwdriver to move the switch; never use a pencil!

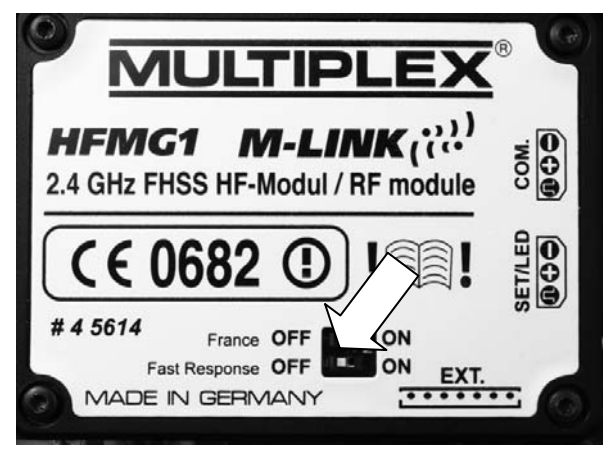

- 3. Connect the transmitter battery  $(\rightarrow 2.)$ , close the transmitter.
- 4. If you change the Fast Response mode setting (enable / disable), you must then repeat the binding procedure for the transmitter and receiver  $(\rightarrow 14$ .)!

# 19. OPERATING THE HFMG1 M-LINK 2.4 GHZ RF MODULE WITH RESTRICTED FREQUENCY **RANGE**

In particular countries the M-LINK system must not be used without activating the reduced frequency range approved in that region  $(\rightarrow 6)$ . For an overview of the countries concerned please refer to the separate sheet entitled "Operating the 2.4 GHz M-LINK system with restricted frequency range".

This is the procedure for activating (or disabling) the restricted frequency range:

- 1. Switch the RC system OFF, open the transmitter, and disconnect the transmitter battery  $(\rightarrow 2.)$ .
- 2. Locate the upper of the two switches (France) on the *2.4 GHz HFMG1 M-LINK RF module*:
	- Move the "France" switch to the ON position (to the right) = Operating mode "Restricted frequency range ON".
	- Move the "France" switch to the OFF position (to the left) = Operating mode "Restricted frequency range OFF".

Default setting

= Operating mode "Restricted frequency range OFF".

 $\Theta$  **Caution:** always use a small screwdriver to move the switch; never use a pencil!

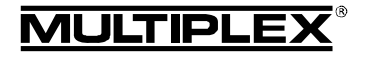

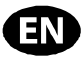

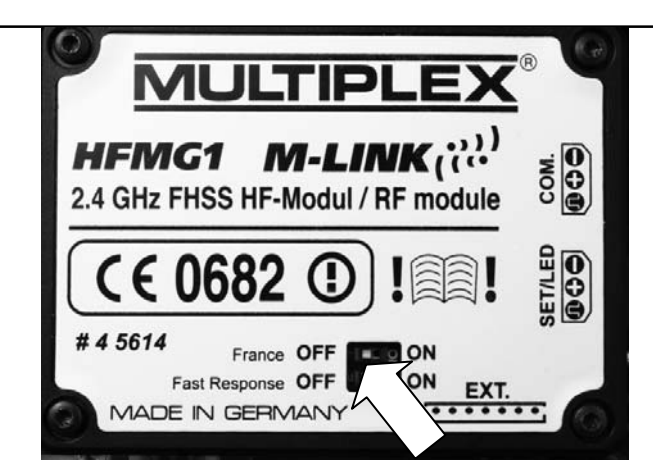

- 3. Connect the transmitter battery  $(\rightarrow 2.)$ , close the transmitter.
- 4. If you change this operating mode, you must then repeat the binding procedure with all the receivers you wish to use with the transmitter  $($   $\rightarrow$  14.).

# 20. OPTION: CONNECTING THE TELEMETRY-DISPLAY (#45182)

The *2.4 GHz HFMG1 M-LINK RF module* is fitted with a socket marked "COM." to which the MULTIPLEX Telemetry-Display can be connected  $(\rightarrow 5., \rightarrow 7.).$ 

The telemetry functionality of the M-LINK system can be exploited in conjunction with telemetry-capable M-LINK receivers and sensors.

Information on connecting the Telemetry-Display and its characteristics can be found in the operating instructions supplied with the unit.

## 21. UPDATING THE RF MODULE

The *2.4 GHz HFMG1 M-LINK RF module* can be updated via the "COM." socket, and is therefore future-proof.

To update the module you require the MULTIPLEX Launcher PC program, which is available as a free download from the website www.multiplex-rc.de. You will also need the UNI USB PC lead (*# 8 5149*).

## 22. CE CONFORMITY DECLARATION

This device has been assessed and approved in accordance with European harmonised directives.

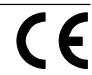

This means that you possess a product whose design and construction fulfil the protective aims of the European Community designed to ensure the safe operation of equipment.

The detailed CE conformity declaration can be downloaded in the form of a PDF file from the Internet under www.multiplexrc.de. It is located in the DOWNLOADS area under PRODUKT-INFOS.

# 23. DISPOSAL NOTES

Electrical equipment marked with the cancelled waste bin symbol must not be discarded in the standard household waste; instead it should be taken to a suitable specialist disposal system.

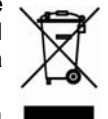

In the countries of the EU (European Union) electrical equipment must not be discarded via the normal domestic refuse system (WEEE - Waste of Electrical and Electronic Equipment, Directive 2002/96/EG). You can take

unwanted equipment to your nearest local authority waste

collection point or recycling centre. There the equipment will be disposed of correctly and at no cost to you.

By returning your unwanted equipment you can make an important contribution to the protection of the environment!

## 24. GUARANTEE / LIABILITY EXCLUSION

The company MULTIPLEX Modellsport GmbH & Co.KG accepts no liability of any kind for loss, damage or costs which are due to the incorrect use and operation of this product, or which are connected with such operation in any way. Unless the law expressly states otherwise, the liability on the part of MULTI-PLEX Modellsport GmbH & Co.KG to pay damages, regardless of the legal argument employed, is limited to the invoice value of those products supplied by MULTIPLEX Modellsport GmbH & Co.KG which were directly involved in the event in which the damage occurred. This does not apply if liability is incurred according to statutory law on account of intentional or gross negligence.

We guarantee our products in accordance with the currently valid statutory regulations. If you wish to make a claim under guarantee, your initial course of action should always be to contact the dealer from whom you purchased the equipment.

The guarantee does not cover faults and malfunctions which are caused by the following:

- Incorrect or incompetent use
- Maintenance carried out incorrectly, belatedly or not at all. or not carried out by an authorised Service Centre
- Incorrect connections
- The use of accessories other than genuine MULTIPLEX items
- Modifications or repairs which were not carried out by MULTIPLEX or by an authorised MULTIPLEX Service **Centre**
- Accidental or intentional damage
- Defects due to normal wear and tear
- Operation of the unit outside the limits stated in the **Specification**
- Operation of the unit in conjunction with equipment made by other manufacturers.

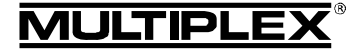

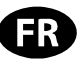

 $\bm{\Theta}$  Ces instructions font partie intégrante du produit. Celle-ci contient des informations importantes ainsi que des consignes de sécurités. Elle doit donc être consultable à tous moments et à joindre lors d'une revente à tierces personnes.

### 1. DONNEES TECHNIQUES

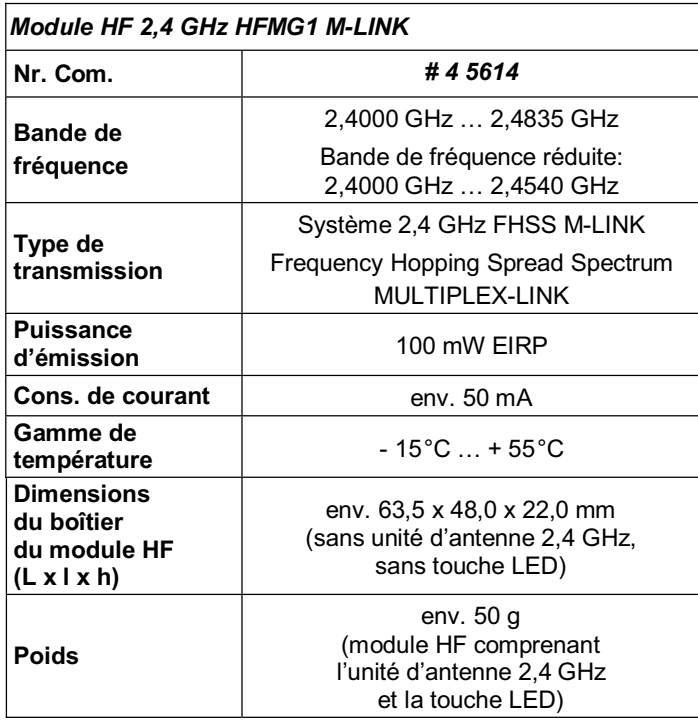

### 2. CONSIGNES DE SECURITES

 $\boldsymbol{\Theta}$  Lire attentivement la notice avant d'utiliser le matériel.

- $\Theta$  N'utiliser l'appareil que dans le domaine prévu (→ 4.).
- $\Theta$  Ne touchez surtout pas les soudures ou les composants **électroniques avec un objet métallique, vous pourriez faire un court-circuit.**
- $\boldsymbol{\Theta}$  **Avant d'effectuer des travaux à l'intérieur de votre émetteur il est impératif de déconnecter votre accu d'émission de l'émetteur! A ce sujet référez-vous au chapitre connexion /**

**déconnexion de l'accu d'émission de la notice d'utilisation de votre émetteur Graupner.** 

! **N'effectuez aucune modification technique de votre module HF.** 

**Faite toujours vérifier les pièces défectueuses par une station service de chez MULTIPLEX.**

- ! **Ne touchez pas les éléments de votre module HF lors du changement de module HF.**
- $\boldsymbol{\Theta}$  **Une fois démonté, protégez votre module HF contre toutes contraintes mécaniques (vibrations, chocs, déformation, ...) ainsi que de l'humidité.**

# 3. REMARQUES CONCERNANT L'ESD

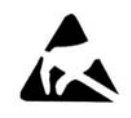

Les appareils électroniques sont sensibles aux décharges électrostatiques. En effet, l'émetteur et les différents éléments cités dans la notice d'utilisation sont composés d'éléments sensibles aux décharges électrostatiques. Soumis à un champ

électrique ou à un équilibrage de charges (équilibrage de poten-

tiel) lorsque vous touchez un des composants, votre module peut être détruit ou sa durée de vie diminuée.

**Pour cette raison, concernant les équipements électroniques sensibles aux décharges électrostatiques, il faut impérativement observer les consignes de protections cidessous:** 

- Avant la mise en place ou le démontage de l'élément électronique dans l'appareil de base il est vital d'effectuer une mise à niveau des différents potentiels entre vous et votre environnement (par ex.: en tenant le radiateur).
- Ouvrez l'appareil en touchant celui-ci sur sa base afin de répartir la différence de potentiel sur une grande surface.
- Evitez un contact direct avec les composants électroniques ou les soudures. Tenez la platine au bord.

### 4. DOMAINE D'UTILISATION / COMPATIBILITE

Le *module HF 2,4GHz HFMG1 M-LINK* est dédié exclusivement à une utilisation pour les émetteurs Graupner suivants:

- Graupner mc-18.
- x *Graupner mc-20*.
- x *Graupner mc-24*.

### 5. CARACTERISTIQUES PARTICULIERES

- Modification simple: Le module à connecter avec boitier 2,4 GHz *HFMG1 M-LINK* sera branché à l'intérieur de votre émetteur à la place du module HF actuel xx MHz. Le câble d'antenne avec son socle à visser ainsi que la touche LED se fixe respectivement sur une place pour interrupteur disponible. Ensuite il faut visser l'antenne d'émission 2,4 GHz.
- Equipé d'un haut-parleur: En relation avec un récepteur télémétrique M-LINK un signal acoustique peut être émis lorsque l'accu de réception se vide.
- Temps d'utilisation plus long: Consommation de courant plus faible du module 2,4 GHz.
- $\bullet$  Touche LED: Pour l'affichage de l'état, la synchronisation (Binding) et le test de porté, tout cela accessible de l'extérieur.
- La rotule de l'antenne 35, 40, ... MHz reste tout de même en place:

Lors de l'utilisation du câble d'adaptation en option (*# 7 5116*) vous pouvez toujours encore utiliser un système de transmission 35, 40, … MHz. Pour cela, débranchez l'accu d'émission, puis déconnectez le câble d'adaptation de l'antenne ainsi que le câble de la touche LED du module HF puis changez de module HF. Il ne reste plus qu'à rebrancher l'accu d'émission et de visser l'antenne d'émission 35, 40, … MHz – terminé!

- Préparé l'ensemble pour brancher l'afficheur télémétrique MULTIPLEX (*# 4 5182*): En relation avec un récepteur télémétrique et de capteurs externes, l'afficheur pourra visualiser jusqu'à 16 valeurs télémétriques ainsi que des alarmes visuelles ou acoustiques.
- Après avoir équipé votre émetteur Graupner du système 2,4 GHz M-LINK il est toujours possible de rajouter le module d'extension de canaux (*# 7 5810*) afin d'avoir 4 canaux supplémentaires à disposition. Cela correspond dans la terminologie typique Graupner à 8 canaux supplémentaires! Cela transforme par exemple un émetteur 12 canaux mc-24 en un émetteur 16 canaux. Dans ce cas tous les canaux

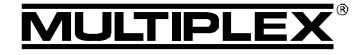

# Notice d'utilisation du Module HF 2,4 GHz HFMG1 M-LINK

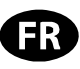

sont de même valeur, proportionnels et sont transmis à la même vitesse. Néanmoins une programmation des ces 4 supplémentaires n'est pas possible.

Le module d'extension de canaux est connecté au *module HF 2,4 GHz HFMG1 M-LINK*. Vous pouvez connecter jusqu'à 4 éléments de commandes sur ce module (disponible en option).

Passage entre une durée d'impulsion de servo de 14 ms (Fast Response) et 21 ms, et passage de la bande de fréquence maximal à la bande de fréquence réduite (mode francais).

#### Compatible mise à jour:

Vous pouvez mettre à jour votre *module HF 2,4 GHz HFMG1 M-LINK* à l'aide du logiciel pour PC MULTIPLEX Launcher et ainsi être toujours actuel. Le logiciel MULTIPLEX Launcher est disponible gratuitement sur notre site Internet www.multiplex-rc.de. Néanmoins il est nécessaire d'avoir le câble d'interface USB PC, UNI (*# 8 5149*).

### 6. RESTRICTIONS EN FONCTION DU PAYS

! **Remarque au sujet des textes de lois: les appareils d'émissions n'ont le droit d'utiliser que les fréquences / canaux d'émissions autorisés dans le pays dans lequel le système est utilisé.** 

#### $\Theta$  Important: dans certains pays n'autorisent que l'utilisa**tion d'une bande de fréquence réduite!**

Dans certains pays il est autorisé d'utiliser un système 2,4 GHz avec une puissance d'émission de 100 mW EIRP que sur une bande réduite de fréquence. Afin de respecter ce genre de texte de loi, notre *module HF 2,4 GHz HFMG1 M-LINK* peut fonctionner dans les deux modes, toute la bande de fréquence ou en bande réduite ( $\rightarrow$  19.).

Vous trouverez un aperçu des pays concernés sur notre page annexe "Utilisation du système 2,4 GHz M-LINK en bande de fréquence réduite".

### 7. SYSTEME DE TRANSMISSION M-LINK

M-LINK est un système de transmission de la société MULTI-PLEX. Celui-ci travail sur la bande de fréquence ISM 2,4 GHz et est basé sur une technologie moderne FHSS (FHSS = Frequency Hopping Spread Spectrum).

#### **Gestion automatique des canaux HF:**

Il n'est plus nécessaire de changer manuellement le canal HF (changement de quartz, synthétiseur). Le système 2,4 GHz Spread Spectrum Systeme sélectionne automatiquement le spectre de fréquence. De ce fait, pas besoin d'un système conventionnel de surveillance de fréquence. Des perturbations par double utilisation de la fréquence (comme c'est le cas pour la bande de fréquence 35, 40, … MHz) sont pratiquement inexistants. Lors de la première utilisation du système il est nécessaire synchroniser le récepteur et l'émetteur par une opération de Binding. A partir de ce moment le récepteur ne répond plus qu'aux ordres de votre émetteur.

### **Technologie FHSS:**

Dans un temps très court de quelques millisecondes, l'émetteur et le récepteur passent au même rythme d'un canal à un autre. Pendant ce court instant ceux-ci s'échangent des données. Du fait que le canal est occupé que brièvement, les signaux perturbés et les conflits sont fortement atténués. Même si des paquets d'informations devaient manquer, la transmission serait rétablie lors du saut sur le prochain canal. Ces sauts rapides sont invisibles pour le pilote.

### **Haut débit / sécurité de transmission de données:**

La grande largeur de bande que nous met à disposition le 2,4 GHz permet la transmission de beaucoup plus de données comparé au système traditionnel comme par ex. 35 MHz (largeur de bande pour le 2,4 GHz =  $83.5$  MHz; pour 35 MHz = 1 MHz). La modulation digitale combiné au contrôle d'erreur augmente énormément la qualité de transmission.

#### **Très faible sensibilité aux perturbations:**

Les sources typiques de perturbations dans un modèle comme le moteur électrique, appareils électroniques du type régulateur, allumage de moteur thermique, etc. ont un spectre de perturbation se situant sensiblement en dessous des 2,4 GHz. De ce fait, le système 2,4 GHz ne se laisse presque pas perturber cela représente un atout supplémentaire de sécurité.

#### **Transmission rapide et précise:**

MULTIPLEX M-LINK est un système digital de transmission allant jusqu'à 16 canaux pour servos pour une résolution de 12 bits (3872 pas). Le niveau de bruit reste sans influence sur la précision de positionnement du signal pour servo sur toute la portée. Résolution, précision de positionnement et donc précision de mouvement sont d'un niveau très élevé et d'une constance absolue jusqu'à la limite de porté. Grâce au codage digital, le système M-LINK travail parfaitement aussi bien pour la fonction HOLD que FAIL-SAFE. La fréquence de travail des servos peut être 21 ms (utilisation en 16 canaux) ou de 14 ms en utilisation 12 canaux (Fast Response).

### **Possibilité de réponse des canaux / Télémétrie:**

La bande de fréquence 2,4 GHz ISM permet de transmettre des données du modèle vers l'émetteur. Si vous possédez un récepteur possédant la fonction télémétrie, un signal acoustique vous préviendra d'un accu de réception presque vide.

Si vous utilisez également l'afficheur télémétrique MULTIPLEX (*# 4 5182*), celui-ci vous visualise la tension actuelle de l'alimentation du récepteur ainsi que la qualité de transmission (LQI = Link Quality Indication).

De plus vous pouvez afficher également d'autres données télémétriques sur l'écran. En fonction des capteurs branchés cela peut être par exemple l'indication de courant, de tension, d'altitude ou encore de vitesse.

Vous pouvez visualiser jusqu'à 16 valeurs sur votre afficheur télémétrique.

Les avertissements sont afficher sur votre écran et signalés par un signal sonore. Les signaux sonores peuvent êtres émis au travers du haut-parleur intégré avec régulation de volume ou au travers d'une oreillette disponible en option. Celle-ci est également gérée par l'indicateur sonore Vario.

#### **Antenne d'émission courte:**

L'antenne courte d'émission 2,4 GHz est robuste et maniable. Ainsi le champ de vision du pilote n'est pas encombré.

# 8. CE QU'IL Y A A VERIFIER AVANT DE CHANGER VOTRE HARDWARE

Avant d'effectuer les modifications sur votre émetteur il est nécessaire de prendre la décision si celui-ci doit pouvoir être utilisé en 35, 40, … MHz en plus du 2,4 GHz au choix.

#### **8.1. Un changement définitif en technologie 2,4 GHz MULTIPLEX M-LINK**

Après avoir débranché l'accu d'émission, d'avoir dévissé l'antenne d'émission 35, 40, … MHz et d'avoir enlevé le module HF Graupner il faut branchez le module HF MULTIPLEX *2,4 GHz HFMG1 M-LINK* à l'intérieur de l'émetteur. L'antenne d'émission avec socle à visser ainsi que la touche LED sont fixés respectivement sur un emplacement pour interrupteur de libre.

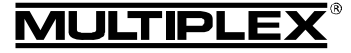

Ensuite il faut visser l'antenne d'émission 2,4 GHz et rebrancher l'accu d'émission.

#### **8.2. L'émetteur doit pouvoir être utilisé alternativement avec le module 2,4 GHz et 35, 40, … MHz**

Dans ce cas, pour l'assemblage, procédez comme décrit au chapitre ( $\rightarrow$  8.1.), sauf que le module antenne 2,4 GHz sera mis en place avec le *câble d'adaptation pour antenne 2,4 GHz*  (*# 7 5116*) disponible en option.

De ce fait la rotule de réception pour l'antenne d'émission 35, 40, … MHz reste en place\*\*. Il est ainsi possible d'échanger en quelques gestes le module HF FM Graupner avec le *module HF 2,4 GHz HFMG1 M-LINK* et cela même sur le terrain de vol:

- Eteignez votre émetteur et débranchez l'accu d'émission  $(\rightarrow 2.$ ).
- Détachez l'adaptateur d'antenne 2,4 GHz.
- Passez une gaine silicone d'isolation pardessus le connecteur de l'antenne et placez correctement le câble d'adaptation de l'antenne dans le boîtier de l'émetteur.
- x Débranchez le *module HF 2,4 GHz HFMG1 M-LINK*.
- Débranchez les câbles pour la LED et la touche et, si nécessaire, l'extension de canaux du module HF 2,4 GHz.
- Connectez le module HF 35, 40, ... MHz.
- **•** Rebranchez l'accu d'émission  $(\rightarrow 2.$ ).
- $\bullet$  Vissez l'antenne 35, 40, … MHz\*\* terminé!

\*\* Avant d'utiliser le module 2,4 GHz M-LINK il faut enlever l'antenne d'émission 35, 40, …MHz (télescopiques ou courte).

# 9. MISE EN PLACE DU MODULE HF 2,4 GHZ HFMG1 M-LINK

! **Remarque: par le suite nous allons décrire la mise en place du** *module HF 2,4 GHz HFMG1 M-LINK* **dans un émetteur Graupner du type mc-24.** 

**Si le module HF doit être mis en place dans un émetteur Graupner du type mc-18 ou mc-20, il faut effectuer les étapes d'assemblages suivants.** 

### **9.1. Enlevez l'antenne d'émission (35, 40, … MHz)**

- 1. Eteignez votre émetteur.
- 2. Dévissez l'antenne d'émission.
- 3. Stockez celle-ci à un emplacement défini ou protégé.

### **9.2. Ouvrir le boîtier de l'émetteur**

1. Enlevez délicatement la partie inférieure du boitier de l'émetteur et débranchez l'accu d'émission ( $\rightarrow$  2.) (Danger de court-circuit!).

### **9.3. Enlever le module HF 35, 40, … MHz en place**

- 1. Placez la face avant de l'émetteur sur une surface souple. N'endommagez pas les manches, les interrupteurs, etc.!
- 2. Prenez le module HF en place entre le pouce et l'index et sortez-le délicatement du logement en tirant uniformément vers le haut:

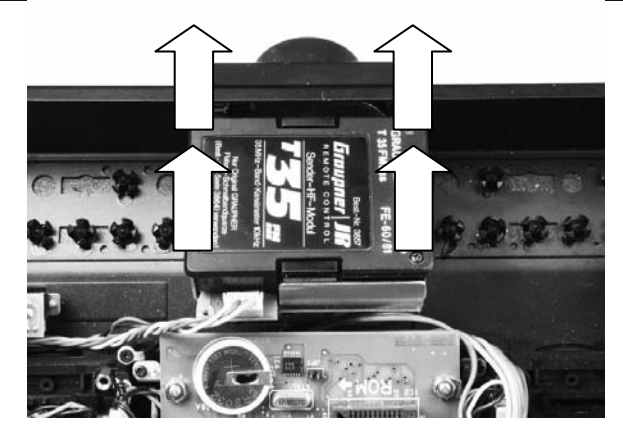

3. Stockez le module HF après l'avoir bien protégé.

#### **9.4. Préparation de l'émetteur pour accueillir l'unité d'antenne 2,4 GHz et de la touche LED**

1. Déterminez l'emplacement pour le montage de l'antenne 2,4 GHz et de la touche LED:

L'antenne d'émission 2,4 GHz ainsi que la touche LED peuvent se placer respectivement sur un emplacement pour interrupteur de libre à gauche ou à droite de l'indicateur à aiguille. La rotule de réception pour l'antenne 35, 40, … MHz reste ainsi en place dans l'émetteur.

Déterminez l'emplacement optimal pour la mise en place de l'antenne 2,4 GHz et de la touche LED. Certains endroits sont à privilégier en fonction des habitudes de pilotages de chacun.

 L'antenne 2,4 GHz est surement à placer loin devant (en direction de l'avant de l'émetteur). Celle-ci ne doit pas être cachée par l'émetteur et vous devez vous assurer que celleci soit bien "vue" par le modèle!

Il faut s'assurer que l'antenne 2,4 GHz vérifie les caractéristiques de rayonnement optimales et soit librement orientable à l'emplacement de fixation choisi ( $\rightarrow$  11.).

De plus, il faut monter l'antenne 2,4 GHz de telle manière que l'indicateur à aiguille ne soit pas caché par celle-ci.

 Veillez à ce que l'emplacement choisi pour le montage de l'antenne et de la touche LED n'empêche pas l'accès aux différents interrupteurs, rotacteur, et autres éléments de commandes, et m'empêche pas la lecture correcte de l'indicateur à aiguille.

 De plus il faut vérifier que, en fonction des emplacements choisis, la longueur du câble de commande UNI ou du câble d'antenne soit suffisante. De plus vérifiez que les câbles ne soient pas pincés ou trop pliés.

2. Enlevez la protection des deux emplacements choisis pour le montage de l'antenne 2,4 GHz Antenne et de la touche LED: Les protections sont clipsées à l'intérieur du couvercle de l'émetteur.

En partant de l'intérieur de l'émetteur, appuyez sur le téton en plastique au centre de la douille de maintien. Sortez complètement le téton. Avec le pouce et l'index pincez un peu la douille et enlevez complètement la protection du corps de l'émetteur.

3. Préparation du trou de fixation pour la touche LED:

 $\Theta$  Remarque: il est nécessaire de modifier le trou disponible dans le boitier de l'émetteur afin de pouvoir placer la touche LED. Pour cela procédez avec le plus grand soin et enlevez tous les copeaux de métal ou plastique des pièces mécaniques et électroniques!

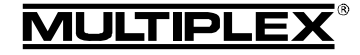

# Notice d'utilisation du Module HF 2,4 GHz HFMG1 M-LINK

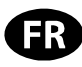

Agrandissez le trou pour accueillir la touche LED afin d'obtenir un diamètre de 8 mm.

Ensuite, à l'aide d'une petite lime, réalisez une fente d'environ 0,5 mm de large sur 3 mm de long. La bonne dimension est atteinte lorsque vous arriverez à passer le corps de la touche LED et du câble UNI au travers du trou modifié:

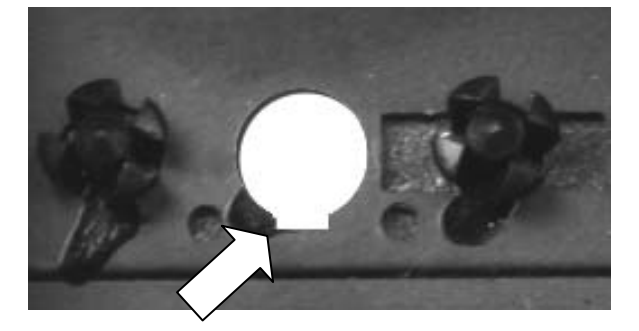

### **9.5. Montage de la touche LED**

- 1. Enlevez complètement le clip de sécurité en plastique de la touche LED et du câble de commande UNI.
- 2. Placez la touche LED en engageant le corps en premier par le dessus du boitier de l'émetteur dans le trou modifié jusqu'en butée. Pour cela faite bouger délicatement la touche en avant et en arrière et observez à bien positionner le nez en plastique. N'utilisez pas la force pour la mise en place de la touche LED!
- 3. Assurez la position de la touche LED avec le clip de sécurité: Passez le clip de sécurité pardessus le câble UNI en direction du boitier de l'émetteur jusqu'en butée.

La fixation du clip de sécurité se fait au travers du crantage du nez en plastique de la touche qui bloque le clip en position. Lors de la mise en place il faut entendre quelques "click" afin de garantir le positionnement. Ainsi le positionnement de la touche LED est garanti sur le boitier de l'émetteur.

! **Important:** vérifiez la facilité d'utilisation de la touche LED. Après une pression, celle-ci doit revenir en position de départ par elle-même!

### **9.6. Montage du pied d'antenne**

- **9.6.1. Il suit une modification définitive en technologie 2,4 GHz MULTIPLEX M-LINK (→ 8.1.)**
- 1. Enlevez l'écrou au niveau de la fixation du câble d'antenne.
- 2. Passez le câble d'antenne avec la rondelle ventaille de l'intérieur de l'émetteur par le trou (position de montage d'un interrupteur) disponible de l'émetteur.
- 3. Par le haut mettez en place l'écrou et fixez l'ensemble.

#### **9.6.2. L'émetteur doit être utilisable alternativement en 2,4 GHz et en 35, 40, ... MHz (→ 8.2.)**

- 1. Enlevez l'écrou du *câble d'adaptation de l'antenne 2,4 GHz* (*# 7 5116*).
- 2. Passez la partie à vissée avec la rondelle ventaille de l'intérieur de l'émetteur par le trou (position de montage d'un interrupteur) disponible de l'émetteur.
- 3. Par le haut, mettez en place l'écrou et fixez l'ensemble.
- 4. Passez la gaine silicone du câble d'adaptation de l'antenne complètement sur le connecteur d'antenne.
- 5. Enlevez l'écrou et la rondelle du câble d'antenne du module HF (les deux ne sont plus utiles).
- 6. Vissez correctement le câble d'antenne 2,4 GHz du module HF avec l'adaptateur d'antenne.

! **Remarque:** évitez d'utiliser trop de force lors du vissage, n'utilisez pas d'outils!

7. Passez la gaine silicone sur l'ensemble vissé (ne chauffez pas la gaine silicone).

### **9.7. Connectez la touche LED au module HF**

- 1. Connectez le câble de la touche LED sur le côté du *module*  HF HFMG1 M-LINK à l'emplacement désigné par "SET/LED". Veillez à respecter la bonne polarisation. Pour cela reportezvous à l'indication sur le module HF!
	- Câble noir: Moins.
	- Câble rouge: Plus.
	- Câble jaune: Impulsion.

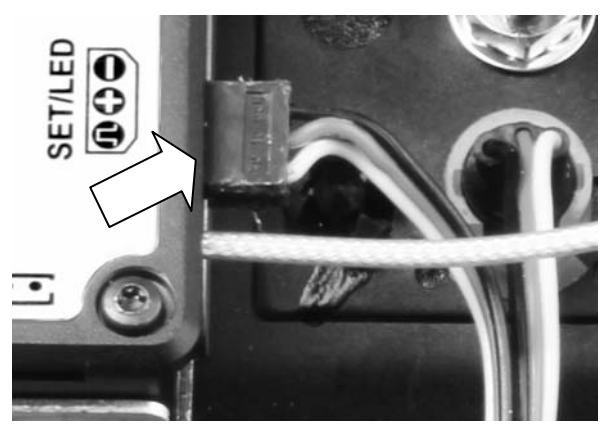

### **9.8. Mise en place du module HF 2,4 GHz**

- 1. Branchez délicatement et uniformément le *module HF 2,4 GHz HFMG1 M-LINK* à l'emplacement prévu à cet effet dans le compartiment HF. Respectez le sens de connexion!
- 2. Les câbles suivants doivent êtres passés proprement et sans torsion dans le boitier de l'émetteur entre le compartiment du module HF et l'emplacement des interrupteurs:
	- Câble d'antenne (si nécessaire avec le câble d'adaptation d'antenne).
	- Câble pour la touche LED.
	- Si nécessaire le câble pour le module d'extension de canaux ( $\rightarrow$  10.).

 L'illustration suivante vous montre un exemple de placement de câbles:

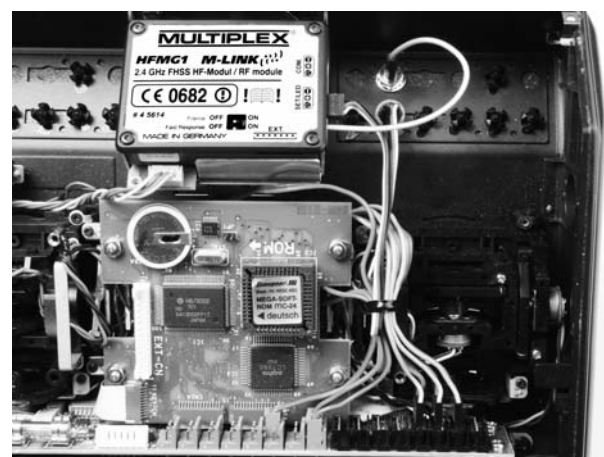

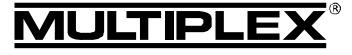

# Notice d'utilisation du Module HF 2,4 GHz HFMG1 M-LINK

### **9.9. Fermeture du boitier de l'émetteur**

- 1. Rebranchez l'accu d'émission ( $\rightarrow$  2.).
- 2. Replacez avec une inclinaison le dos de l'émetteur en engageant le bord avant.
- 3. Refermez délicatement le dos de l'émetteur:

 Veillez à ce que le module HF soit bien fixé sur son emplacement. Si nécessaire placez un morceau de mousse dans le couvercle inférieur de l'émetteur au niveau du module HF. Assurez-vous qu'aucun câble ne soit coincé. Le dos du

boîtier doit se placer correctement et sans contraintes.

### **9.10. Montez l'antenne d'émission 2,4 GHz**

1. Vissez l'antenne 2,4 GHz avec le pied de l'antenne:

Pour cela tenez l'antenne à la partie striée.

Le vissage résultant doit être bien fixé afin que, lors de son utilisation, celle-ci ne se dévisse par en position montée suite à des mouvements de rotations.

Evitez d'utiliser trop de force lors du vissage, n'utilisez pas d'outils!

! **Remarque:** vérifiez régulièrement la bonne fixation de l'ensemble ainsi que le bon maintien ou vissage de l'antenne!

# 10. EN OPTION: MODULE D'EXTENSION DE CANAUX (# 7 5810)

Au travers du module d'extension de canaux (*# 7 5810*) vous pouvez ajouter 4 canaux supplémentaires à votre émetteur Graupner mc-18, mc-20 et mc-24 équipé de la technologie M-LINK. Cela représente 8 canaux supplémentaires en terminologie typique Graupner.

Après la mise en place du module d'extension de canaux vous avez la possibilité de brancher jusqu'à 4 autres éléments de commandes, au choix des commutateurs ou interrupteurs 2 ou 3 positions. A ce sujet, veuillez également respecter les indications dans la notice d'utilisation du module d'extension de canaux.

Du fait de leur principe de fonctionnement ces 4 canaux supplémentaires ne sont pas configurables ou réglables au travers du logiciel de votre radiocommande.

 $\Theta$  Remarque: ces 4 canaux supplémentaires sont "raccordés" dynamiquement au signal de transmission PPM et, de ce fait, n'ont aucune attribution fixe de canal. De ce fait si vous utilisez votre émetteur en différents modes PPM les canaux supplémentaires auront un numéro de canal différent: PPM 18 -> canaux 10 – 13; PPM 24 -> canaux 13 - 16.

#### **Pour le montage du module d'extension de canaux procédez comme suit:**

1. Le montage du module d'extension de canaux ce fait à l'intérieur de l'émetteur à un emplacement bien défini. Pour cela, par exemple après le montage, veillez à ce qu'aucun court-circuit ne puisse se faire! **Veillez débrancher l'accu d'émission tout au long de l'opération d'assemblage (**Î **2.)!**

Ci-dessous est décrit le montage du module directement au corps de manche (entretoise):

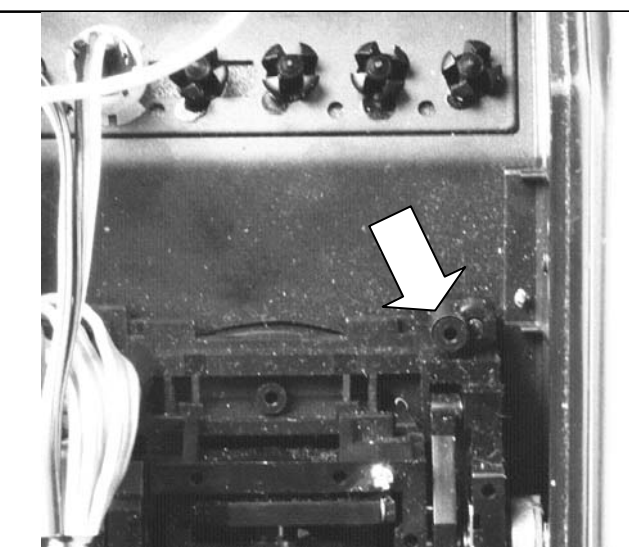

- 2. Placez et orientez correctement la platine du module d'extension de canaux à l'endroit de montage sélectionné puis, à l'aide de vis auto taraudeuses, fixez la sur le corps de manche (entretoise ). Ne cassez pas le filetage en forçant trop!
- 3. Branchez le câble de commande de la platine d'extension au connecteur prévu à cet effet (connecteur noté "EXT.") sur votre *module HF 2,4 GHz HFMG1 M-LINK*.

 $\Theta$  Attention: veillez respectez le sens de connexion de la prise JST! Ne forcez surtout pas. Pour cela référez vous également à l'illustration se trouvant sur le *module HF 2,4 GHz HFMG1 M-LINK*.

4. Placez le câble JST comme décrit au paragraphe ( $\rightarrow$  9.8.). Le résultat doit ressembler à cela:

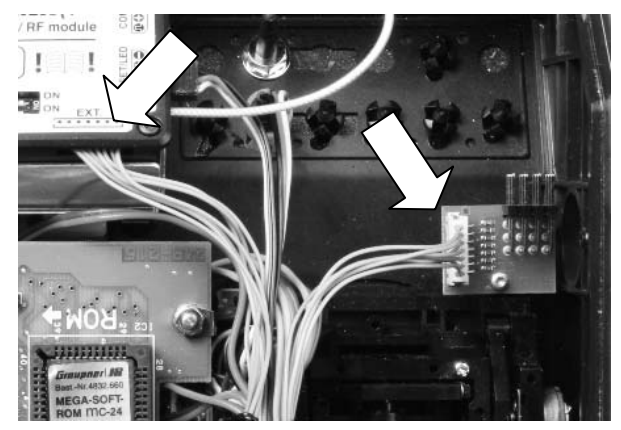

- 5. Enlevez la protection de l'emplacement des interrupteurs en plastique afin de pouvoir mettre en place les éléments de commandes ( $\rightarrow$  9.4., Paragraphe 2.).
- 6. Montez les éléments de commandes aux emplacements pour interrupteurs sélectionnés.
- 7. Branchez les câbles (prises) des éléments supplémentaires aux connecteurs sélectionnés du module d'extension de canaux.
- 8. Si vous souhaitez transmettre au total plus de 12 canaux pour servos:

Désactivez, si nécessaire, la fonction "Fast Response" (→ **18.**) de votre *module HF 2,4 GHz HFMG1 M-LINK*, du fait que sinon les canaux supplémentaires ne seront pas transmis.

9. Rebranchez maintenant votre accu d'émission (> 2.).

Page 23

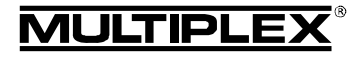

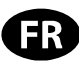

# 11. POSITION IDEALE POUR L'ANTENNE DE L'EMETTEUR LORS DE SON UTILISATION

L'antenne d'émission 2,4 GHz est rotative et inclinable une fois montée.

Pour l'utilisation de votre émetteur, orientez l'antenne d'émission sur son articulation à peu près à la verticale puis tournez celle-ci vers la gauche ou la droite jusqu'à ce qu'elle soit presque horizontale:

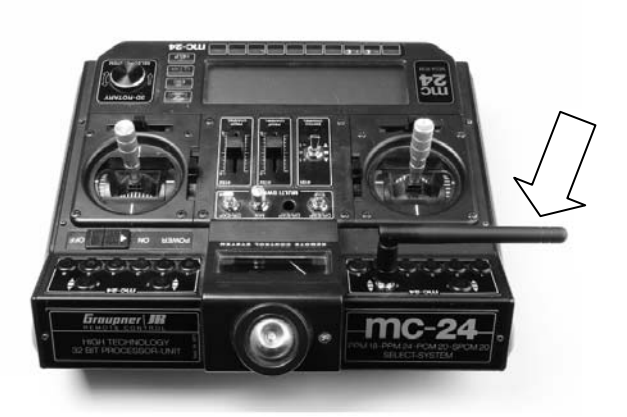

Pour les utilisations où votre modèle ne se trouve pas directement au-dessus ou en dessous de votre émetteur (surtout dans le cas des voitures et des bateaux), la position optimale de votre antenne d'émission est à la vertical vers le haut:

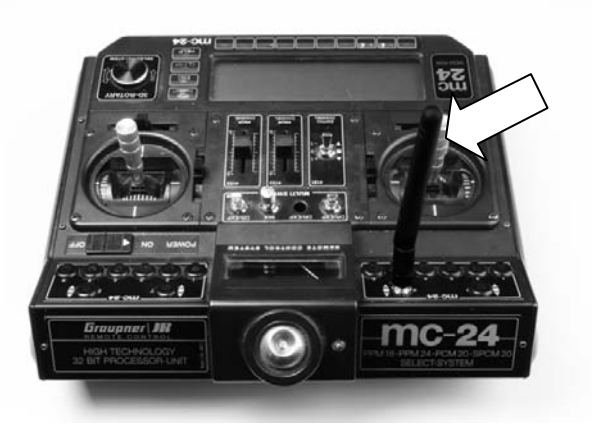

# $\Theta$  Important:

Ne visez jamais directement sur votre modèle avec l'antenne. Dans le prolongement de l'antenne la puissance du champ magnétique est physiquement la moins élevée.

# ! **Remarque:**

Avant d'utiliser l'ensemble avec le module 2,4 GHz M-LINK il faut enlever l'antenne d'émission 35, 40, ... MHz (télescopique ou courte)!

# 12. POUR UNE UTILISATION EN 2,4 GHZ M-LINK CHOISISSEZ TOUJOURS LE MODE PPM (PAS PCM)

Pour utiliser le système 2,4 GHz M-LINK avec votre émetteur Graupner (mc-18, mc-20 ou mc-24) il faut toujours être en mode PPM (pas PCM!).

Cela n'est pas uniquement valable pour l'utilisation normale  $\rightarrow$ 16.), mais également pour les modes Binding ( $\rightarrow$  14.) et portée (→ 15.).

# 13. UTILISATION EN 2,4 GHZ M-LINK OU EN 35, 40, … MHZ AU CHOIX

Afin de pouvoir passer du système de transmission 2,4 GHz M-LINK au système 35, 40, … MHz procédez comme suit:

- Eteignez votre émetteur, ouvrez celui-ci et débranchez l'accu d'émission  $(\rightarrow 2.$ ).
- x Enlevez le câble d'adaptation d'antenne 2,4 GHz.
- x Débranchez le *module HF 2,4 GHz HFMG1 M-LINK*.
- Débranchez les câbles pour la touche LED et si nécessaire, le module d'extension de canaux du module HF 2,4 GHz.
- Passez la gaine silicone pour l'isolation sur le connecteur d'antenne et enfouissez judicieusement le câble d'antenne dans le boitier de l'émetteur.

 $\Theta$  Attention: disposez soigneusement les câbles débran**chés à l'intérieur de l'émetteur! Si nécessaire, vous pouvez vous aider de ruban adhésif, collier Rilsan ou bande Velcro! Surtout veillez à ce qu'il ne puisse en aucun cas y avoir de court-circuit (par exemple à cause de câbles reposant librement dans le boitier)!** 

- Mettez en place le module HF 35, 40, ... MHz.
- Branchez l'accu d'émission ( $\rightarrow$  2.), refermez l'émetteur.
- x Montez l'antenne 35, 40, … MHz.

Le passage du système de transmission 35, 40, … MHz au système 2,4 GHz M-LINK se fait de la même manière.

! **Remarque:** avant d'utiliser l'ensemble avec le module 2,4 GHz M-LINK il faut enlever l'antenne d'émission 35, 40, ... MHz (télescopique ou courte)!

# 14. PROCESSUS BINDING

Pour pouvoir travailler ensemble, l'émetteur et le récepteur en technologie 2,4 GHz M-LINK doivent êtres "synchronisés" avant la première utilisation de l'ensemble. Ce processus est nommé "Binding".

# ! **Remarque:**

Une information générale au sujet du processus de Binding ainsi que la recherche d'erreur et leur résolution se trouve également dans la notice de votre récepteur MULTIPLEX M-LINK.

# **Déroulement du processus de Binding:**

- 1. Placez l'antenne d'émission et de réception(s) le plus près possible les unes des autres.
- 2. Mettez en marche l'émetteur Graupner mc-18, mc-20 ou mc-24 équipé du module 2,4 GHz M-LINK Technologie en mode Binding:
	- Appuyez et restez appuyé sur la touche LED.
	- Mettez en marche l'émetteur.
	- Dès que la LED clignote rapidement relâchez la touche.
- 3. Mettez en marche le récepteur M-LINK en mode Binding (voir la notice du récepteur M-LINK):

=> Le processus de Binding est en cours.

- 4. Dès que l'émetteur et le récepteur se sont "trouvés", ceux-ci passent *automatiquement* en mode régulier d'émission et de réception (fonctionnement normal **→ 16.**):
	- => La LED de la touche LED de l'émetteur clignote env. toutes les 2 secondes.

 $\Theta$  **Remarque:** le processus de Binding prend normalement quelques secondes.

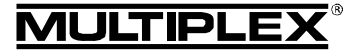

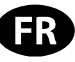

## 15. TEST DE PORTEE

L'exécution régulière de tests de portée est très importante – même pour un système 2,4 GHz – afin d'assurer le bon fonctionnement de l'équipement de radiocommande et pour détecter et déterminer très tôt les anomalies de fonctionnements. Surtout:

- Avant l'utilisation de nouveau matériel ou modifié, mais également de changement ou de nouveaux d'affectations.
- Avant l'utilisation de composants de radiocommandes qui ont été récupérés et utilisés après un crash ou un atterrissage un peu "dur".
- Si vous avez découvert des anomalies lors de l'utilisation.

### **Important:**

- x Effectuez le test de portée toujours avec l'aide d'une tierce personne qui sécurise et observe le modèle.
- N'effectuez ce test que si aucun autre émetteur en marche ce trouve dans les environs.

### **Préparation et exécution du test de portée:**

- 1. Sélectionnez le mode de fonctionnement .Test de portée" sur votre émetteur Graupner mc-18, mc-20 ou mc-24 équipé de la technologie 2,4 GHz M-LINK:
	- Mettez en marche l'émetteur.
	- Dans les 4 secondes qui suivent, appuyez sur la touche LED jusqu'à ce que la LED reste constamment allumée.
- 2. Mette en marche le récepteur M-LINK.
- 3. Effectuez le test de portée comme décrit dans la notice d'utilisation de votre récepteur M-LINK.
- 4. **Après avoir effectué le test de portée avec votre émetteur Graupner mc-18, mc-20 ou mc-24 équipé de la technologie M-LINK ETEIGNEZ celui-ci puis RALLUMEZ le à nouveau afin de repasser à un fonctionnement avec toute la portée!**

! **Remarque: après avoir éteint votre émetteur, attendez quelques secondes avant de rallumer celui-ci!** 

 $\Theta$  Attention: en mode de fonctionnement "test de **portée" la puissance d'émission est réduite! Pour des raisons de sécurités, toutes les 10 secondes un signal sonore sera émis!** 

**Ne démarrez jamais votre modèle en mode test de portée avec puissance d'émission réduite!** 

## 16. UTILISATION NORMALE

Pour pouvoir utiliser votre émetteur Graupner mc-18, mc-20 ou mc-24 équipé de la technologie 2,4 GHz M-LINK en émission normale (utilisation normal), procédez comme suit:

- 1. Mettez l'émetteur en marche:
	- => La LED de la touche LED de l'émetteur clignote env. toutes les 2 secondes.
- 2. Mettez en marche le récepteur M-LINK.

Le système M-LINK est près à l'emploi.

Pour éteindre le système de transmission 2,4 GHz M-LINK procédez comme suit:

- 1. Eteignez le récepteur M-LINK.
- 2. Eteignez l'émetteur.

# 17. CANAL RETOUR / TELEMETRIE

La bande 2,4 GHz ISM vous donne la possibilité de renvoyer des données du modèle en retour à l'émetteur. Lorsque vous

utilisez un récepteur M-LINK équipé de télémétrie, l'émetteur Graupner équipé de la technologie 2,4 GHz M-LINK vous signal au travers une alarme acoustique (bipper intégré dans le module HF lorsque l'accu de réception se vide.

Vous trouverez plus d'information à ce sujet dans la notice d'utilisation de votre récepteur M-LINK équipé de la télémétrie.

Si vous utilisez en plus l'afficheur télémétrique MULTIPLEX (*# 4 5182*), celui-ci vous indique en plus de la tension actuelle de l'accu de réception la qualité de transmission de données (LQI = Link Quality Indication).

De plus vous pouvez afficher également d'autres données télémétriques sur l'écran. En fonction des capteurs branchés cela peut être par exemple l'indication de courant, de tension, d'altitude ou encore de vitesse.

Au travers de l'afficheur télémétrique vous pouvez visualiser jusqu'à 16 valeurs télémétriques.

Les différentes alarmes seront soit indiquées visuellement sur l'afficheur ou acoustiquement. Les alarmes acoustiques peuvent soit êtres transmis par le haut-parleur intégré avec système de régulation de volume ou au travers d'une oreillette en option. Ceci est également valable pour le signal acoustique de la fonction Vario.

## 18. FAST RESPONSE ON / OFF

Dans le mode Fast Response, qui est très rapide avec sa durée d'impulsion de 14 ms, vous avez jusqu'à 12 canaux pour servos de disponibles. Cette durée réduite peut impliquer des vibrations ou une oscillation des servos analogiques.

Dans ce cas, ou lorsque vous souhaitez utilisez jusqu'à 16 canaux pour servos, vous pouvez désactiver le mode Fast Response. Dans ce cas la durée d'impulsion sera de 21 ms.

Pour l'activation ou la désactivation de la fonction Fast Response des émetteurs du type Graupner mc-18, mc-20 ou mc-24 équipé de la technologie 2,4 GHz M-LINK procédez comme suit:

- 1. Eteignez votre système RC, ouvrez l'émetteur et débranchez l'accu d'émission ( $\rightarrow$  2.).
- 2. Localisez l'interrupteur inférieur (Fast Response) du groupe des deux interrupteurs sur votre *module HF 2,4 GHz HFMG1 M-LINK*:
	- Placez l'interrupteur "Fast Response" en position ON (vers la droite)
		- = utilisation en "mode Fast Response ON".
	- Placez l'interrupteur "Fast Response" en position OFF (vers la gauche)

= utilisation en "mode Fast Response OFF".

Réglages en sortie d'usine

= utilisation en "mode Fast Response OFF".

! **Attention:** pour déplacer l'interrupteur il est conseillé d'utiliser un petit tournevis, jamais de crayon!

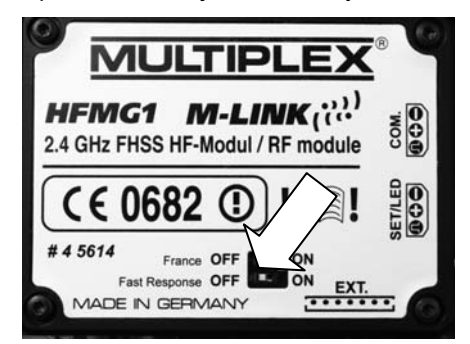

3. Branchez l'accu d'émission (> 2.), refermez l'émetteur.

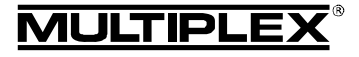

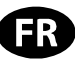

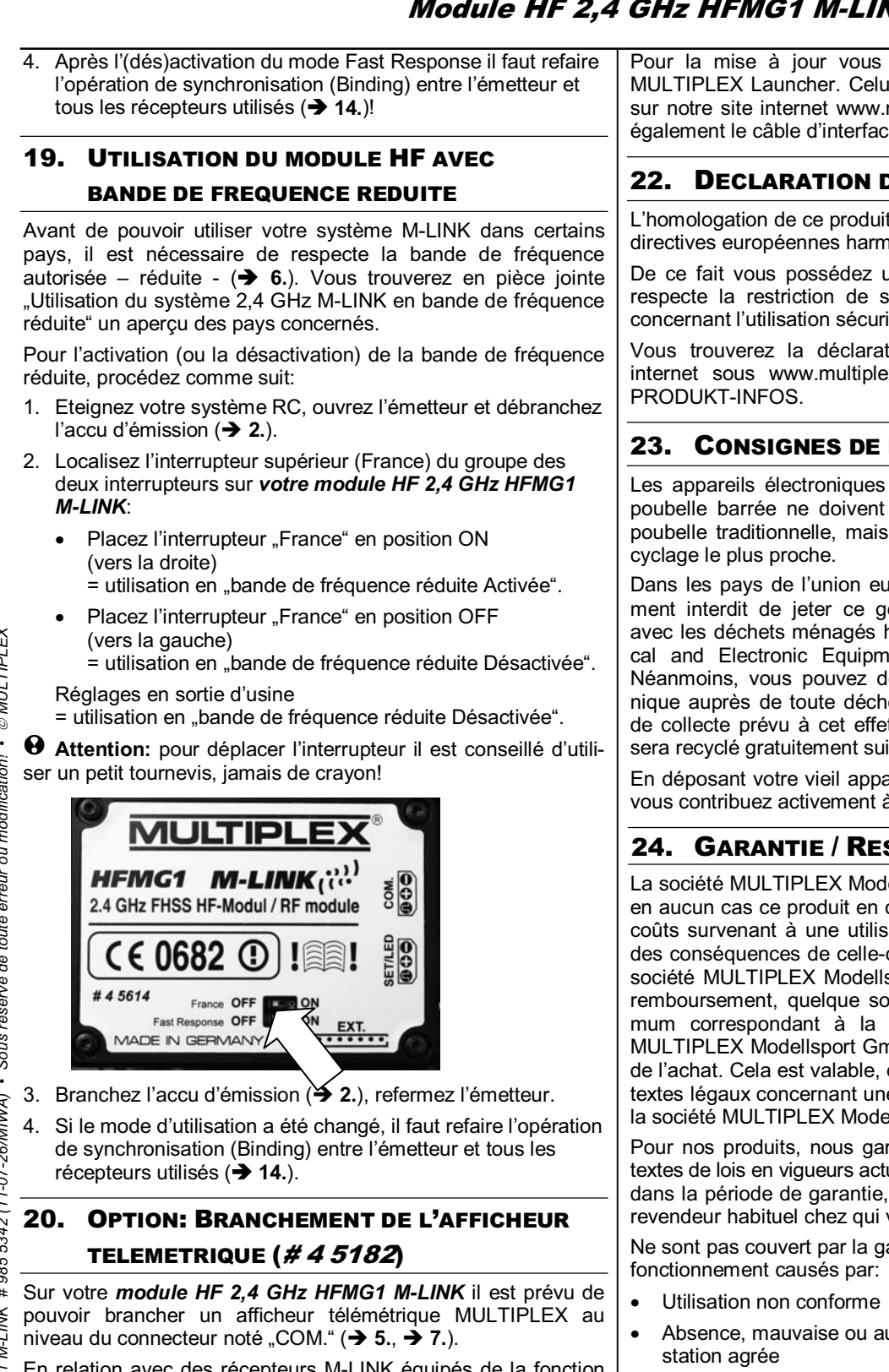

En relation avec des récepteurs M-LINK équipés de la fonction télémétrie et des capteurs associés vous pouvez utiliser cette fonction télémétrique du système M-LINK.

Vous pouvez également trouver des informations sur le branchement ainsi que sur les caractéristiques relatif à l'afficheur télémétrique dans la notice d'utilisation de celui-ci.

# 21. MISE A JOUR DU MODULE HF

Au travers du connecteur noté "COM." de votre *module HF 2,4 GHz HFMG1 M-LINK* vous pouvez mettre à jour votre module et ainsi être toujours paré pour l'avenir.

Pour la mise à jour vous avez besoin du logiciel pour PC MULTIPLEX Launcher. Celui-ci est téléchargeable gratuitement sur notre site internet www.multiplex-rc.de. De plus il vous faut également le câble d'interface USB PC UNI (*# 8 5149*).

# 22. DECLARATION DE CONFORMITE CE

L'homologation de ce produit ce fait en fonction des directives européennes harmonisées.

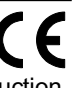

De ce fait vous possédez un produit qui, par sa construction, respecte la restriction de sécurités européennes en vigueurs concernant l'utilisation sécurisée des appareils électroniques.

Vous trouverez la déclaration complète en fichier PDF sur internet sous www.multiplex-rc.de dans DOWNLOADS sous

# 23. CONSIGNES DE RECYCLAGES

Les appareils électroniques portant le symbole de la poubelle barrée ne doivent pas être jetés dans une poubelle traditionnelle, mais apportés au point de re-

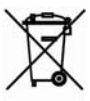

Dans les pays de l'union européen (EU) il est strictement interdit de jeter ce genre d'appareil électrique

avec les déchets ménagés habituels (WEEE - Waste of Electrical and Electronic Equipment, ligne directrice 2002/96/EG). Néanmoins, vous pouvez déposer votre vieil appareil électronique auprès de toute déchetterie, centre de trie ou conteneur de collecte prévu à cet effet de votre quartier ou ville. Celui-ci sera recyclé gratuitement suivant les directives en vigueur.

En déposant votre vieil appareil aux endroits prévus à cet effet, vous contribuez activement à la protection de la nature!

# 24. GARANTIE / RESPONSABILITE

La société MULTIPLEX Modellsport GmbH & Co.KG ne garantie en aucun cas ce produit en cas de perte, de détérioration ou de coûts survenant à une utilisation non conforme du matériel ou des conséquences de celle-ci. En fonction des textes de lois, la société MULTIPLEX Modellsport GmbH & Co.KG est tenue au remboursement, quelque soit la raison, pour une valeur maximum correspondant à la valeur des pièces de la société MULTIPLEX Modellsport GmbH & Co.KG mises en causes lors de l'achat. Cela est valable, que dans les limites prévues par les textes légaux concernant une grossière négligence de la part de la société MULTIPLEX Modellsport GmbH & Co.KG.

Pour nos produits, nous garantissons ceux-ci en fonctions des textes de lois en vigueurs actuellement. Dans le cas de problèmes dans la période de garantie, adressez-vous directement à votre revendeur habituel chez qui vous avez achetez ce matériel.

Ne sont pas couvert par la garantie sont des défauts ou mauvais

- Absence, mauvaise ou aucune réparation effectuée par une
- Mauvais branchements
- x Utilisation de matériel n'étant pas d'origine MULTIPLEX
- Modifications / réparations n'ayant pas étés effectués par la société MULTIPLEX ou d'une station service MULTIPLEX agrée
- x Dommages volontaires ou involontaires
- Défaut suite à une usure naturelle
- Utilisation en dehors des spécifications techniques ou en relation avec des pièces d'autres fabricants.

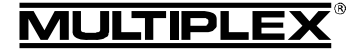

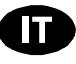

 $\bm{\Theta}$  Queste istruzioni sono parte integrante del prodotto e contengono informazioni importanti. Per questo motivo tenerle sempre a portata di mano e, in caso di vendita del prodotto, consegnarle al nuovo acquirente.

### 1. DATI TECNICI

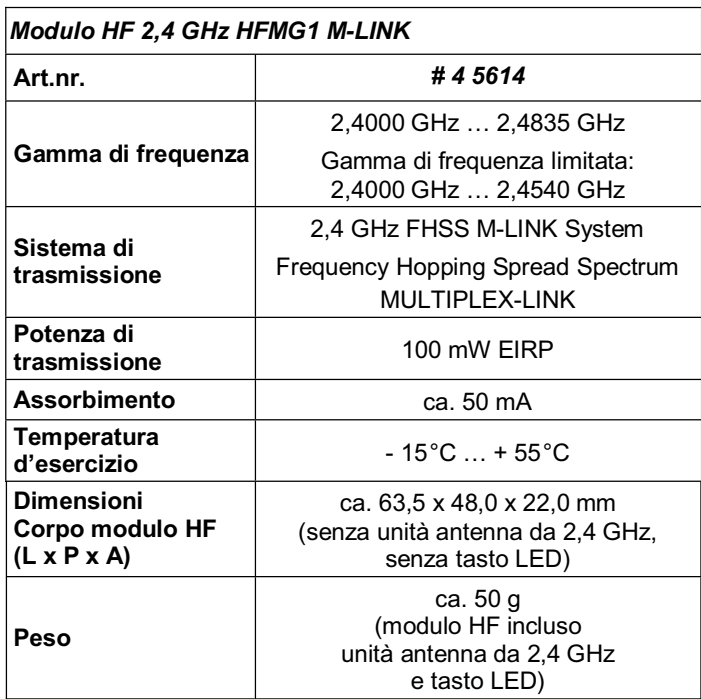

## 2. AVVERTENZE

 $\Theta$  Prima di mettere in funzione, leggere le istruzioni d'uso.

 $\Theta$  Usare solo per il campo d'impiego previsto (→ 4.).

- $\Theta$  Non toccare in nessun caso i punti di saldatura, gli **elementi elettronici ecc. con oggetti metallici, altrimenti si possono verificare cortocircuiti.**
- $\boldsymbol{\Theta}$  **Prima di tutti gli interventi all'interno della radio, staccare sempre il pacco batteria della radio dal collegamento del pacco batteria! In riguardo agli argomenti come staccare e come inserire il pacco batteria della radio vedasi le istruzioni per l'uso della radio Graupner.**
- $\Theta$  Non apportare modifiche tecniche al modulo HF. **I componenti danneggiati devono essere sempre controllati da un punto di assistenza clienti MULTIPLEX.**
- $\Theta$  Durante la sostituzione del modulo HF, non toccare i **componenti.**
- $\Theta$  Quando non installato nella radio, proteggere il modulo **HF dalle sollecitazioni meccaniche (vibrazioni, urti, deformazioni, …) e dall'umidità.**

## 3. NOTE ESD (SCARICHE ELETTROSTATICHE)

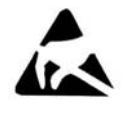

Le apparecchiature elettroniche sono sensibili alle scariche elettroniche. Sia la radio, sia l'insieme di componenti descritto in queste istruzioni per l'uso sono dotati di parti sensibili dal punto di vista elettrostatico. Questi possono essere distrutti

dall'influenza di un campo elettrico o da una compensazione della carica (compensazione potenziale) quando l'insieme di componenti viene toccato o viene diminuita la loro durata.

**Osservare assolutamente le seguenti misure di protezione per gli insiemi di componenti soggetti a rischio elettrostatico:** 

- x Prima di inserire e/o smontare tali insiemi di componenti, creare nell'apparecchio di base una compensazione elettrica del potenziale tra di voi e il vostro ambiente (p.es. toccare un termosifone).
- Aprire l'apparecchio di base e toccarlo su tutta la superficie per poter creare una compensazione del potenziale con l'apparecchio di base.
- Evitare di toccare direttamente i componenti elettronici o i punti di saldatura. Toccare gli insiemi di componenti solo al margine della scheda.

## 4. CAMPO D'IMPIEGO / COMPATIBILITÀ

Il *modulo HF HFMG1 M-LINK da 2,4 GHz* è omologato esclusivamente per il funzionamento con le seguenti radio Graupner:

- Graupner mc-18.
- Graupner mc-20.
- x *Graupner mc-24*.

## 5. PARTICOLARI PROPRIETÀ

Facile modifica:

Il modulo ad innesto da 2,4 GHz con corpo *HFMG1 M-LINK* viene inserito all'interno della radio al posto del modulo HF xx MHz avuto finora. Il cavo dell'antenna con zoccolo a vite e il tasto LED vengono fissati ad uno slot libero per interruttori. Successivamente viene avvitata l'antenna della radio da 2,4 GHz.

- Dotato di cicalino: In collegamento con una ricevente telemetrica M-LINK segue un avvertimento acustico ad un pacco batteria della ricevente che si sta scaricando.
- Tempo di utilizzo più lungo:
- Minore assorbimento di corrente del modulo HF da 2,4 GHz. Tasto LED:

Accessibile dall'esterno per visualizzazione di stato, binding e test della ricezione.

La testa sferica per l'antenna da 35, 40, ... MHz resta inalterata nonostante la modifica:

Utilizzando l'opzionale cavo dell'adattatore per l'antenna (*# 7 5116*) è inoltre ancora possibile un funzionamento a 35, 40, … MHz. A tal scopo staccare il pacco batteria della radio, allentare il collegamento del cavo dell'antenna e staccare il cavo di collegamento del tasto LED dal modulo HF e sostituire il modulo HF. Ora basta semplicemente inserire nuovamente il pacco batteria della radio e avvitare l'antenna della radio da 35, 40, … MHz – ed è tutto!

Predisposto per il collegamento al display telemetrico MUL-TIPLEX (*# 4 5182*): In collegamento con una ricevente telemetrica e sensori

esterni sul display telemetrico si possono emettere sino a 16 valori telemetrici compresi gli avvertimenti ottici e acustici.

Dopo il potenziamento della radio Graupner con un sistema M-LINK da 2,4 GHz è inoltre possibile ampliare la radio con il modulo di ampliamento del canale (*# 7 5810*) con ulteriori 4 canali. Ciò corrisponde in modo tipico per la terminologia Graupner ad 8 canali aggiuntivi! Quindi, p.es., una radio mc-24 a 12 canali diventa una radio a 16 canali. Tutti i canali sono equivalenti, proporzionali e vengono trasmessi alla stessa velocità. Però non è possibile una programmazione di questi 4 canali aggiuntivi.

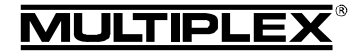

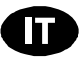

Il modulo di ampliamento del canale viene collegato con il *Modulo HF HFMG1 M-LINK da 2,4 GHz*. A questo modulo si possono collegare sino a 4 elementi di comando (disponibili come optional).

- Commutabile tra tempi ciclo servo di 14 ms (Fast Response) e tempo ciclo servo di 21 ms, come pure tra gamma di frequenza massima e gamma di frequenza limitata (modalità Francia).
- Upgradabile:

Il *modulo HF HFMG1 M-LINK da 2,4 GHz* è upgradabile con il programma per PC MULTIPLEX Launcher e sicuro nel tempo. Il MULTIPLEX Launcher può essere scaricato gratis dal Sito www.multiplex-rc.de. Per l'update è necessario il cavo PC USB, UNI (*# 8 5149*).

## 6. LIMITAZIONI SPECIFICE PER DETERMINATI PAESI

 $\Theta$  Nota di carattere giuridico: L'impostazione ed il funzio**namento degli apparecchi radio è consentita solo sulle frequenze / canali radio omologati per il rispettivo paese.** 

 $\Theta$  Importate: L'impiego in determinati paesi è solo consen**tito su una gamma di frequenza limitata!** 

In determinati paesi, l'impiego di sistemi R/C 2,4 GHz con una potenza in uscita di 100 mW EIRP è consentito solo su una gamma di frequenza limitata. Per questo motivo, il *modulo HF 2,4 GHz HFMG1 M-LINK* può essere impostato in modo da trasmettere sulla gamma di frequenza limitata ( $\rightarrow$  19.).

I paesi in questione sono riportati sull'allegato "Funzionamento del sistema 2,4 GHz M-LINK con gamma di frequenza limitata".

# 7. IL SISTEMA DI TRASMISSIONE M-LINK

M-LINK è un sistema di trasmissione sviluppato dalla MULTI-PLEX, che lavora sulla banda di frequenza 2,4 GHz ISM, con tecnologia FHSS (FHSS = Frequency Hopping Spread Spectrum).

### **Gestione automatica del canale HF:**

La scelta manuale del canale HF (con quarzo o synthesizer) da parte dell'utente non è più necessaria. I sistemi 2,4 GHz Spread Spectrum gestiscono le frequenze della banda in modo completamente automatico, rendendo superfluo il controllo delle frequenze prima del volo. Interferenze, dovute alla trasmissione su canale già occupato (come per le bande di frequenza 35, 40, …MHz) sono praticamente escluse. Solo durante la prima messa in funzione del sistema, la ricevente deve essere sincronizzata alla radio con una semplice procedura (Binding). A partire da questo momento, la ricevente elaborerà solo più i segnali provenienti dalla sua radio.

### **Tecnologia FHSS:**

A distanza di pochi millesimi di secondo, la radio e la ricevente passano nello stesso ritmo da canale a canale. La trasmissione dei dati avviene nella frazione di tempo, che intercorre fra il passaggio da un canale all'altro. Grazie alla tecnologia FHSS, i diversi canali vengono occupati per brevissimo tempo, riducendo effettivamente i conflitti di segnale e le interferenze. Anche se dei pacchetti dati dovessero andare persi su singoli canali, il continuo e veloce passaggio al canale successivo garantisce un funzionamento costante, senza interruzioni o ritardi percettibili per il pilota.

### **Elevata sicurezza di trasmissione:**

L'enorme larghezza di banda disponibile nel 2,4 GHz, permette di trasferire una quantità di dati notevole, rispetto ai sistemi di trasmissione convenzionali, p.es. al 35 MHz (larghezza di banda 2,4 GHz = 83,5 MHz; con 35 MHz = 1 MHz). La modulazione digitale, con il controllo e la correzione costante degli errori da parte della ricevente, garantiscono un'eccellente qualità dei dati.

### **Praticamente insensibile alle interferenze:**

Le tipiche fonti d'interferenza presenti nei modelli, p.es. motori elettrici, apparecchi elettronici come i regolatori di giri, accensioni elettroniche dei motori a scoppio, ecc. generano frequenze d'interferenza con picchi di molto inferiori ai 2,4 GHz. I sistemi 2,4 GHz sono quindi pressoché immuni dalle interferenze, un altro plus di sicurezza.

### **Trasmissione veloce e precisa:**

Il MULTIPLEX M-LINK è un sistema digitale per la trasmissione simultanea di fino a 16 canali con una risoluzione di 12 bit (3872 passi). Fino al limite dell'area di ricezione, il rumore di fondo non influenza la precisione di posizionamento dei servi. Risoluzione e precisione di posizionamento rimangono costantemente ai massimi livelli fino al raggiungimento del limite di ricezione. Inoltre, grazie alla codifica digitale, sia il HOLD che il FAIL-SAFE funzionano in modo estremamente preciso. La frequenza di lavoro per i servi può essere impostata a 21 ms (modalità 16 canali), oppure a 14 ms, con modalità 12 canali (Fast Response).

### **Canale di ritorno / telemetria:**

La banda 2,4 GHz ISM offre la possibilità di inviare i dati dal modello alla radio. Se si impiega una ricevente predisposta per la telemetria, la radio emette un segnale acustico, quando il pacco batteria Rx è quasi scarico.

Se inoltre viene utilizzato il display telemetrico MULTIPLEX (*# 4 5182*), vi mostrerà oltre alla tensione attuale dell'alimentazione di corrente della ricevente anche la qualità del collegamento (LQI = Link Quality Indication).

Inoltre sul display telemetrico possono essere emessi anche ulteriori dati telemetrici. Per esempio, a seconda della sensorica collegata - i valori della corrente, della tensione, della quota o della velocità.

Tramite il display telemetrico si possono emettere al massimo sino a 16 valori telemetrici.

Sul display telemetrico vengono emessi anche gli avvertimenti ottici e quelli acustici. I suoni di avvertimento vengono emessi a scelta o tramite altoparlante installato con regolazione del volume o tramite un auricolare disponibile come optional. Lo stesso vale per l'emissione audio Vario.

### **Antenna radio corta:**

L'antenna della radio da 2,4 GHz corta è robusta e maneggevole. Anche il campo visivo del pilota non viene disturbato.

### 8. COSA CHIARIRE PRIMA DEL MONTAGGIO DELL'HARDWARE

Prima di modificare la radio bisogna decidere se la radio deve essere usata alternativamente oltre che nel funzionamento a 2,4 GHz anche in quello a 35, 40, … MHz.

#### **8.1. Segue una modifica permanente sulla tecnologia da 2,4 GHz MULTIPLEX M-LINK**

Dopo avere staccato il pacco batteria della radio, aver svitato l'antenna della radio da 35, 40, … MHz ed aver estratto il modulo HF Graupner viene inserito il modulo HF *HFMG1 M-LINK MULTIPLEX* da *2,4 GHz* nell'interno della radio. Il cavo dell'antenna con zoccolo a vite e il tasto LED vengono fissati ad uno slot libero per interruttori. Infine viene avvitata l'antenna della radio da 2,4 GHz e viene collegato nuovamente il pacco batteria della radio.

#### **8.2. La radio in futuro deve essere messa in funzione alternativamente su 2,4 GHz e su 35, 40, … MHz**

In questo caso il montaggio avviene come descritto al punto  $\rightarrow$ **8.1.**), ma l'unità antenna da 2,4 GHz viene montata utilizzando

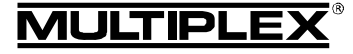

un *cavo dell'adattatore per antenna da 2,4 GHz* (*# 7 5116*) disponibile come optional.

La sede sferica per l'antenna della radio da 35, 40, … MHz resta quindi la stessa\*\*. In questo modo è possibile che il *modulo HF HFMG1 M-LINK da 2,4 GHz* venga sostituito in un baleno sul campo di aviazione al posto del modulo HF FM Graupner utilizzato sinora:

- Spegnere la radio e staccare il pacco batteria della radio ( $\rightarrow$  2.).
- Allentare il collegamento del cavo dell'adattatore dell'antenna da 2,4 GHz.
- Poggiare il tubo flessibile in silicone come isolamento sulla spina dell'antenna e stipare bene il cavo dell'adattatore dell'antenna nel corpo della radio.
- x Staccare il *modulo HF HFMG1 M-LINK da 2,4 GHz*.
- Allentare il cavo per il tasto LED e, se necessario, il cavo per il modulo di ampliamento del canale del modulo HF da 2,4 GHz.
- x Inserire il modulo HF da 35, 40, … MHz.
- Collegare nuovamente il pacco batteria della radio (**→ 2.**).
- x Avvitare l'antenna della radio da 35, 40, … MHz\*\* finito!

\*\* Prima del funzionamento di M-LINK da 2,4 GHz si deve staccare l'antenna della radio da 35, 40, … MHz (antenna telescopica o antenna corta).

# 9. MONTAGGIO DEL MODULO HF DA 2,4 GHZ HFMG1 M-LINK

 $\Theta$  Indicazione: Qui di seguito viene descritto il mon**taggio del** *modulo HF HFMG1 M-LINK da 2,4 GHz* **in una radio Graupner del tipo mc-24.** 

**Nel caso il modulo HF trovasse un utilizzo nella radio Graupner del tipo mc-18 o mc-20, sono da eseguirsi i seguenti passi di montaggio.** 

### **9.1. Rimuovere l'antenna radio (antenna 35, 40, … MHz)**

- 1. Spegnere la radio.
- 2. Svitare l'antenna della radio.
- 3. Conservare l'antenna nel posto previsto e/o in luogo riparato.

### **9.2. Aprire il corpo della radio**

1. Rimuovere il fondo del corpo facendo attenzione e staccare il pacco batteria della radio ( $\rightarrow$  2.) (pericolo di corto circuito).

### **9.3. Estrarre il modulo HF da 35, 40, … MHz installato**

- 1. Poggiare la radio con il lato superiore su un supporto morbido. Non danneggiare lo stick, l'interruttore ecc.!
- 2. Afferrare il modulo HF installato nella radio al corpo ed estrarrlo uniformemente facendo attenzione verso l'alto:

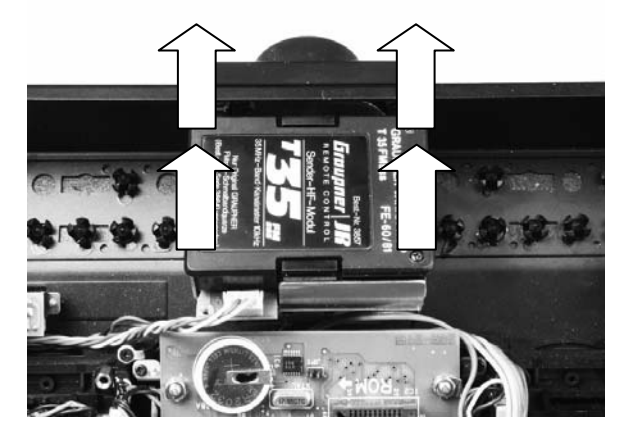

3. Immagazzinare il modulo HF smontato in modo che sia protetto.

#### **9.4. Preparare la radio per l'alloggiare l'unità antenna da 2,4 GHz e il tasto LED**

1. Fissare i punti di montaggio per l'antenna da 2,4 GHz e il tasto LED:

L'antenna della radio da 2,4 GHz e il tasto LED devono essere montati ognuno in un punto di montaggio per interruttori libero a sinistra e/o a destra dello strumento indicatore. La sede sferica per l'antenna della radio da 35, 40, … MHz resta quindi la stessa\*\*.

Riflettete sul punto di montaggio ottimale per l'antenna da 2,4 GHz e il tasto LED. Alcuni punti di montaggio, quindi, corrisponderanno più di altri alle vostre abitudini di comando.

 Piazzare il più avanti possibile l'antenna da 2,4 GHz (in direzione lato frontale della radio). Non deve essere coperta dalla radio, si deve assicurare una "vista libera" dell'antenna verso il modello!

Si deve poter girare e orientare in modo ottimale l'antenna da 2,4 GHz al posto di montaggio scelto per realizzare la caratteristica ottimale di orientamento ( $\rightarrow$  11.).

Inoltre l'antenna da 2,4 GHz deve essere montata in modo da non coprire lo strumento indicatore.

 Fare attenzione che l'antenna e il tasto LED sul punto di montaggio scelto non limitino l'accesso agli interruttori, ai cursori, o regolatori rotativi né la leggibilità dello strumento indicatore.

 Inoltre nella scelta del relativo posto di montaggio si deve osservare anche la lunghezza del cavo di collegamento UNI e/o del cavo dell'antenna. Inoltre i cavi non devono essere piegati.

2. Rimuovere il coperchio dell'interruttore ad ambedue i punti di montaggio scelti per l'antenna da 2,4 GHz e il tasto LED:

I coperchi dell'interruttore sono clippati sul lato interno del corpo della radio.

Dal lato interno della radio premere sul perno in plastica al centro del tassello in plastica. Estrarre il perno completamente dal tassello. Quindi premere leggermente il tassello tra il pollice e l'indice e staccare il coperchio dell'interruttore dalla radio.

3. Preparare il foro trapanato per il montaggio del tasto LED:

! **Nota:** Il foro trapanato presente nel corpo della radio deve essere modificato per il montaggio del tasto LED. A tal scopo essere molto accurati e tenere i trucioli in metallo e/o i residui in plastica in ogni caso lontano dall'unità elettronica e da quella meccanica!

Il foro trapanato per il tasto LED deve essere allargato sino a raggiungere un diametro di 8 mm nel corpo della radio.

¤ *MULTIPLEX*

 $\cdot$   $@$  MULTIPL

 $\widetilde{E}$ 

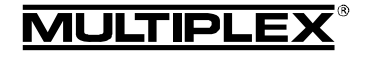

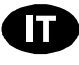

Successivamente con una lima eseguire un intaglio al foro trapanato lungo ca. 0,5 mm e largo 3 mm. La dimensione giusta è raggiunta quando la presa UNI del tasto LED può essere spinta nel foro trapanato modificato:

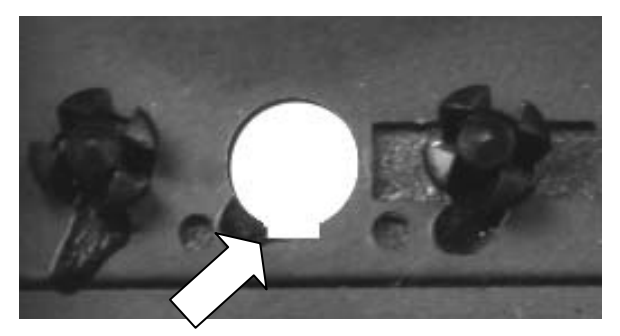

### **9.5. Montaggio del tasto LED**

- 1. Estrarre completamente il clip di fissaggio in plastica dal tasto LED e dal cavo di collegamento UNI.
- 2. Inserire il tasto LED con la presa dal lato superiore della radio attraverso il foro trapanato modificato sino all'arresto al corpo della radio. Facendo ciò girare leggermente avanti ed indietro il tasto e/o osservare la posizione del nasello in plastica. Non inserire con forza il tasto LED!
- 3. Assicurare il tasto LED con il clip di fissaggio:

 Spostare il clip di fissaggio sul cavo di collegamento UNI sino all'arresto in direzione corpo della radio.

Il bloccaggio del clip di fissaggio deve essere spostato sulla sporgenza in plastica del tasto LED con denti in rilievo. Durante lo spostamento si sentono diversi "clic". In questo modo il tasto LED viene fissato al corpo della radio.

! **Importante:** Controllare ora la facilità di azionamento del tasto LED. Deve tornare autonomamente nella posizione di partenza dopo aver premuto sul tasto!

### **9.6. Montaggio del piede dell'antenna**

### **9.6.1. Segue una modifica permanente sulla tecnologia da 2.4 GHz MULTIPLEX M-LINK (→8.1.)**

- 1. Allentare il dado dal collegamento a vite del cavo dell'antenna.
- 2. Inserire il cavo dell'antenna con la rosetta di sicurezza dentata a ventaglio poggiata partendo dal lato interno della radio nel foro (slot montaggio interruttore).
- 3. Poggiare il dado dall'alto e serrare.
- **9.6.2. La radio in futuro deve essere messa in funzione in alternativa su 2,4 GHz e su 35, 40, … MHz (**Î**8.2.)**
- 1. Allentare il dado avvitato del *cavo adatattore dell'antenna da 2,4 GHz* (*# 7 5116*).
- 2. Inserire la filettatura con la rosetta di sicurezza dentata a ventaglio poggiata partendo dal lato interno della radio nel foro (slot montaggio interruttore).
- 3. Poggiare dall'alto il dado e serrare.
- 4. Spostare il tubo flessibile in silicone del cavo dell'adattatore dell'antenna completamente sul raccordo a vite al cavo dell'adattatore dell'antenna.
- 5. Svitare il dado e la rondella dal cavo dell'antenna del modulo HF da 2,4 GHz (nessuno dei due è necessario).
- 6. Serrare il cavo dell'antenna da 2,4 GHz del modulo HF con il cavo dell'adattatore dell'antenna.

! **Indicazione:** Un utilizzo eccessivo della forza è da evitarsi, non utilizzare alcun utensile!

7. Spostare il tubo flessibile sull'avvitatura venutasi a creare (non surriscaldare il tubo flessibile in silicone).

### **9.7. Collegare il tasto LED con il modulo HF**

1. Inserire il cavo del tasto LED di lato allo slot contrassegnato con "SET/LED" del *modulo HF HFMG1 M-LINK da 2,4 GHz*.

 Fare attenzione alla giusta polarità. Vedasi a proposito il disegno sul modulo HF!

- Cavo nero: negativo.
- Cavo rosso: positivo.
- Cavo giallo: impulso.

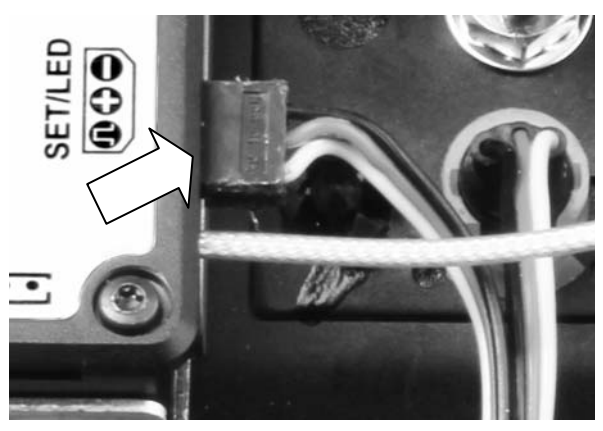

### **9.8. Inserire il modulo HF da 2,4 GHz**

- 1. Inserire facendo attenzione e uniformemente il *modulo HF HFMG1 M-LINK da 2,4 GHz* nell'apposito punto nel vano del modulo HF. Osservare la direzione di inserimento.
- 2. Posare bene i seguenti cavi e senza piegarli nel corpo della radio tra il vano del modulo HF e i punti di montaggio dell'interruttore:
	- Cavo dell'antenna (se necessaro con cavo dell'adattatore dell'antenna).
	- Cavo per il tasto LED.
	- Se necessario il cavo per il modulo di ampliamento del canale  $(\rightarrow 10$ .).
	- La seguente figura mostra una posa esemplare dei cavi:

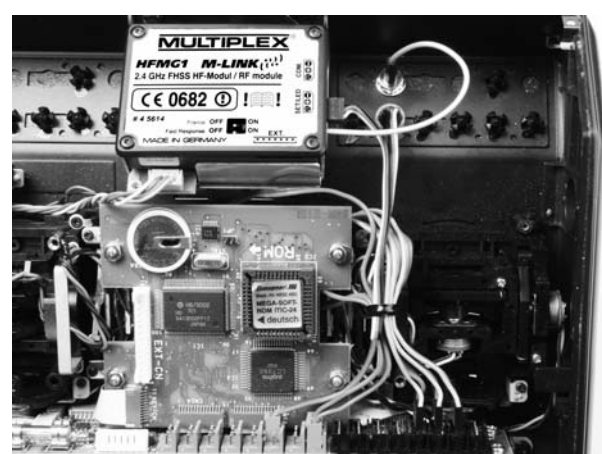

### **9.9. Chiudere il corpo dalla radio**

- 1. Inserire il pacco batteria della radio  $(\rightarrow 2.$ ).
- 2. Poggiare obliquamente e facendo attenzione, il fondo del corpo sullo spigolo anteriore del corpo.
- 3. Chiudere il fondo del corpo facendo attenzione:

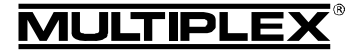

 Fare attenzione che il modulo HF sia ben fisso nello slot. Se necessario applicare dell'espanso sul fondo del corpo all'altezza del modulo HF.

 Facendo ciò fare attenzione a non incastrare i cavi. Deve essere possibile poggiare il fondo del corpo in modo uniforme e senza sollecitazione.

### **9.10. Montare l'antenna della radio da 2,4 GHz**

1. Avvitare l'antenna da 2,4 GHz alla base dell'antenna:

A tal scopo tenere l'antenna alla zigrinatura.

L'avvitamento risultante deve essere ben serrato, in modo che l'antenna non possa assolutamente allentarsi durante il funzionamento - p.es. quando viene girata in stato già montato.

Evitare un utilizzo eccessivo della forza durante l'avvitamento non utilizzare alcun utensile!

! **Nota:** Controllare regolarmente che la sede sia ben fissa e/o l'avvitamento dell'antenna!

# 10. OPZIONALE: MODULO DI AMPLIAMENTO DEL CANALE (# 7 5810)

Le radio Graupner mc-18, mc-20 e mc-24 con tecnologia M-LINK possono essere ampliate tramite il modulo di ampliamento del canale (*# 7 5810*) con 4 canali aggiuntivi completamente proporzionali. Ciò corrisponde in modo tipico nella terminologia Graupner ad 8 canali aggiuntivi!

Dopo aver montato l'ampliamento del canale si possono collegare sino a 4 ulteriori elementi di comando, a scelta interruttori a 2 o 3 scatti. Osservare in questo contesto anche le note delle istruzioni per l'uso per il modulo di ampliamento del canale.

I quattro canali aggiuntivi non possono per principio essere configurati o impostati tramite il software della radio.

 $\Theta$  Nota: I 4 canali di ampliamento vengono "aggiunti" dinamicamente al segnale PPM e quindi non hanno alcuna assegnazione fissa del canale. Ciò significa che durante il funzionamento della radio nei diversi modi PPM, i canali aggiuntivi vengono emessi anche sotto diversi numeri di canale: PPM 18 -> canali 10 – 13; PPM 24 -> canali 13 – 16.

#### **Per montare il modulo di ampliamento del canale procedere come segue:**

1. Il montaggio del modulo di ampliamento del canale avviene all'interno della radio in un luogo adatto. Fare attenzione che durante e/o dopo il montaggio non si verifichi alcun cortocircuito! **Staccare il pacco batteria della radio per la**  durata del montaggio (**→ 2.**)!

In seguito viene descritto il montaggio diretto al corpo dello stick (duomo):

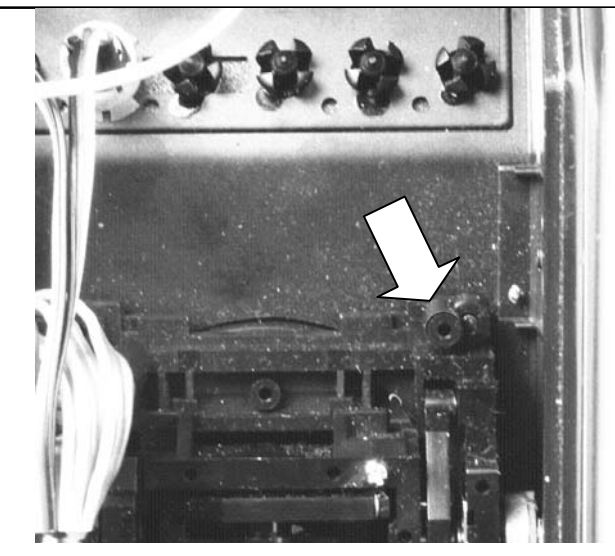

- 2. Posizionare la scheda del modulo di ampliamento del canale sul punto di montaggio e fissare con una vite autofilettante al corpo dello stick (duomo). Non avvitare eccessivamente la vite!
- 3. Collegare il cavo di collegamento con gli slot al *modulo HF HFMG1 M-LINK da 2,4 GHz* (slot "EXT.") e alla scheda dell'ampliamento del canale.

 $\Theta$  Importante: Osservare la direzione di inserimento delle prese JST! Non far uso della forza. Vedasi anche lo schizzo sul *modulo HF HFMG1 M-LINK da 2,4 GHz*.

4. Posare il cavo JST come descritto al paragrafo ( $\rightarrow$  9.8.). Il risultato sarà come segue:

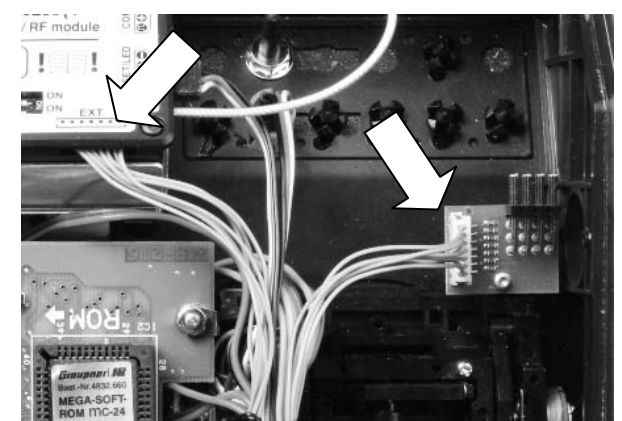

- 5. Smontare i coperchi degli interruttori in plastica per montare gli ulteriori elementi di comando (Î **9.4., punto 2.**).
- 6. Montare gli elementi di comando ai punti di montaggio per l'interruttore.
- 7. I cavi di collegamento (prese) degli elementi di comando aggiuntivi devono essere collegati con lo slot desiderato al modulo di ampliamento del canale.
- 8. Se si vogliono trasmettere oltre 12 canali in tutto:

Disattivare, se necessario, la regolazione "Fast Response" (→ 18.), al *modulo HF HFMG1 M-LINK da 2,4 GHz*, visto che i canali aggiuntivi in caso contrario non vengono trasmessi.

9. Inserire ora nuovamente il pacco batteria della radio ( $\rightarrow$  2.).

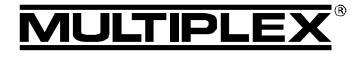

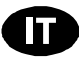

# 11. POSIZIONE IDEALE DELL'ANTENNA RADIO DURANTE IL FUNZIONAMENTO

L'antenna radio da 2,4 GHz, in stato installato, può essere ruotata e piegata.

Durante il funzionamento piegare l'antenna in prossimità del giunto, all'incirca ad angolo retto e ruotarla infine in orizzontale, a destra o sinistra:

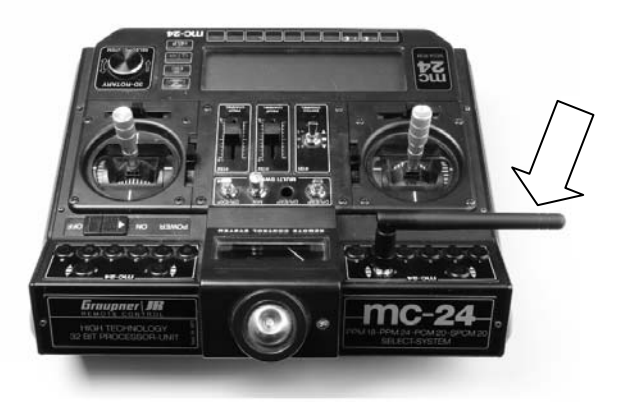

Per tutti quei campi d'impiego, dove il modello si trova direttamente sotto o sopra la radio (in particolare con automodelli e navi), posizionare l'antenna in verticale:

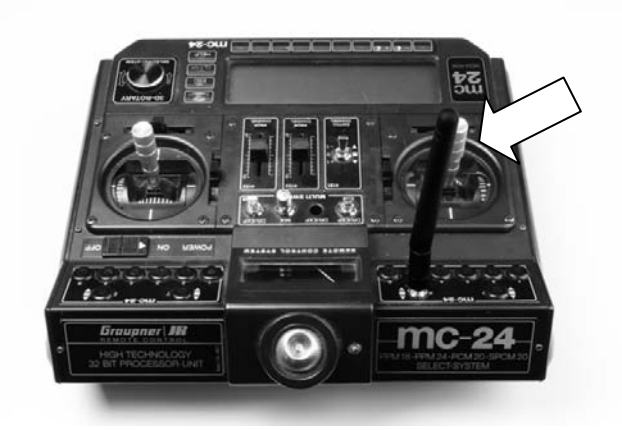

### $\Theta$  Importante:

Non puntare mai la punta dell'antenna verso il modello; in questo caso la radiazione dell'antenna si riduce al minimo.

### $\Theta$  Indicazione:

Prima del funzionamento con M-LINK a 2,4 GHz si deve staccare l'antenna della radio a 35, 40, … MHz (antenna telescopica o antenna corta)!

# 12. NEL FUNZIONAMENTO M-LINK DA 2,4 GHZ SELEZIONARE SEMPRE LA MODALITÀ DI TRASMISSIONE PPM (NON PCM)

Per il funzionamento delle radio Graupner mc-18, mc-20 e/o mc-24 con il sistema M-LINK da 2,4 GHz alla radio deve essere sempre selezionata la modalità di trasmissione PPM (non PCM!).

Ciò vale non solo per il funzionamento normale ( $\rightarrow$  16.), ma anche per la modalità Binding ( $\rightarrow$  14.) e test della ricezione ( $\rightarrow$ **15.**).

# 13. FUNZIONAMENTO M-LINK DA 2,4 GHZ E FUNZIONAMENTO DA 35, 40, … MHZ IN ALTERNANZA

Procedere come doveste cambiare dal funzionamento M-LINK da 2,4 GHz a funzionamento da 35, 40, … MHz:

- Spegnere la radio, aprire la radio e staccare il pacco batteria della radio  $(\rightarrow 2.$ ).
- x Allentare il collegamento del cavo dell'adattatore dell'antenna da 2,4 GHz.
- x Staccare il *modulo HF HFMG1 M-LINK da 2,4 GHz*.
- x Allentare il cavo per il tasto LED e, se necessario, per l'ampliamento del canale del modulo HF da 2,4 GHz.
- Poggiare il tubo flessibile in silicone come isolamento sulla spina dell'antenna e stipare bene il cavo dell'adattatore dell'antenna nel corpo della radio.

! **Importante: Stipare bene i cavi allentati nella radio! Se necessario utilizzare a tal proposito nastro adesivo, fermacavi o chiusura velcro! Fare assolutamente attenzione che non si abbia in alcun caso un cortocircuito (p.es. dovuto a cavi scoperti)!** 

- x Inserire il modulo HF da 35, 40, … MHz.
- Inserire il pacco batteria della radio (→ 2.), chiudere la radio.
- x Montare l'antenna da 35, 40, … MHz.

La modifica da 35, 40, … MHz indietro alla tecnologia M-LINK da 2,4 GHz avviene conformemente.

! **Indicazione:** Prima del funzionamento di M-LINK da 2,4 GHz si deve staccare l'antenna della radio da 35, 40, … MHz (antenna telescopica o antenna corta)!

# 14. SINCRONIZZAZIONE (BINDING)

Per il funzionamento la radio e la ricevente con tecnologia M-LINK da 2.4 GHz devono essere ..imparate ed armonizzate" tra di loro. Questo procedimento viene designato come "Binding".

### ! **Nota:**

Per informazioni generali e per risolvere eventuali problemi durante il processo di Binding, consulta le istruzioni allegate alla ricevente MULTIPLEX M-LINK.

### **Svolgimento del Binding:**

- 1. Posizionare la radio il più vicino possibile all'(e) antenna(e) della ricevente.
- 2. Accendere la radio Graupner mc-18, mc-20 e/o mc-24 con la tecnologia M-LINK da 2,4 GHz nella modalità binding:
	- x Premere e tenere premuto il tasto LED alla radio.
	- Accendere la radio.
	- Appena il LED lampeggia velocemente, rilasciare il tasto LED.
- 3. Accendere la ricevente in modalità Binding (vedi istruzioni allegate alla ricevente M-LINK):
	- => Il processo Binding è in corso.
- 4. Dopo che la radio e la ricevente si sono sincronizzati, entrambi passano *automaticamente* al funzionamento normale (trasmissione e ricezione) - (Funzionamento normale **→ 16.**):
	- => Il LED sul tasto LED lampeggia ca. ogni 2 secondi.
- ! **Nota:** Il processo Binding richiede normalmente solo pochi secondi.

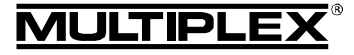

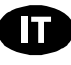

# 15. TEST DI RICEZIONE

Anche con i sistemi 2,4 GHz, è importante effettuare regolarmente dei test di ricezione, per garantire il funzionamento sicuro dell'impianto radio e per riconoscere in tempo eventuali fonti d'interferenza. In particolare:

- x Prima dell'impiego di nuovi componenti o componenti modificati, o quando i componenti sono stati installati in un'altra posizione nel modello.
- x Prima dell'utilizzo di componenti radio che hanno subito forti sollecitazioni (p.es. installati in un modello precipitato).
- Se sono state rilevate delle irregolarità durante il funzionamento.

#### **Importante:**

- Effettuare il test di ricezione sempre con l'aiuto di una seconda persona, che tiene e controlla il modello.
- Effettuare il test di ricezione solo quando non ci sono altre radio in funzione.

### **Preparativi ed esecuzione del test di ricezione:**

- 1. Selezionare alla radio Graupner mc-18, mc-20 e/o mc-24 con tecnologia M-LINK da 2,4 GHz la modalità di trasmissione "Test della ricezione":
	- Accendere la radio.
	- Entro 4 secondi dall'accensione, premere e tenere premuto il tasto fino all'accensione permanente del LED.
- 2. Accendere la ricevente M-LINK.
- 3. Eseguire il test di ricezione come descritto sulle istruzioni allegate alle riceventi M-LINK.
- 4. **Dopo il test della ricezione SPEGNERE la radio Graupner mc-18, mc-20 e/o mc-24 con tecnologia M-LINK e successivamente ACCENDERE di nuovo, per cambiare nella normale modalità di trasmissione a ricezione piena!**

! **Nota: Attendere alcuni secondi dopo aver spento la radio, prima di riaccenderla!** 

 $\Theta$  Attenzione: In modalità "Test di ricezione" la potenza **di trasmissione è ridotta! Per motivi di sicurezza la radio emette ca. ogni 10 secondi un segnale acustico!** 

In nessun caso decollare con la modalità "Test di rice**zione" attiva!** 

## 16. FUNZIONAMENTO NORMALE

Per far funzionare la radio Graupner mc-18, mc-20 e/o mc-24 con tecnologia M-LINK da 2,4 GHz nella normale modalità di trasmissione (funzionamento normale) procedere come segue:

- 1. Accendere la radio:
	- => Il LED sul tasto LED lampeggia ca. ogni 2 secondi.
- 2. Accendere la ricevente M-LINK.
- Il sistema M-LINK è pronto per l'uso.

Per spegnere l'impianto RC M-LINK da 2,4 GHz procedere come segue:

- 1. Spegnere la ricevente M-LINK.
- 2. Spegnere la radio.

## 17. CANALE DI RITORNO / TELEMETRIA

La banda ISM da 2,4 GHz offre la possibilità di ritrasmettere dati dal modello alla radio. Se utilizzate una ricevente telemetrica M-LINK, la vostra radio Graupner con tecnologia M-LINK da

2,4 GHz vi mette in guardia acusticamente tramite un cicalino incorporato nel modulo HF da un pacco batteria della ricevente che si sta scaricando.

Ulteriori informazioni a tal proposito sono contenute nelle istruzioni per l'uso della ricevente telemetrica M-LINK.

Se inoltre viene utilizzato il display telemetrico MULTIPLEX (*# 4 5182*), vi mostrerà oltre alla tensione attuale dell'alimentazione di corrente della ricevente anche la qualità del collegemento (LQI = Link Quality Indication).

Inoltre sul display telemetrico possono essere emessi anche ulteriori dati telemetrici. Per esempio, a seconda della sensorica collegata - i valori della corrente, della tensione, della quota o della velocità.

Tramite il display telemetrico si possono emettere al massimo sino a 16 valori telemetrici.

Sul display telemetrico vengono emessi anche gli avvertimenti ottici e quelli acustici. I suoni di avvertimento vengono emessi a scelta o tramite l'altoparlante installato con regolazione del volume o tramite un auricolare disponibile come optional. Lo stesso vale per l'emissione audio Vario.

# 18. FAST RESPONSE ON / OFF

In modalità Fast Response si hanno a disposizione 12 canali di comando, con una frequenza di lavoro particolarmente veloce (14 ms). Con servi analogici, questa frequenza accorciata può generare un movimento irrequieto o oscillante dei servi.

In questo caso o quando si vogliono utilizzare 16 canali servo, si può spegnere la modalità Fast Response. Il tempo ciclo è pari a 21 ms.

Per accendere o spegnere Fast Response nella radio Graupner del tipo m-18, mc-20 e/o mc-24 con tecnologia M-LINK da 2,4 GHz procedere come segue:

- 1. Spegenere la radio RC, aprire la radio e staccare il pacco batteria della radio ( $\rightarrow$  2.).
- 2. Localizzare al *modulo HF HFMG1 M-LINK da 2,4 GHz* l'interruttore più basso tra i due interruttori (Fast Response):
	- Interruttore "Fast Response" in posizione ON (verso destra)
		- = modalità di trasmissione "Fast Response ON".
	- Interruttore "Fast Response" in posizione OFF (verso sinistra)
		- = modalità di trasmissione "Fast Response OFF".

Impostazione in fabbrica

= modalità di trasmissione "modalità Fast Response OFF".

 $\Theta$  Importante: Per commutare l'interruttore utilizzare un piccolo cacciavite, mai una matita!

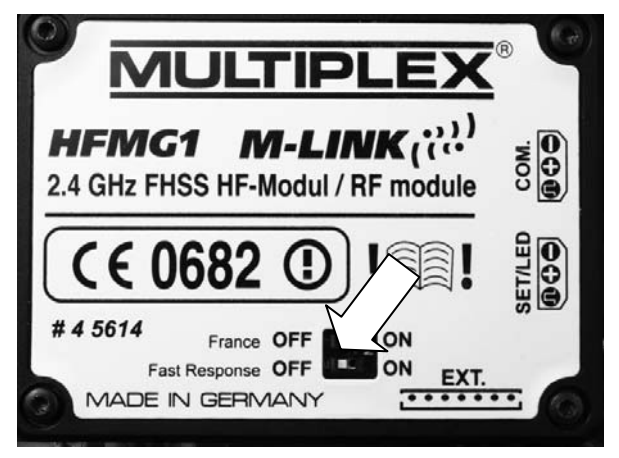

Pagina 33

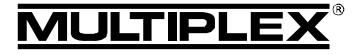

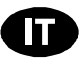

- 3. Inserire il pacco batteria della radio ( $\rightarrow$  2.), chiudere la radio.
- 4. Dopo una (dis)attivazione della modalità Fast Response la radio e la ricevente devono essere nuovamente collegate tra di loro ( $\rightarrow$  **14.**)!

# 19. FUNZIONAMENTO DEL MODULO HF 2,4 GHZ HFMG1 M-LINK

### CON GAMMA DI FREQUENZA LIMITATA

Prima di usare il sistema M-LINK, in alcuni paesi si deve attivare la gamma di frequenza limitata qui omologata ( $\rightarrow$  6.) I paesi in questione sono riportati sull'allegato "Funzionamento del sistema 2,4 GHz M-LINK con gamma di frequenza limitata".

Per attivare (e/o disattivare) la gamma di frequenza limitata procedere come segue:

- 1. Spegnere l'impianto RC, aprire la radio e staccare il pacco batteria della radio ( $\rightarrow$  2.).
- 2. Localizzare al *modulo HF HFMG1 M-LINK da 2,4 GHz* l'interruttore più alto tra i due interruttori (France/Francia):
	- Interruttore "France" in posizione ON (verso destra) = modalità di trasmissione "Gamma di frequenze limitata ON".
	- Interruttore "Francia" in posizione OFF (verso sinistra) = modalità di trasmissione "Gamma di frequenza limitata OFF".

Impostazione in fabbrica

= modalità di trasmissione "Gamma di frequenza limitata OFF".

 $\Theta$  Importante: Per commyutare l'interruttore utilizzare un piccolo cacciavite, mai una matita!

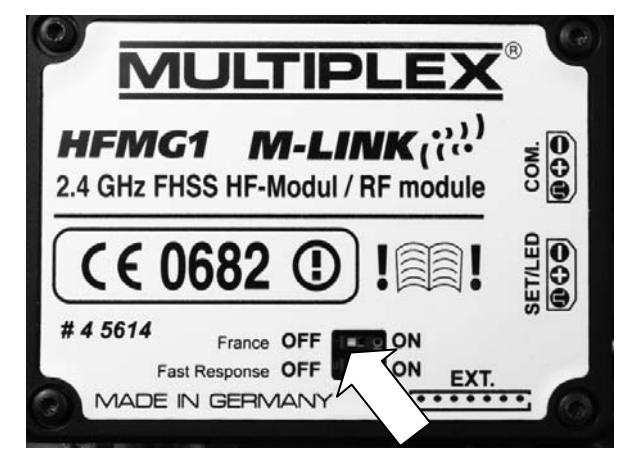

- 3. Inserire il pacco batteria della radio (→ 2.), chiudere la radio.
- 4. Se è stata commutata la modalità di trasmissione, successivamente si deve eseguire un binding con tutte le riceventi utilizzate ( $\rightarrow$  14.).

# 20. OPZIONALE: COLLEGAMENTO DEL DISPLAY TELEMETRICO (# 4 5182)

Il *modulo HF HFMG1 M-LINK da 2,4 GHz* è provvisto di slot "COM." per collegare il display telemetrico MULTIPLEX (→ 5.,  $\rightarrow$  7.).

In collegamento con riceventi telemetriche M-LINK e sensori potete utilizzare le funzionalità telemetriche del sistema M-LINK. Informazioni relative al collegamento e alle caratteristiche del prodotto display telemetrico sono contenute nelle relative istruzioni per l'uso.

# 21. UPDATE MODULO HF

Il *modulo HF HFMG1 M-LINK da 2,4 GHz* è upgradabile tramite lo slot "COM." e quindi sicuro anche in futuro.

Per l'update avete bisogno del programma per PC MULTIPLEX Launcher. Questo programma può essere scaricato gratis dal Sito www.multiplex-rc.de. Per l'update è inoltre necessario il cavo PC USB, UNI (*# 8 5149*).

# 22. DICHIARAZIONE DI CONFORMITÀ CE

La valutazione degli apparecchi avviene secondo le normative europee.

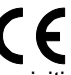

Lei è quindi in possesso di un apparecchio che rispetta i requisiti di costruzione e sicurezza stabiliti dall'Unione Europea.

La dichiarazione di conformità dettagliata CE in file PDF e può essere scaricata dal nostro sito www.multiplex-rc.de cliccando su DOWNLOADS e poi PRODUKT-INFOS.

# 23. SMALTIMENTO

Apparecchi elettrici, contrassegnati con il bidone della spazzatura depennato, non possono essere smaltiti nella normale spazzatura di casa, ma devono essere riciclati opportunamente.

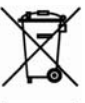

Nei paesi UE (Unione Europea) gli apparecchi elettrici non possono essere smaltiti nella spazzatura domes-

tica (WEEE - Waste of Electrical and Electronic Equipment, normativa 2002/96/EG). I vecchi apparecchi possono essere portati ai centri di raccolta del comune o di zona (p.es. centri di riciclaggio), dove gli apparecchi verranno smaltiti in modo idoneo e gratuito.

Lo smaltimento adeguato dei vecchi apparecchi elettrici aiuta a salvaguardare l'ambiente!

# 24. GARANZIA / RESPONSABILITÀ

La MULTIPLEX Modellsport GmbH & Co.KG declina qualunque responsabilità per danni diretti o indiretti o costi dovuti ad un utilizzo improprio o erroneo di questo apparecchio. Se stabilito dalla legge vigente, noi ci impegniamo solo al risarcimento del danno per un importo non superiore al valore dei prodotti MULTIPLEX Modellsport GmbH & Co.KG coinvolti nell'evento. Questo non vale, se dal punto di vista giuridico siamo tenuti a rispondere dei danni per colpa grave o comportamento doloso.

I nostri prodotti sono coperti da garanzia, come stabilito dalle leggi vigenti. Nel caso si renda necessaria una riparazione in garanzia, l'apparecchio può essere consegnato al rivenditore, presso il quale è stato acquistato.

La garanzia non copre i difetti dovuti a:

- Utilizzo improprio dell'apparecchio
- Manutenzione mancante, errata o effettuata in ritardo, o effettuata da un centro assistenza non autorizzato
- Collegamento con polarità invertita
- x Utilizzo di accessori diversi da quelli originali MULTIPLEX
- x Modifiche / riparazioni non eseguite dalla MULTIPLEX o da un centro assistenza autorizzato MULTIPLEX
- Danneggiamento involontario / volontario
- Difetti dovuti a normale usura
- Funzionamento al di fuori delle specifiche tecniche o con componenti di altri produttori.

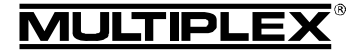

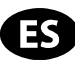

 $\bm{\Theta}$  Este manual de instrucciones forma parte del producto. Contiene información muy importante y recomendaciones de seguridad. Por tanto, téngalo siempre al alcance de la mano y entréguelo con el producto si vende éste a una tercera persona.

### 1. DATOS TÉCNICOS

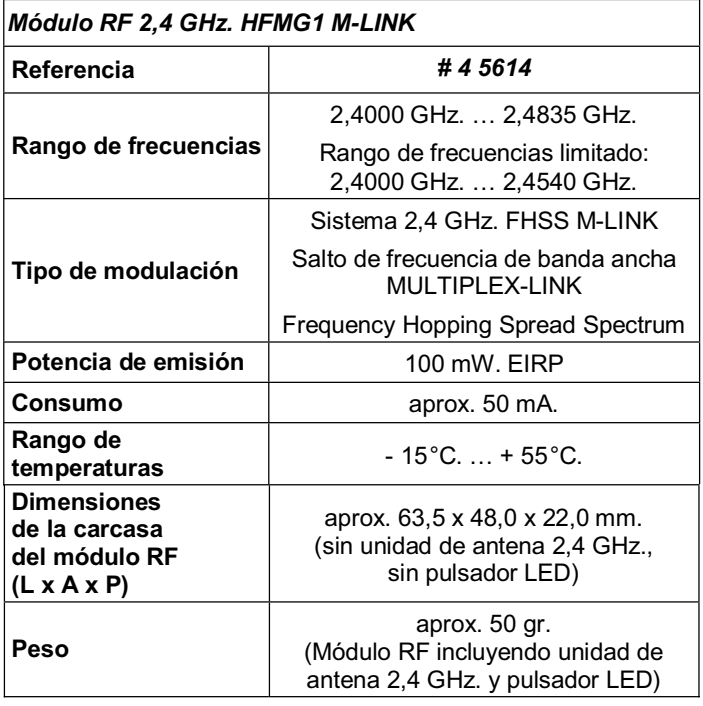

## 2. CONSEJOS DE SEGURIDAD

 $\boldsymbol{\Theta}$  Lea las instrucciones antes de su uso.

- $\Theta$  Solo debe usarse en entornos para los que ha sido **diseñado (→ 4.).**
- $\boldsymbol{\Theta}$  **Bajo ningún concepto, los componentes electrónicos ni los puntos de soldadura deben entrar en contacto con objetos metálicos, ya que de lo contrario se corre el riesgo de provocar cortocircuitos.**
- $\boldsymbol{\Theta}$  **¡Ante todo, antes de trabajar en el interior de la emisora desconecte siempre la conexión de la batería de la emisora!**

**Consulte el apartado del manual de su emisora Graupner sobre conexión y desconexión de la batería de la emisora.** 

- ! **No realice ninguna modificación en el módulo. Haga revisar siempre los componentes defectuosos por un punto de Servicio Técnico MULTIPLEX.**
- ! **No toque los componentes del módulo RF durante la sustitución de este.**
- ! **Proteja el módulo RF, mientras esté desmontado, de cargas mecánicas (vibraciones, golpes, deformaciones, ...) y de la humedad.**

### 3. NOTAS SOBRE LA ELECTRICIDAD ESTÁTICA

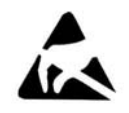

Los dispositivos electrónicos son muy sensibles a las descargas de electricidad estática. Tanto la emisora, como también los denominados módulos en este manual, están equipados con componentes sensibles a la electrostática.

Debido a la influencias de campos eléctricos o durante el equili-

brado de potencial (descarga), si toca los componentes, podrían estropearse o influir negativamente en su vida útil.

**Por favor, siga estos consejos para proteger de la electricidad estática los componentes susceptibles de riesgo:** 

- x Antes de montar o desmontar cualquier módulo en / del cuerpo principal de la emisora procure descargarse de estática. (p.Ej. tocando algún aparato con toma de tierra).
- x Equilibre la diferencia de potencial entre su cuerpo y la emisora, pasando la mano por encima de esta.
- Evite tocar directamente los componentes electrónicos o los puntos de soldadura. Sostenga los módulos solo por el canto (borde) de la placa.

## 4. ÁMBITO DE USO / COMPATIBILIDAD

El *módulo RF 2,4 GHz. HFMG1 M-LINK* ha sido diseñado para funcionar, exclusivamente, con las siguientes emisoras Graupner:

- x *Graupner mc-18*.
- Graupner mc-20.
- x *Graupner mc-24*.

### 5. PECULIARIDADES

- Fácil actualización: El módulo enchufable con carcasa *HFMG1 M-LINK* se conecta en el lugar que ocupaba el anterior módulo RF xx MHz. en el interior de la emisora. El cable de antena con zócalo enroscable, así como el pulsador LED, se fijan en un punto de montaje libre para interruptores, uno para cada uno. A continuación se enrosca la antena de emisora 2,4 GHz.
- Equipado con un zumbador: Combinado con un receptor M-LINK compatible con telemetría se emitirá una advertencia acústica cuando la batería usada con el receptor se esté agotando.
- Mayor autonomía: Menor consumo del módulo 2,4 GHz.
- Pulsador LED: Para visualizar el estado, enlace y prueba de alcance, accesible desde el exterior.
- x A pesar de la actualización, la rótula para las antenas de 35, 40, … MHz. se mantiene:

Al utilizar el cable adaptador de antena opcional (*# 7 5116*) también se puede seguir trabajando en la banda de 35, 40, … MHz. Para ello, desconecte la batería de la emisora, suelte la conexión del cable de antena, retire el cable de conexión del pulsador LED del módulo RF y cambie el módulo RF. Ahora, vuelva a conectar la batería de la emisora, enrosque la antena para emisoras 35, 40, … MHz. - ¡Listo!

- Preparado para la conexión al visor de telemetría MULTI-PLEX (*# 4 5182*): Junto a un receptor compatible con telemetría y sensores externos, podrían mostrarse en el visor de telemetría hasta 16 valores, incluyendo la emisión de avisos ópticos y acústicos.
- Tras la actualización de la emisora Graupner al sistema 2,4 GHz. M-LINK también es posible ampliar la emisora con el módulo de ampliación de canales (*# 7 5810*) para obtener otros 4 canales adicionales. ¡En la típica terminología Graupner esto equivale a 8 canales adicionales! Así, por ejemplo, una emisora de 12 canales mc-24 pasará a ser una emisora de 16 canales. Con ello todos los canales son idénticos, proporcionales y transmiten a la misma velocidad . No obstante,

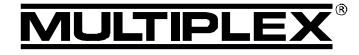

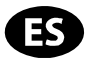

la programación de estos 4 canales adicionales no es posible.

El módulo de ampliación de canales se conecta al *módulo 2,4 GHz. HFMG1 M-LINK.* A este módulo se le pueden conectar hasta 4 elementos de mando (disponibles por separado)

- Conmutable entre tactos de servos de 14 ms. (Fast Response) y 21 ms., así como entre los rangos de frecuencias máximo y limitado (Modo Francia).
- Actualizable:

El módulo RF 2,4 GHz. puede ser actualizado con el programa para PC MULTIPLEX Launcher siendo una garantía de futuro. El programa MULTIPLEX Launcher está disponible como descarga gratuita en www.multiplex-rc.de. Para la actualización necesitará el cable USB-PC, UNI (*# 8 5149*).

### 6. RESTRICCIONES DE CADA PAÍS

 $\Theta$  Aviso legal: Las emisoras solo pueden configurarse pa**ra funcionar en las frecuencias / canales, que estén autorizadas en cada país.** 

#### $\Theta$  Importante: ¡Sólo se permite su uso dentro de las fre**cuencias / canales autorizados en el país donde se use!**

En algunos países sólo se permite el uso de sistemas R/C de 2,4 GHz. con una potencia de emisión de 100 mW. EIRP dentro de una rango de frecuencias limitado. Por este motivo, el *módulo RF 2,4 GHz. HFMG1 M-LINK* puede configurarse a voluntad para que funcione dentro de un rango de frecuencias limitado ( $\rightarrow$  19.).

Encontrará una visión general de los paises afectados en la hoja adicional "Funcionamiento del sistema 2,4 GHz. M-LINK con limitación de la gama de frecuencias".

## 7. EL SISTEMA DE TRANSMISIÓN M-LINK

M-LINK es un sistema de transmisión de MULTIPLEX. Trabaja sobre la banda ISM de 2,4 GHz. y está basado en la reciente tecnología FHSS (FHSS = Salto de banda y amplio espectro / Frequency Hopping Spread Spectrum).

### **Gestión automática del canal RF:**

Ya no es necesario que el usuario realice una selección manual del canal RF (cambio de cristal, tecnología de síntesis) Los sistemas de amplio espectro 2,4 GHz. se reparten el espectro de frecuencias automáticamente. De este modo tampoco es necesaria la habitual monitorización de frecuencias. Las interferencias por doble asignación de canal (como ocurre en las bandas de 35, 40, … MHz.) quedan excluidas prácticamente. Durante la primera puesta en marcha del sistema tan solo tendrá que asociar el receptor y la emisora mediante un sencillo procedimiento de vinculación (Binding). A partir de ese momento, el receptor solo procesará las señales de su propia emisora.

### **Tecnología FHSS:**

En tan solo unos milisegundos, el receptor y la emisora van saltando sincronizadamente de canal en canal. Los datos son transmitidos en una fracción de este tiempo. Gracias a la escasa ocupación resultante del tiempo de uso del canal, los conflictos de señales son minimizados y se suprimen las interferencias. Aunque los paquetes de datos se pierdan en un canal determinado, las interrupciones, gracias al constante y rápido cambio de canal, serán inapreciables por los pilotos.

**Gran seguridad de transmisión y amplia tasa de transferencia:**  El gran ancho de banda disponible en 2,4 GHz. posibilita la transmisión de grandes cantidades de datos, si lo comparamos con sistemas de 35 MHz. (ancho de banda 2,4 GHz. = 83,5 MHz.; En 35 MHz. = 1 MHz.). La modulación digital, en conjunción con una detallada comprobación de errores en el receptor le garantizan una calidad de recepción de datos superior.

#### **Alta resistencia a las interferencias:**

Las típicas fuentes de interferencias en el modelo, como p. ej., electromotores, dispositivos electrónicos como reguladores e interruptores, sistemas de encendido de motores de explosión, etc., tienen un espectro de interferencias cuyo máximo queda sensiblemente por debajo de la frecuencia de 2,4 GHz. En la práctica, los sistemas 2,4 GHz. no resultan interferidos, lo que es otro plus de seguridad.

### **Transmisión rápida y precisa:**

MULTIPLEX M-LINK es un sistema de transmisión digital con hasta 16 canales para servos y con una resolución de 12 bits (3872 niveles). El componente de ruido no tiene influencia, dentro de los límites del alcance, en la precisión de las señales de los servos. La resolución, la exactitud en el posicionamiento y con ellos, la precisión en el control, se mantienen al mayor nivel hasta el límite del alcance. Gracias a la codificación digital, las funciones HOLD y FAIL-SAFE trabajan con mucha precisión en M-LINK. Los pulsos de los servos es de 21 ms. (trabajando con 16 canales) y de 14 ms. trabajando con 12 canales (Fast Response), configurables.

### **Canal de retorno / Telemetría:**

La banda ISM 2,4 GHz. ofrece la posibilidad de enviar datos desde el modelo a la emisora. Si utiliza un receptor compatible con telemetría, oirá una señal acústica para advertirle que la batería del receptor se está quedando sin carga.

Además, si se usa el visor de telemetría MULTIPLEX (*# 4 5182*), éste le mostrará, junto al voltaje actual de la alimentación del receptor, la calidad del enlace (LQI = Link Quality Indication).

Además, el visor de telemetría puede mostrar otros datos de telemetría. Algunos ejemplos de ello - según los sensores conectados – serían los valores de corriente, voltaje, altura o velocidad.

Como máximo, el visor de telemetría puede mostrar hasta 16 valores de telemtría.

Los avisos se indican en el visor de telemetría óptica y acústicamente, Los tonos sonoros se pueden indicar, a elegir, mediante el altavoz incorporado con regulación de volumen o mediante unos auriculares, disponibles por separado. Lo mismo se aplica con los avisos de tono variable.

### **Antena corta de emisora:**

La antena corta de 2,4 GHz para emisoras es resistente y manejable. Tampoco perjudica la línea de visión del piloto.

# 8. LO QUE DEBE QUEDAR CLARO ANTES DE INSTALAR EL HARDWARE

Antes de hacer cambios en la emisora deberá decidir si, además de trabajar en la banda 2,4 GHz., también quiere utilizar la banda de 35, 40, … MHz.

#### **8.1. Cambio permanente a la tecnología MULTIPLEX M-LINK 2,4 GHz.**

Tras desconectar la batería de la emisora, desenroscar la antena de 35, 40, … Mhz de la emisora y retirar el módulo Graupner RF, se conectará en el interior de la emisora el *módulo MULTIPLEX RF 2,4 GHz. HFMG1 M-LINK.* El cable de antena con zócalo enroscable, así como el pulsador LED, se fijan en un punto de montaje libre para interruptores, uno para cada uno. A continuación se enroscará la antena de la emisora 2,4 GHz. y se volverá a conectar la batería de la emisora.

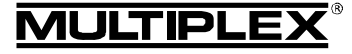

### **8.2. En el futuro puede querer trabajar alternativamente con las bandas 2,4 GHz. y 35, 40, … MHz.**

En este caso se realiza el montaje como se describe en el punto (→ 8.1.), aunque el cable de antena 2,4 GHz. se monta utilizando el *cable adaptador de antena* opcional *2,4 GHz. (# 7 5116*).

De este modo, la rótula para las antenas de 35, 40, … MHz. se mantiene\*\*. Así será posible sustituir casi sin esfuerzo el *módulo RF 2,4 GHz. HFMG1 M-LINK* por el módulo RF Graupner utilizado anteriormente, en el propio campo de vuelo:

- x Apague la emisora y desconecte la batería de la emisora  $(\rightarrow 2.$ ).
- Suelte la unión del cable del adaptador de antena 2,4 GHz.
- Ponga el tubo de silicona aislante sobre el conector de la antena y preserve correctamente el cable adaptador de antena en la carcasa de la emisora.
- x Desconecte el *módulo RF 2,4 GHz. HFMG1 M-LINK*.
- Suelte el cable para el pulsador LED y, si la hubiese, el cable para la ampliaciónde canales del módulo RF 2,4 GHz.
- x Conecte el módulo RF FM 35, 40, … MHz.
- $\bullet$  Vuelva a conectar la batería de la emisora ( $\rightarrow$  2.).
- x Enrosque la antena 35, 40 … MHz.\*\* ¡Listo!

\*\* ¡Antes de trabajar con 2,4 GHz. M-LINK, debe retirar la antena de la emisora 35, 40 … MHz. (telescópica o antena corta)!

# 9. MONTAJE DEL MÓDULO RF 2,4 GHZ. HFMG1 M-LINK

! **Nota: A continuación se describe el montaje del**  *módulo RF* **2,4 GHz.** *HFMG1 M-LINK* **en una emisora Graupner modelo mc-24.**

**Si el módulo RF se va a utilizar con una emisora Graupner de los modelos mc-18 o mc-20, tendrá que realizar los siguientes pasos de montaje descritos de manera acorde.** 

### **9.1. Saque la antena de la emisora (Antena 35, 40 … MHz.)**

- 1. Apague la emisora.
- 2. Desenrosque la antena de la emisora.
- 3. Guarde la antena en el lugar reservado para ello o en un lugar protegido.

### **9.2. Abrir la carcasa de la emisora**

1. Retire con cuidado la parte inferior de la carcasa de la emisora y desconecte la batería de la emisora ( $\rightarrow$  2.) (Peligro de cortocircuito).

### **9.3. Extraer el módulo RF 35, 40, … MHz. instalado**

- 1. Coloque la emisora, con el frontal hacia abajo, sobre una superficie blanda. ¡Así no se dañarán los mandos o interruptores!
- 2. Coja el módulo RF instalado en la emisora por la carcasa y tire simultáneamente hacia arriba por ambos lados:

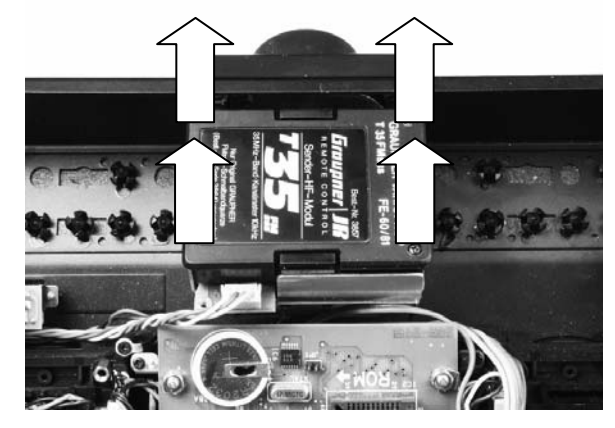

3. Guarde el módulo RF retirado en un lugar seguro.

#### **9.4. Preparar la emisora para la recepción del conjunto de antena 2,4 GHz. y el pulsador LED**

1. Determine la ubicación deseada para la antena de 2,4 GHz. y el pulsador LED:

Tanto la antena 2,4 GHz. como el pulsador LED se colocarán, cada uno,en un punto de montaje libre para interruptores, a la izquierda y/o derecha del visor. De este modo, la rótula para las antenas de 35, 40, …MHz. se mantiene.

Hágase una idea del lugar de montaje óptimo para instalar la antena 2,4 GHz. y el pulsador LED. Algunos puntos de montaje se adaptarán mejor a su manera de pilotar que otros.

 La antena 2,4 GHz. debe colocarse lo más adelante posible (respecto al frontal de la emisora). No debe quedar oculta por la emisora, ¡Deberá garantizar una "linea de visión despejada" desde la antena hasta el modelo!

La antena 2,4 GHz. debe poder poder girarse y abatirse en el punto de montaje elegido para garantizar las características de emisión óptimas ( $\rightarrow$  11.)

Además, deberá montar la antena 2,4 GHz. de manera que el visor no se vea ocultado por ésta.

 Compruebe que la antena y el pulsador LED no limitan el acceso a los interruptores, ni a los potenciómetros o a los interruptores deslizantes, que tampoco dificultan la legibilidad del visor, debido al punto de instalación elegido.

 También deberá tener en cuenta a la hora de elegir el punto de montaje la longitud de los cables de conexión UNI o del cable de antena. Además, los cables no deben quedar aprisionados.

2. Retire las tapas de los interruptores en los dos puntos de montaje elegidos para la antena 2,4 GHz. y el pulsador LED:

Las tapas de los interruptores se encuentran encajadas en la parte interior de la carcasa de la emisora.

Presione desde dentro de la emisora hacia afuera sobre la espiga de plástico del centro del bloque. Saque completamente la espiga del bloque. Ahora, use el pulgar y el índice para presionar el bloque y soltar la tapa del interruptor de la emisora.

3. Prepare el hueco para monar el pulsador LED:

 $\Theta$  Nota: El agujero disponible en la carcasa de la emisora para instalar el pulsador LED debe ser modificado. ¡Proceda con el mayor de los cuidados posibles y mantenga las virutas metálicas o de plástico bien lejos de la electrónica y la mecánica!

Amplie el agujero de la carcasa de la emisora para el pulsador LED hasta un diámetro de 8 mm.

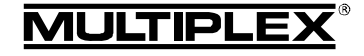

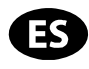

A continuación, usando una lima, practique una ranura de unos 0,5 mm. de largo y de unos 3 mm. de ancho en el agujero. La medida será correcta cuando pueda pasar la clavija UNI del pulsador LED a través del agujero modificado:

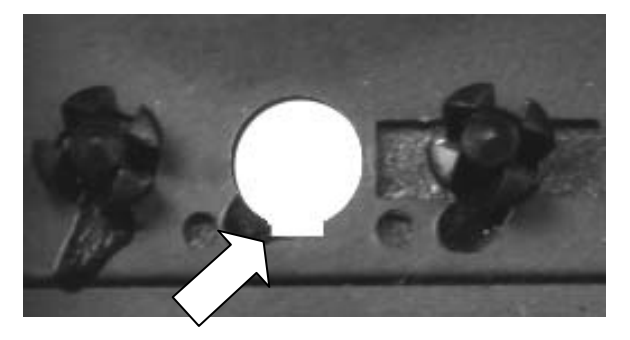

### **9.5. Montaje del pulsador LED**

- 1. Retire completamente el clip de fijación de plástico que incorporan el pulsador LED y la clavija UNI.
- 2. Haga pasar el pulsador LED con la clavija desde la parte delantera del lado superior de la emisora a través del agujero modificado hasta que se inserte en la carcasa de la emisora haciendo tope. Para ello, gire hacia un lado y otro el pulsador, teniendo en cuenta la ubicación de la pestaña de plástico. ¡No fuerce el pulsador LED!
- 3. Asegure el pulsador LED con el clip de fijación:

 Pase el clip de fijación por el cable de conexión UNI e introduzcalo hasta que haga tope en dirección a la carcasa de la emisora.

Para ello, el bloqueo del clip de fijación debe colocarse por encima del encaje sobresaliente de la cabeza del pulsador LED. Al correrlo se podrán oír varios "clicks". De este modo, el pulsador LED quedará asegurado en la carcasa de la emisora.

! **Importante:** Pruebe ahora la operatividad del pulsador LED. Tras una pulsación sobre el botón, éste debe volver por si solo a la posición de partida.

### **9.6. Montaje del pie de la antena**

- **9.6.1. Cambio permanente a la tecnología MULTIPLEX M-LINK 2,4 GHz. (→ 8.1.)**
- 1. Suelte la tuerca de la unión de rosca del cable de antena.
- 2. Haga pasar el cable de antena, con la arandela dentada puesta, desde el interior de la emisora a través del agujero (Punto de montaje del interruptor).
- 3. Coloque la tuerca por arriba y apriétela.
- **9.6.2. En el futuro puede querer trabajar alternativamente**  con las bandas 2,4 GHz. y 35, 40, ... MHz. (**→ 8.2.**)
- 1. Suelte la tuerca enroscada del *cable adaptador de antena 2,4 GHz. (#7 5116)*.
- 2. Pase la rosca, con la arandela dentada puesta, desde el interior de la emisora a través del agujero (Punto de montaje del interruptor).
- 3. Coloque la tuerca por arriba y apriétela.
- 4. Deslice el tubo de silicona del cable adaptador de antena sobre toda la unión roscada del cable adaptador de antena.
- 5. Desatornille la tuerca y la arandela del cable de antena del módulo RF 2,4 GHz. (ninguno será necesario).
- 6. Atornille firmemente el cable de antena 2,4 GHz. del módulo RF con el cable adaptador de antena del módulo RF.

 $\Theta$  **Nota:** ¡Evite usar fuerza innecesaria, no utilice herramientas!

7. Deslice el macarrón de silicona sobre la unión producida (No caliente el tubo de silicona).

#### **9.7. Conectar el pulsador LED con el módulo RF**

1. Conecte el cable del pulsador LED al lado del conector marcado como "SET/LED" del *módulo RF 2,4 GHz HFMG1 M-LINK*.

 No olvide comprobar que la polaridad sea la correcta. ¡Vea también para ello el dibujo en el módulo RF!

- Cable negro: Negativo.
- Cable rojo Positivo.
- Cable amarillo: Pulsos.

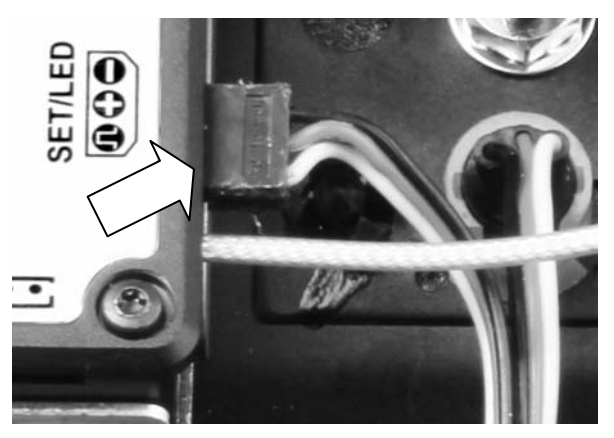

### **9.8. Conectar el módulo RF 2,4 GHz.**

- 1. Conecte el *módulo RF 2,4 GHz. HFMG1 M-LINK*, con cuidado y a la vez, en el lugar previsto en el hueco del módulo RF. ¡Compruebe la dirección del conector!
- 2. Tienda los siguientes cables, de manera limpia y sin dobleces, entre el hueco del módulo RF y el punto de montaje del interruptor:
	- Cable de antena (si seusa, con el cable adaptador de antena).
	- Cable para el pulsador LED.
	- En caso necesario, el cable para el módulo de ampliación de canales ( $\rightarrow$  10.).

 La siguiente ilustración le muestra un buen tendido de los cables:

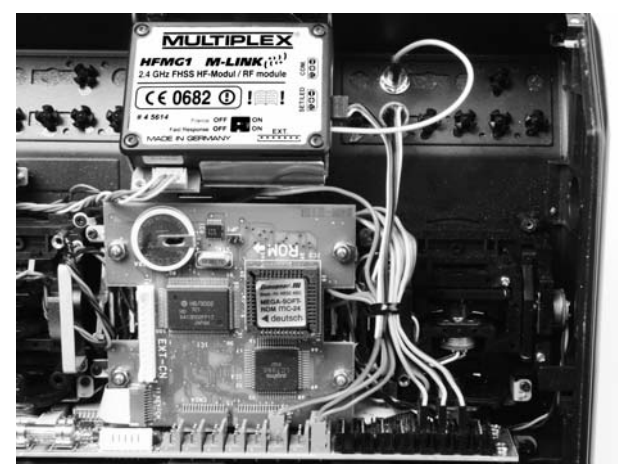

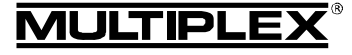

### **9.9. Cierre la carcasa de la emisora**

- 1. Conecte la batería de la emisora (→ 2.).
- 2. Coloque, con cuidado y de manera oblicua, la parte inferior de lca carcasa sobre el borde delantero de ésta.
- 3. Cierre con cuidado la carcasa de la emisora:

 Debe comprobar que el módulo RF se asiente firmemente en el conector. Si fuese necesario, ponga un poco de espuma en la base de la emisora a la altura del módulo RF.

 Debe comprobar que ningún cable pueda ser aprisionado. Ambas mitades de la emisora deben encajar suavemente y sin ningún esfuerzo.

### **9.10. Instale la antena 2,4 GHz.**

1. Atornille la antena de 2,4 GHz. con su pié.

Sostenga la antena por la parte a roscar.

El apriete debe quedar bien fijo, de manera que durante el uso de la antena, P. Ej., al girarla una vez montada – ésta no pueda soltarse bajo ningún concepto.

¡Evite usar fuerza innecesaria, no utilice herramientas!

 $\Theta$  Nota: ¡Compruebe regularmente el firme asiento y la rosca de la antena!

# 10. OPCIONAL: MÓDULO DE AMPLIACIÓN DE CANALES (#7 5810)

Las emisoras Graupner mc-18, mc-20 y mc-24 con tecnología M-LINK pueden ser ampliadas con el módulo de ampliación de canales (*# 7 5810*) para disponer de 4 canales adicionales totalmente proporcionales. En la típica terminología Graupner esto equivale a 8 canales adicionales.

Tras la instalación de la ampliación de canales podrá conectar hasta 4 controles de usuario, a elegir entre interruptores de 2 y 3 posiciones. Respecto a este punto, no olvide consultar las recomendaciones en el manual de instrucciones del módulo de ampliación de canales.

Actualmente, los cuatro canales adicionales no pueden ser configurados ni ajustados mediante la programación de la emisora.

 $\Theta$  Nota: Los 4 canales de ampliación son "añadidos" dinámicamente a la señal PPM y, por tanto, no tienen ninguna asignación fija de canal. Por tanto, al utilizar la emisora con distintos modos PPM la señal de los canales adicionales pueden ser entregadas en distntos números de canal. PPM 18 -> Canales 10 – 13; PPM 24 -> Canales 13 - 16.

#### **Para instalar el módulo de ampliación de canales, proceda como sigue:**

1. El montaje del módulo de ampliación de canales se realiza en un punto determinado del interior de la emisora. ¡Asegúrese de que durante el montaje, o después, no se puedan producir cortocircuitos! **¡Desconecte la batería de la emisora durante todo el proceso de montaje (**Î **2.)!**

A continuación se describe el montaje directo en la carcasa de la palanca (cúpula):

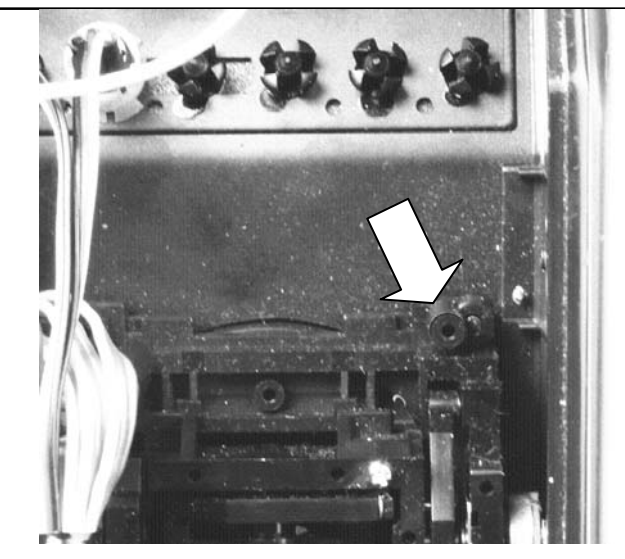

- 2. Alinee la placa del módulo de ampliación de canales con el punto de instalación y fíjela con un tornillo autoblocante a la carcasa de la palanca (cúpula). ¡No apriete demasiado los tornillos!
- 3. Una el cable de conexión con los conectores del *módulo RF*  2,4 GHz. HFMG1 M-LINK (conector "EXT.") así como a la placa de la ampliación de canales.

! **Atención**: ¡Compruebe el conexionado de los conectores hembra JST! No use la fuerza para conectarlos. Consulte también el croquis del **módulo** *RF 2,4 GHz. HFMG1 M-LINK*.

4. Lleve el cable JST como se indica en la sección (**→ 9.8.**). El resultado debe ser como se indica:

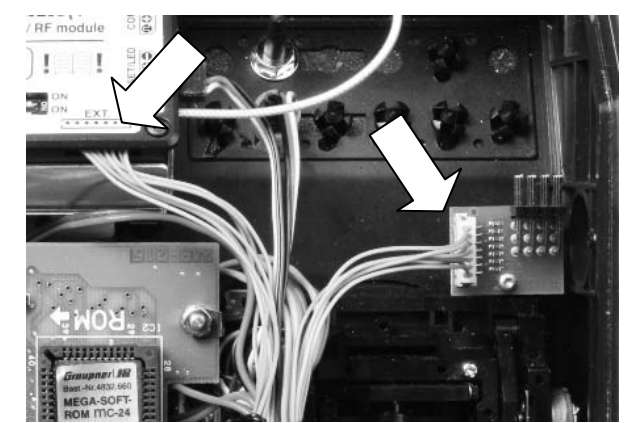

- 5. Desmonte las tapas de plástico de los interruptores para instalar los elementos de control adicionales ( $\rightarrow$  9.4., **Punto 2.**).
- 6. Monte los elementos de control en los puntos de montaje de interruptores.
- 7. Conecte los cables de conexión (clavijas) de los elementos de control adicionales con los puntos deseados del módulo de ampliación de canales.
- 8. En total, no deben transmitirse más de 12 canales para servos:

En caso necesario, desactive en el *módulo RF 2,4 GHz. HFMG1 M-LINK* el ajuste "Fast Response" (→ 18.) o de lo contrario no se transmitirán los canales adicionales.

9. Ahora, vuelva a conectar la batería de la emisora ( $\rightarrow$  2.).

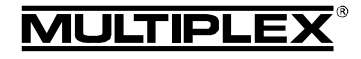

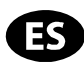

# 11. POSICIÓN IDÓNEA DE LA ANTENA DE LA EMISORA DURANTE EL FUNCIONAMIENTO

La antena de la emisora 2,4 GHz., una vez montada, puede abatir hacia arriba y girar lateralmente.

Para trabajar con la emisora pliegue la antena de la emisora por la rótula en ángulo recto y, a continuación, desplace horizontalmente la antena hacia la izquierda o derecha:

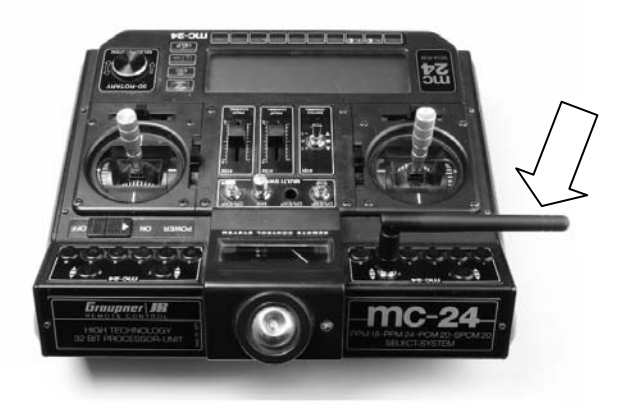

En usos en los que el modelo no se maneje directamente por encima de la emisora, o por debajo de esta (especialmente con coches o barcos), la colocación de la antena hacia arriba en vertical será la óptima:

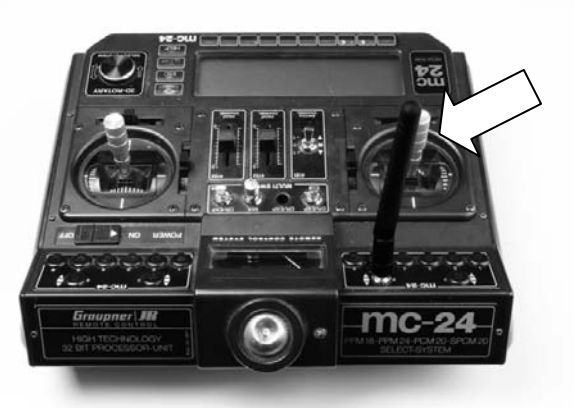

## ! **Importante:**

Nunca apunte con la antena al modelo. En la dirección de la antena, a lo largo, la emisión de señales es físicamente mínima.

### ! **Nota:**

¡Antes de trabajar con 2,4 GHz. M-LINK, debe retirar la antena de la emisora 35, 40, … MHz. (telescópica o antena corta)!

# 12. EN MODO 2,4 GHZ. M-LINK ELIJA SIEMPRE EL MODO DE TRANSMISIÓN PPM (NO PCM)

Para manejar las emisoras Grapner mc-18, mc-20 o mc-24 con el sistema 2,4 GHz. M-LINK debe seleccionarse en la emisora siempre el modo de funcionamiento PPM (¡No PCM!).

Esto no se aplica sólo al funcionamiento normal ( $\rightarrow$  16.), sino también al modo de asociación ( $\rightarrow$  **14.**) y las pruebas de alcance (**→ 15.**).

# 13. FUNCIONAMIENTO ALTERNATIVO EN 2,4 GHZ. M-LINK Y 35, 40, … MHZ.

Debe proceder así si quiere cambiar entre el funcionamiento en modo 2,4 GHz. y 35, 40, ... MHz:

- Apague la emisora, ábrala y desconecte la batería de la emisora  $(\rightarrow 2)$ .
- Suelte la unión del cable del adaptador de antena 2,4 GHz.
- x Desconecte *el módulo RF 2,4 GHz. HFMG1 M-LINK*.
- Suelte el cable para el pulsador LED y, si lo hubiese, el cable para la ampliación de canales del módulo RF 2,4 GHz.
- x Ponga el tubo de silicona aislante sobre el conector de la antena y preserve correctamente el cable adaptador de antena en la carcasa de la emisora.

! **Atención: ¡Guarde los cables sueltos de manera limpia en la emisora! ¡Si fuese necesario, use cinta adhesiva, presillas o velcro! ¡Es imprescindible comprobar que no se puedan producir cortocircuitos en ningún momento bajo ninguna circunstancia (por ejemplo, por cables sueltos)!** 

- Conecte el módulo RF 35, 40, ... MHz.
- Conecte la batería de la emisora (→ 2.). Cierre la emisora.
- Monte la antena 35, 40, ... MHz.

El cambio de 35, 40, … MHz. a la tecnología 2,4 GHz. M-LINK se realiza de manera acorde.

! **Nota:** ¡Antes de trabajar con 2,4 GHz. M-LINK, debe retirar la antena de la emisora 35, 40, … MHz (telescópica o antena corta)!

## 14. PROCEDIMIENTO DE ASOCIACIÓN (BINDING)

Las emisoras y receptores con tecnología 2,4 GHz. M-LINK deben "ser presentados" una vez antes de funcionar conjuntamente. Este proceso se conoce como "asociación" ("Binding").

### ! **Nota:**

Encontrará información general sobre el tema vinculación (Binding), así como sobre la búsqueda y solución de errores durante el procedimiento de vinculación (Binding), en las instrucciones de su receptor MULTIPLEX M-LINK.

### **Desarrollo del proceso de vinculación (Binding):**

- 1. Coloque la emisora y la/s antena/s del receptor cerca la una de la/s otra/s.
- 2. ENCIENDA la emisora mc-18, mc-20 o mc-24 con tecnología M-LINK 2,4 GHz. en modo asociación:
	- Pulse y deje pulsado el pulsador LED de la emisora.
	- x ENCIENDA la emisora.
	- Tan pronto como el LED parpadee rápidamente, suelte el pulsador LED.
- 3. ENCIENDA el receptor M-LINK en modo vinculación (Binding) (consulte las instrucciones del receptor M-LINK):
	- => El proceso de asociación se pone en marcha.
- 4. Una vez asociados el receptor y la emisora, ambos pasan *automáticamente* al modo normal de emisión y recepción (funcionamiento normal **→ 16.**):

=> El LED del pulsador parpadeará cada 2 segundos aprox.

! **Nota:** Normalmente, el proceso de asociación apenas tarda unos segundos.

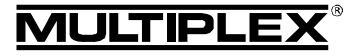

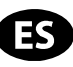

#### 17. CANAL DE RETORNO / TELEMETRÍA 15. PRUEBA DE ALCANCE La ejecución regular de pruebas de alcance es algo crucial – La banda ISM 2,4 GHz. ofrece la posibilidad de enviar datos incluso usando sistemas 2,4 GHz. - para mantener el perfecto desde el modelo a la emisora. Cuando utilice un receptor M-LINK estado del equipo de radio y garantizar su funcionamiento libre compatible con telemetría, su emisora Graupner con tecnología de interferencias, detectando los problemas justo en su momen-2,4 GHz. M-LINK le advertirá acústicamente por medio del zumbador integrado en el módulo RF antes de que la batería del to. Especialmente: receptor se agote. • Si usa componentes nuevos o sustituidos, o ha modificado la instalación del equipo de radio. Encontrará más información sobre esto en el manual de instrucciones de su receptor M-LINK compatible con telemetría. • Al utilizar componentes del equipo de radio que se hayan visto envueltos en un accidente anterior o un aterrizaje Además, si se usa el visor de telemetría MULTIPLEX (*# 4 5182*), "brusco". éste le mostrará, junto al voltaje actual de la alimentación del receptor, la calidad del enlace (LQI = Link Quality Indication). x Si ha observado un comportamiento anómalo del equipo de radio. Además, el visor de telemetría puede mostrar otros datos de **Importante:**  telemetría. Algunos ejemplos de ello - según los sensores Haga siempre las pruebas con un ayudante que pueda conectados – serían los valores de corriente, voltaje, altura o observar y mantener seguro el modelo. velocidad. • Realice las pruebas de alcance, siempre que le sea posible, Como máximo, el visor de telemetría puede mostrar hasta 16 valores de telemetría. cuando ninguna otra emisora esté en funcionamiento. Los avisos se indican en el visor de telemetría óptica y acús-**Preparación y realización de la prueba de alcance:**  ticamente. Los tonos sonoros se pueden indicar, a elegir, 1. Seleccione en la emisora mc-18, mc-20 o mc-24 con mediante el altavoz incorporado con regulación de volumen o tecnología M-LINK 2,4 GHz. el modo de funcionamiento mediante unos auriculares, disponibles por separado. Lo mismo "Prueba de alcance": se aplica con los avisos de tono variable. x ENCIENDA la emisora. Antes de que pasen 4 segundos desde que encendió la 18. FAST RESPONSE ON / OFF emisora, pulse el pulsador LED hasta que el LED se En modo Fast Response, que es especialmente rápido con unos quede encendido permanentemente. pulsos de 14 ms., dispone de hasta 12 canales para servos. Es 2. ENCIENDA el receptor M-LINK. tiempo de tactos acortados puede producir un funcionamiento 3. Realice una prueba de alcance tal y como se describe en las "nervioso" u oscilaciones en servos analógicos. instrucciones del receptor M-LINK. Para este caso, o cuando se deban utilizar hasta 16 canales 4. **¡Tras la prueba de alcance, APAGUE la emisora**  para servos, el modo Fast Response puede ser desconectado. **Graupner mc-18, mc-20 o mc-24 M-LINK y vuelva a**  Entonces, los pulsos serán de 21 ms. **ENCENDERla para pasar al funcionamiento normal con**  Para (des)activar el modo Fast Response en las emisoras **el alcance completo!** Graupner de los modelos mc-18, mc-20 o mc-24 con tecnología 2,4 GHz. M-LINK proceda como sigue: ! **Nota: ¡Espere unos segundos tras haber apagado la emisora antes de volver a encenderla!**  1. Apague el equipo RC, abra la emisora y desconecte la batería de la emisora ( $\rightarrow$  **2.**).  $\boldsymbol{\Theta}$ Atención: ¡En el modo de funcionamiento "Prueba de 2. Localice el interruptor inferior, de los dos que hay, (Fast **alcance" se limita la potencia de emisión! ¡Para su segu-**Response) en el *módulo RF 2,4 GHz. HFMG1 M-LINK*: **ridad se emite, aproximadamente cada 10 segundos, una**  Interruptor "Fast Response" en posición ON **señal acústica!**  (a la derecha) = Modo de trabajo "Fast Response ON". **¡Nunca despegue con un modelo mientras esté en modo**  Interruptor "Fast Response" en posición OFF **prueba de alcance con la potencia de emisión reducida!** (a la izquierda) = Modo de trabajo "Fast Response OFF". Ajuste de fábrica 16. FUNCIONAMIENTO NORMAL = Modo de trabajo "Fast Response OFF".  $\Theta$  **Atención: ¡Para cambiar de posición el interruptor utilice** Para manejar la emisora mc-18, mc-20 o mc-24 con tecnología un destornillador pequeño (nunca use un lapiz)! M-LINK 2,4 GHz. en modo de emisión normal (funcionamiento normal), proceda como sigue: 1. ENCIENDA la emisora. **JLTIPLE**  => El LED del pulsador parpadeará cada 2 segundos aprox. 2. ENCIENDA el receptor M-LINK. **HFMG1 M-LINK** $(i^{(i)}$  $rac{8}{9}$

El sistema M-LINK estará listo para funcionar.

Para APAGAR el equipo de radio 2,4 GHz. M-LINK proceda como suele ser habitual:

- 1. APAGUE el receptor M-LINK.
- 2. APAGUE la emisora.

*Manual de Instrucciones del módulo RF 2,4 GHz. HFMG1 M-LINK # 985 5342 (11-07-26/MIWA) • ¡Salvo error, omisión o modificación técnica! •* 

**HFMG1 M-LINK** 

GHz.

Manual de Instrucciones del módulo RF 2,4

# 985 5342 (11-07-26/MIWA) . jSalvo error,

¤ *MULTIPLEX* 

@ MULTIPLEX

 $\ddot{\cdot}$ 

omisión o modificación técnica!

Página 41

2.4 GHz FHSS HF-Modul / RF module

France OFF Fast Response OFF ON

 $\overline{\cdot}$ 

EXT.

 $\overline{\cdots}$ 

i al **LON** 

0682

MADE IN GERMANY

#45614

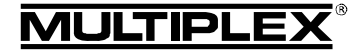

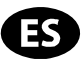

- 3. Conecte la batería de la emisora ( $\rightarrow$  2.). Cierre la emisora.
- 4. ¡Tras una (des)activación del modo Fast Response deberá volver a asociar el receptor con la emisora ( $\rightarrow$  14.)!

# 19. FUNCIONAMIENTO DEL MÓDULO RF 2,4 GHZ. HFMG1 M-LINK CON UN RANGO DE FRECUENCIAS LIMITADO

Antes de usar el sistema M-LINK en determinados paises deberá activar el rango de frecuencias autorizado - limitado - en dicho país ( $\rightarrow$  6.) Encontrará una visión general de los países afectados en la hoja adicional "Funcionamiento del sistema 2,4 GHz. M-LINK con limitación de la gama de frecuencias".

Para activar (o descativar) la limitación del rango de frecuencias proceda del siguiente modo:

1. Apague el equipo RC, abra la emisora y desconecte la batería de la emisora ( $\rightarrow$  2.).

2. Localice el interruptor superior, de los dos que hay, (France) en el *módulo RF 2,4 GHz. HFMG1 M-LINK*:

- Interruptor "France" en posición ON (a la derecha) = Modo de trabajo "Rango de frecuencias limitado ON".
- Interruptor "France" en posición OFF (a la izquierda) = Modo de trabajo "Rango de frecuencias limitado OFF". Ajuste de fábrica
- = Modo de trabajo "Rango de frecuencias limitado OFF".

! **Atención:** ¡Para cambiar de posición el interruptor utilice un destornillador pequeño (nunca use un lapiz)!

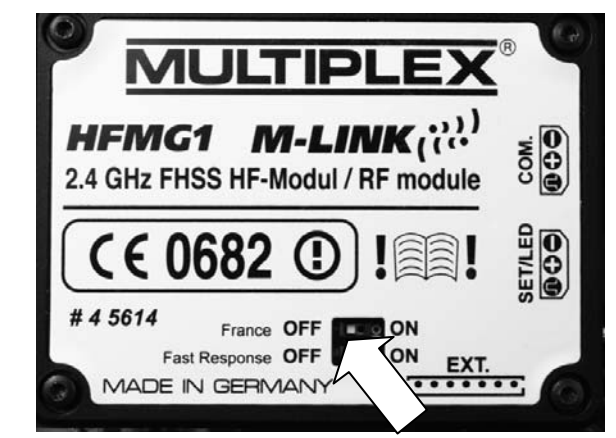

- 3. Conecte la batería de la emisora ( $\rightarrow$  2.). Cierre la emisora.
- 4. Si se ha producido un cambio en el modo de trabajo, deberá realizar una asociación con todos los receptores a utilizar (→ 14.).

# 20. OPCIONAL: CONEXIÓN DEL VISOR DE TELEMETRÍA (# 4 5182)

El *módulo RF 2,4 GHz. HFMG1 M-LINK* está dotado de un conector "COM." para conectarlo al visor MULTIPLEX de telemetría ( $\rightarrow$  5.,  $\rightarrow$  7.).

Junto a los receptores compatibles con telemetría M-LINK y los sensores podrá utilizar la funcionalidad de telemetría del sistema M-LINK.

Podrá encontrar la información sobre su conexión y las peculiaridades del visor de telemetría en su manual de instrucciones.

# 21. ACTUALIZACIÓN DEL MÓDULO RF

El *módulo RF 2,4 GHz. HFMG1 M-LINK* puede ser actualizado a través del conector "COM." siendo una garantía de futuro.

Para la actualización necesitará el programa para PC MULTI-PLEX Launcher. Éste está disponible como descarga gratuita en www.multiplex-rc.de. Además necesitará el cable USB-PC, UNI (*# 8 5149*).

# 22. DECLARACIÓN DE CONFORMIDAD CE

El dispositivo ha sido probado según las directivas armonizadas de la Unión Europea.

Por tanto, posee un producto que ha sido diseñado para cumplir con las regulaciones respecto la operatoria segura de dispositivos de la Unión Europea.

Encontrará la declaración de conformidad CE completa en formato PDF en nuestra página web www.multiplex-rc.de zona DOWNLOADS bajo PRODUKT-INFOS.

## 23. NOTAS SOBRE EL RECICLADO

Los dispositivos electrónicos señalizados con una papelera bajo una cruz, no deben ser arrojados a la basura normal, sino que se han de depositar en un contenedor para su reciclaje.

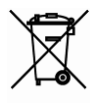

En los países de la UE (Unión Europea) los dispositivos eléctricos-electrónicos no deben ser eliminados

arrojándolos en el cubo de la basura doméstica. (WEEE - es el acrónimo de Reciclado de equipos eléctricos y electrónicos en inglés. Directiva CE/96/2002). Seguro que dispone en su comunidad, o en su población, de un punto de reciclado donde depositar estos dispositivos cuando no le sean útiles. Todos los dispositivos serán recogidos gratuitamente y reciclados o eliminados de manera acorde a la normativa.

¡Con la entrega para el reciclado de sus antiguos aparatos, contribuirá enormemente al cuidado del medio ambiente!

# 24. GARANTÍA / EXENCIÓN DE RESPONSABILIDAD

La empresa MULTIPLEX Modellsport GmbH & Co.KG no asume, ni puede ser responsabilizada de las perdidas, daños o indemnizaciones derivadas de una utilización o manejo erróneo durante el uso del producto, sean causados de manera directa o indirecta. Tal y como establece la ley, la responsabilidad de la empresa MULTIPLEX Modellsport GmbH & Co.KG queda limitada al valor de compra del producto involucrado directamente en el suceso y siempre que haya sido fabricado por MULTI-PLEX Modellsport GmbH & Co.KG. MULTIPLEX Modellsport GmbH & Co.KG quedará exenta de esta responsabilidad, tal y como dicta la ley, en los casos en los que se denote falta de mantenimiento o negligencia.

Aplicamos para nuestros productos la garantía legalmente establecida en cada momento. En caso necesario, diríjase al distribuidor autorizado donde haya comprado el producto para reclamar la garantía.

La garantía no cubrirá los posibles desperfectos ocasionados por:

- Uso inapropiado
- Revisiones técnicas erróneas, tardías, no realizadas o las llevadas a cabo en un centro no autorizado
- Conexiones erróneas
- Uso de accesorios no originales de MULTIPLEX
- Modificaciones / reparaciones no llevadas a cabo por MULTIPLEX o un servicio técnico MULTIPLEX
- Daños ocasionados por el usuario con y sin intención de causarlos
- Desperfectos causados por el desgaste natural o uso
- Funcionamiento fuera de los márgenes técnicos especifi cados o relacionados con la utilización de componentes de otros fabricantes.